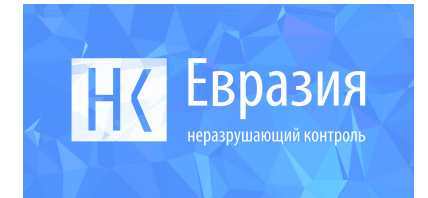

РАЗРАБОТКА, ПРОИЗВОДСТВО, ПОСТАВКА КОНТРОЛЬНО-ИЗМЕРИТЕЛЬНОГО ОБОРУДОВАНИЯ И НАСТРОЕЧНЫХ ОБРАЗЦОВ

## **Поисково-диагностическое оборудование Кабелетрассоискатель «Атлет АГ-319К» / «Атлет АГ-319К-СКИ»**

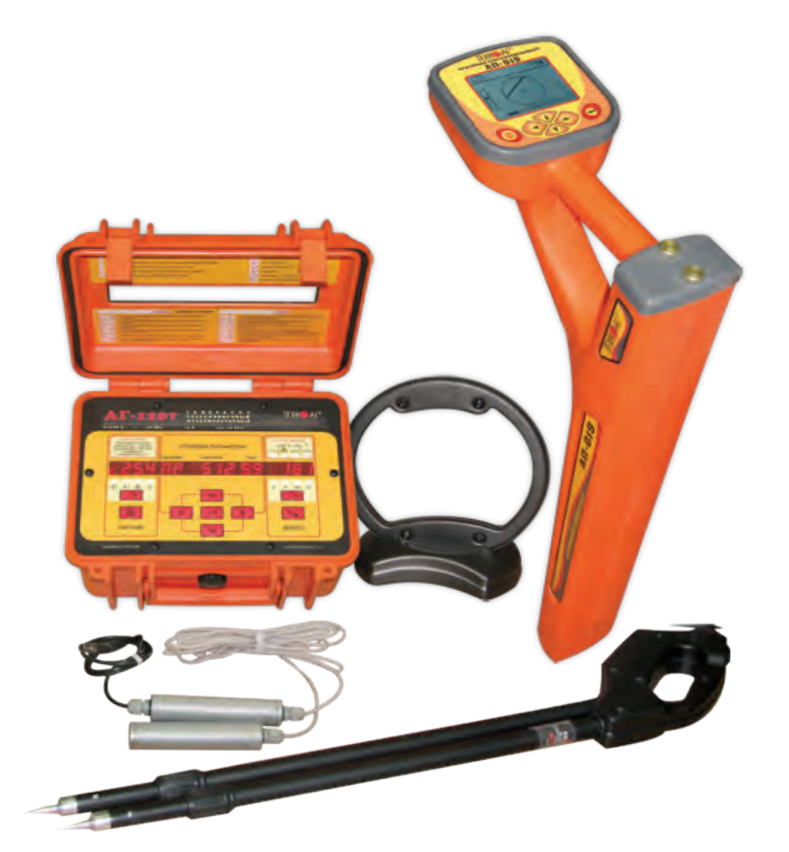

Группа компаний "НЕРАЗРУШАЮЩИЙ КОНТРОЛЬ "ЕВРАЗИЯ" тел.: +7(343)384-0-777 (многоканальный) e-mail: nk@lab-nk.ru https://lab-nk.ru

# **Руководство по эксплуатации Паспорт**

## **ВНИМАНИЕ! Перед началом работы с прибором внимательно изучите данное Руководство по эксплуатации.**

г. Екатеринбург

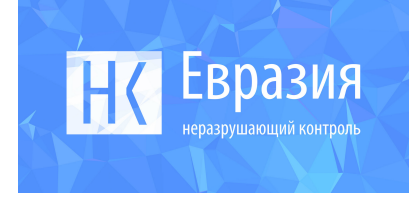

РАЗРАБОТКА, ПРОИЗВОДСТВО, ПОСТАВКА КОНТРОЛЬНО-ИЗМЕРИТЕЛЬНОГО ОБОРУДОВАНИЯ И НАСТРОЕЧНЫХ ОБРАЗЦОВ

## **Содержание**

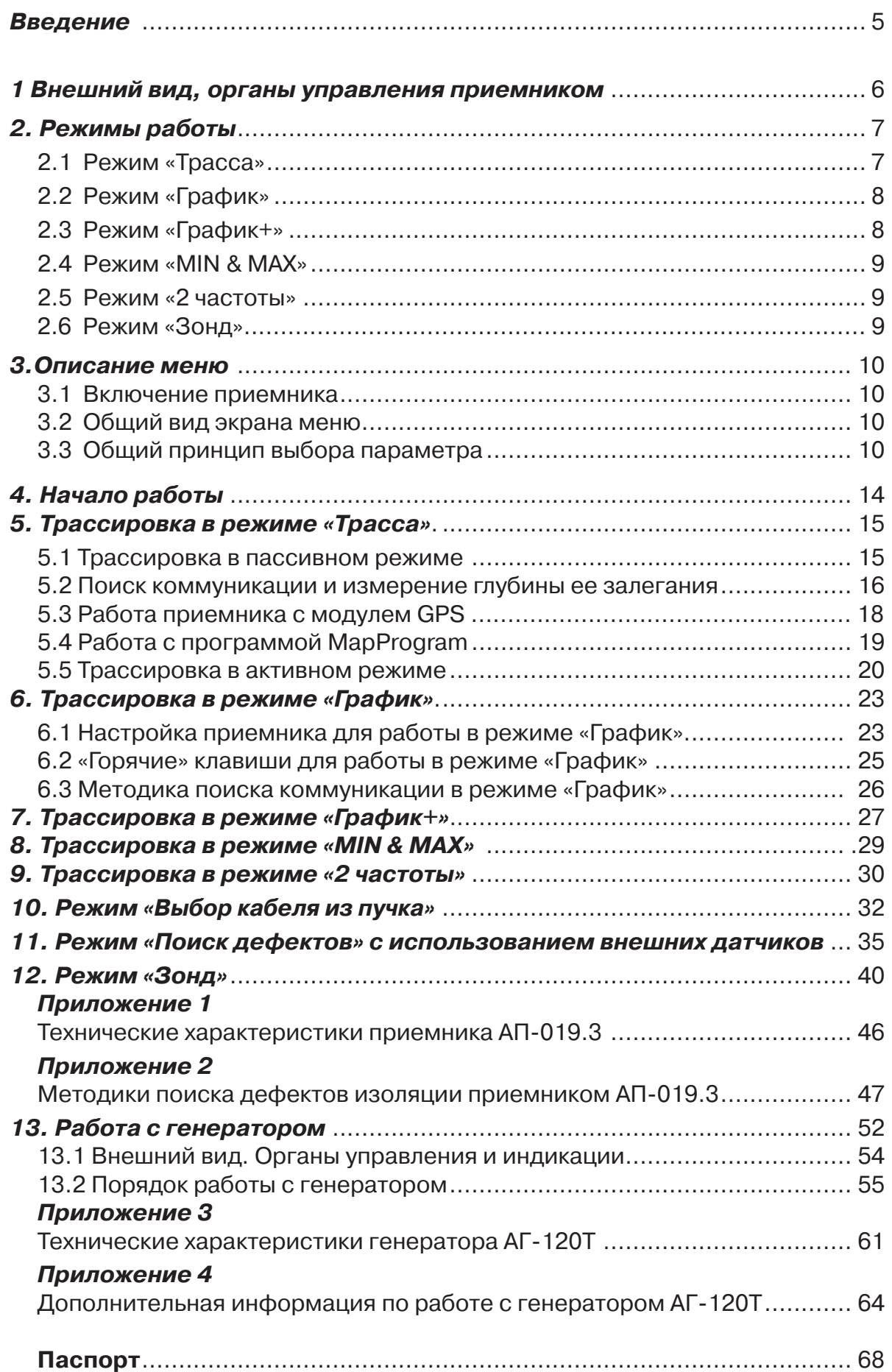

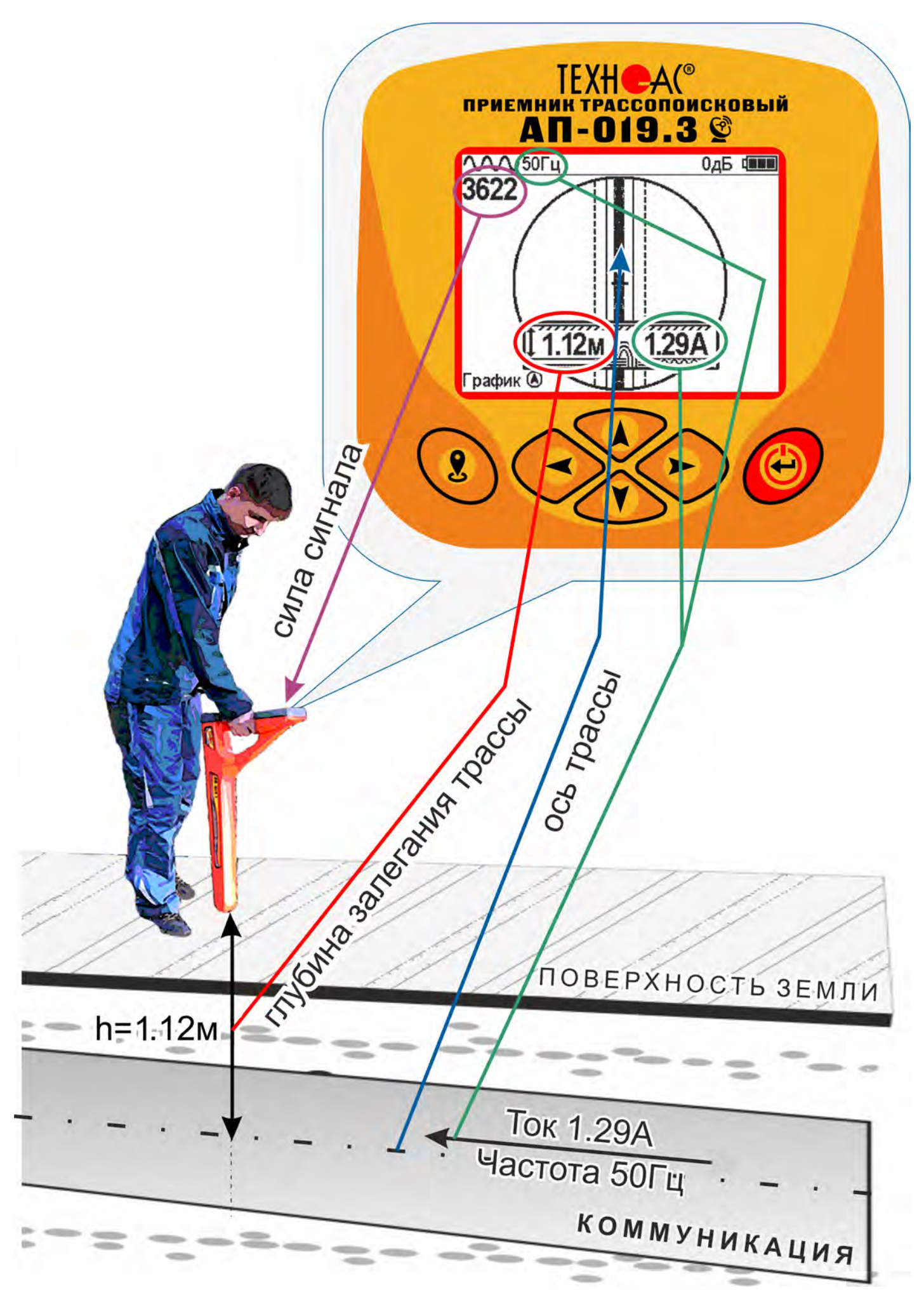

## **Введение**

Комплекты кабелетрассопоисковые «Атлет АГ-319К/»Атлет «АГ-319 К-СКИ» представляют новую систему контроля коррозии изоляционного покрытия трубопроводов, которая обеспечивает еще большую гибкость и точность анализа коррозии по сравнению с предыдущей версией системы благодаря полной интеграции технологий зондирования сигнала и локализации мест повреждения изоляции в одном изделии.

#### **Назначение приемника**

-Поиск неисправностей кабельных линий в режиме «Диагностика»;

-Определение положения подземных коммуникаций в режиме «Трасса» и «График»;

-Прямое цифровое измерение глубины их залегания на всех рабочих частотах;

-Указание направления отклонения от оси коммуникации в режиме «Трасса»;

-Измерение силы тока в коммуникации;

-Поиск дефектов коммуникаций при помощи внешних датчиков ДКИ-117 и ДОДК-117;

-Поиск мест повреждения изоляции защитных покрытий газо-нефтепроводов с катодной защитой;

- Функция «Выбор кабеля из пучка» при помощи датчика КИ-110;

#### **Область применения**

- Электро- и теплоэнергетика
- Коммунальное хозяйство
- Нефтегазовая отрасль
- Геодезия
- Связь
- МЧС
- Строительство
- Другие отрасли

### **Условия эксплуатации**

- Температура окружающего воздуха, °С ....................... от -20 до +45
- Относительная влажность, % ...................................... до 85 при t=35 °С
- Давление, кПА............................................................. от 84 до 106
- Степень защиты прибора............................................. IP 54

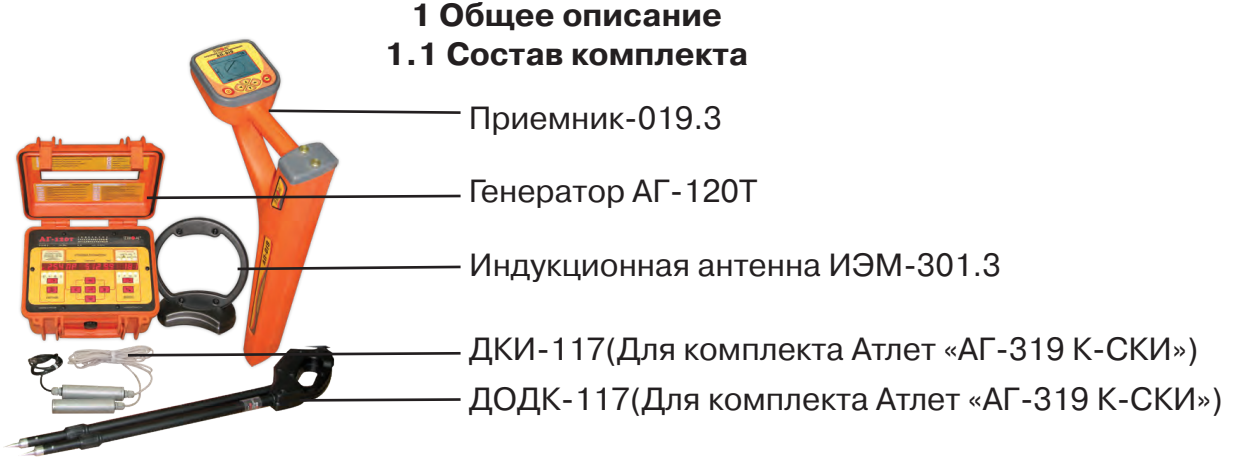

### **Принцип работы**

Предназначен для точного определения местоположения и глубины залегания подземных коммуникаций (силовых и сигнальных кабелей, трубопроводов), на глубине до 10 м и удалении до 10 км от места подключения генератора, поиска неисправностей кабельных линий, мест повреждения изоляции силовых кабелей, мест повреждения защитных покрытий газо-нефтепроводов с катодной защитой, а также позволяет в кратчайший срок и с большой надежностью проводить обследование местности перед производством земляных работ и предотвращать повреждение инженерных коммуникаций.

## **1. Внешний вид, органы управления приемником АП-019.3**

Приемник АП-019.3 выполнен в литом корпусе, обеспечивающем защиту IP54. До батарейного отсека корпус обеспечивает защиту IP68. Условно прибор можно разбить на три составляющих: лицевая панель с органами управления и отображения информации, батарейный отсек и нижняя часть корпуса с антенным блоком. На обратной стороне лицевой панели есть разъем для подключения внешних датчиков.

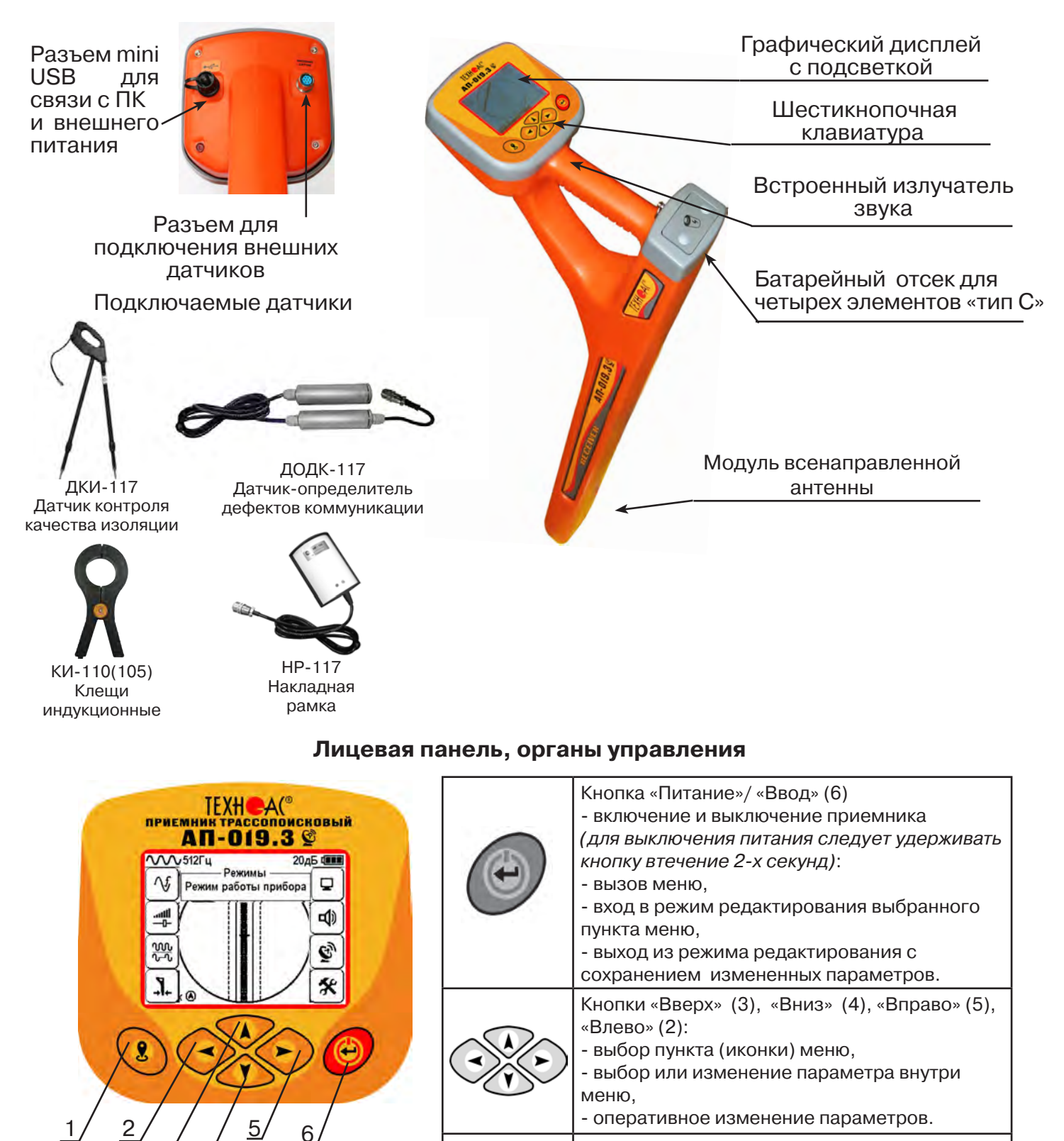

6

<u>3/ 4</u>

Кнопка «GPS»(1):

точки.

- сохранение координат и других параметров

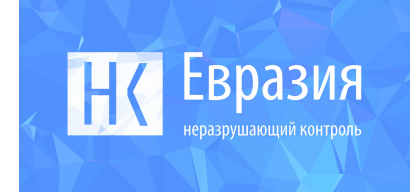

**2.1 Режим «Трасса»**

#### РАЗРАБОТКА, ПРОИЗВОДСТВО, ПОСТАВКА КОНТРОЛЬНО-ИЗМЕРИТЕЛЬНОГО ОБОРУДОВАНИЯ И НАСТРОЕЧНЫХ ОБРАЗЦОВ

## **2. Режимы работы**

При первом включении прибора, приемник, после вывода идентификационный информации, переходит в режим «Трасса». Экран режима «Трасса» является основным. На экране будут присутствовать следующие изображения, в зависимости от положения оператора относительно трассы.

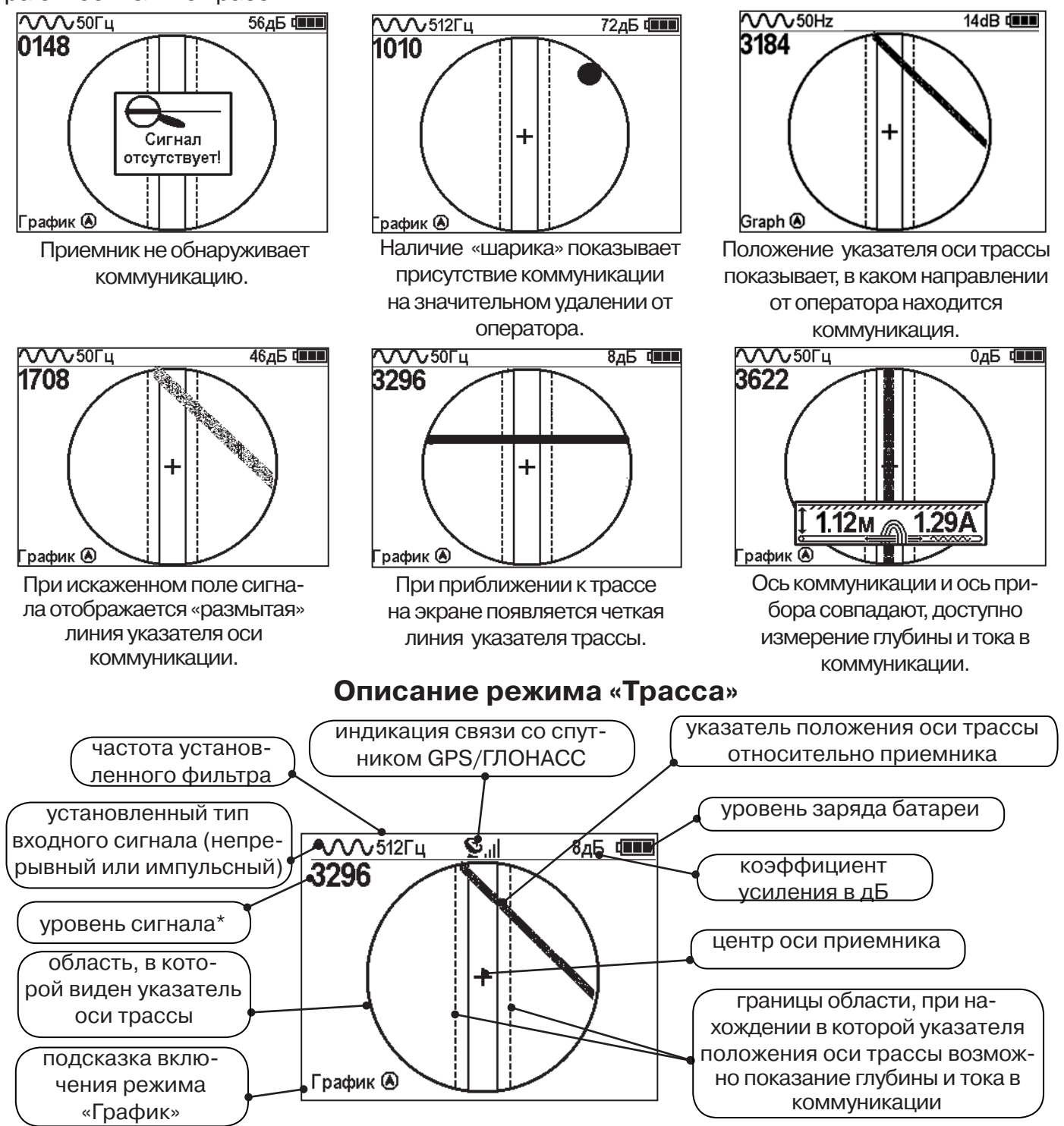

Четырехзначное число «Уровень сигнала» (0000...4100) отображает интенсивность электромагнитного поля с частотой установленного фильтра. Численное значение «Уровня сигнала» увеличивается при приближении к источнику электромагнитного поля данной частоты и достигает максимального значения непосредственно над коммуникацией. Значение уровня сигнала помогает оператору при трассировке и в оценке результатов измерений при обследовании коммуникации. Первая цифра четырехзначного числа обозначает порядок трехзначного числа образованного остальными цифрами: 0 - х1, 1 - х10, 2 - х100, 3 - х1000, 4 - х10000, и динамический диапазон измеряемых уровней сигнала составляет 1000000 раз (120 дБ).

При замере глубины залегания (расстояния от нижней точки антенного модуля до оси коммуникации) антенный модуль должен располагаться вертикально. При достаточном уровне сигнала и расположении на индикаторе приемника оси указателя трассы в поле между пунктирными линиями, на индикаторе автоматически отображаются значения глубины и тока в коммуникации. Точное местоположение оси коммуникации необходимо определять по минимальному значению глубины.

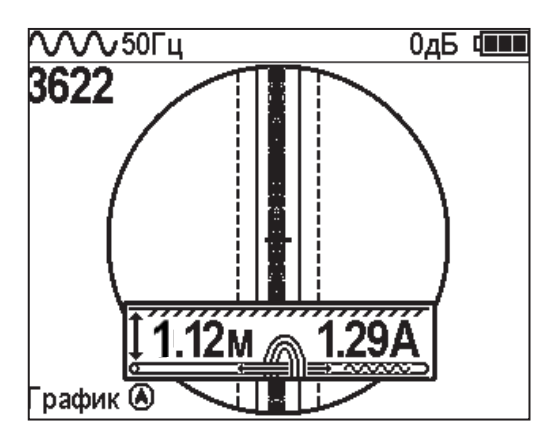

## **2.2 Режим «График»**

В режиме «График» экран приемника разбивается на две части. В верхней части отображается «2D» изображение оси трассы, в нижней части - смещающийся график изменения уровня сигнала во времени по методу «максимума»: максимальный уровень сигнала наблюдается при нахождении приемника над осью коммуникации, и сигнал уменьшается при отклонении приемника в сторону от оси. В данном режиме значение глубины и тока в коммуникации не выводятся на дисплей.

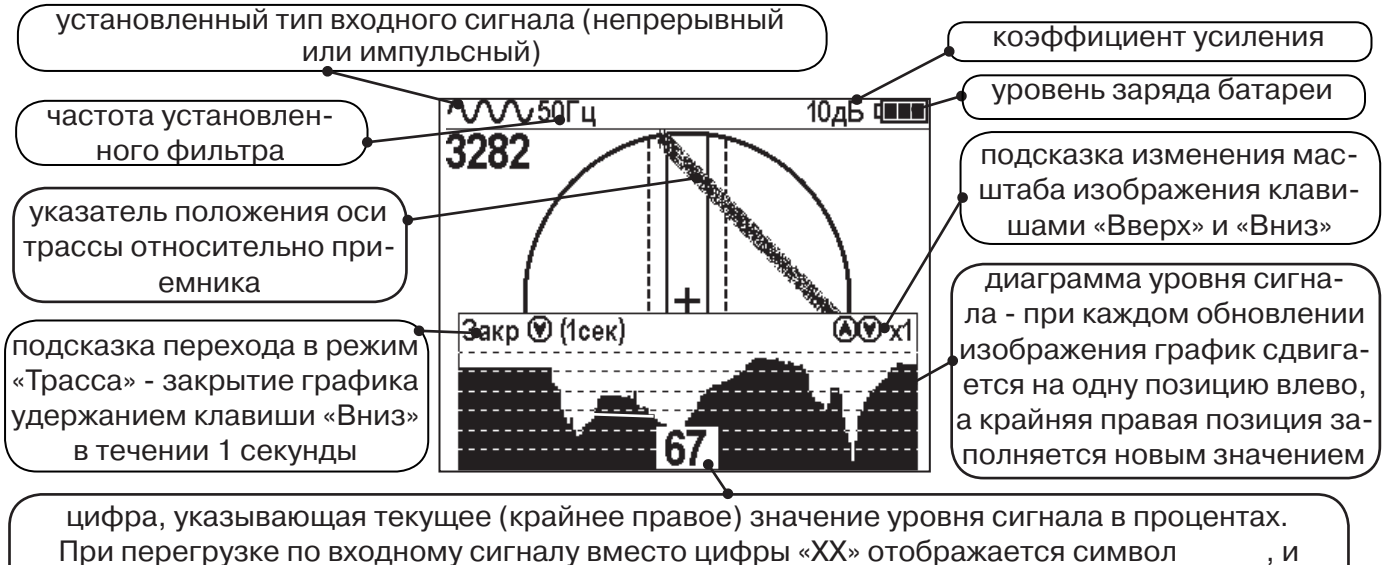

в это время информация, отображаемая на дисплее, некорректна.

### **2.3 Режим «График+»**

Режим отличается от режима «График» тем, что указатель положения оси трассы отображает только коммуникации с переменным током частотой 50(60)Гц (нагруженные «энергетические» кабели или комуникации с наведенным сигналом), встретившиеся при проведении работ по трассировке на активных частотах.

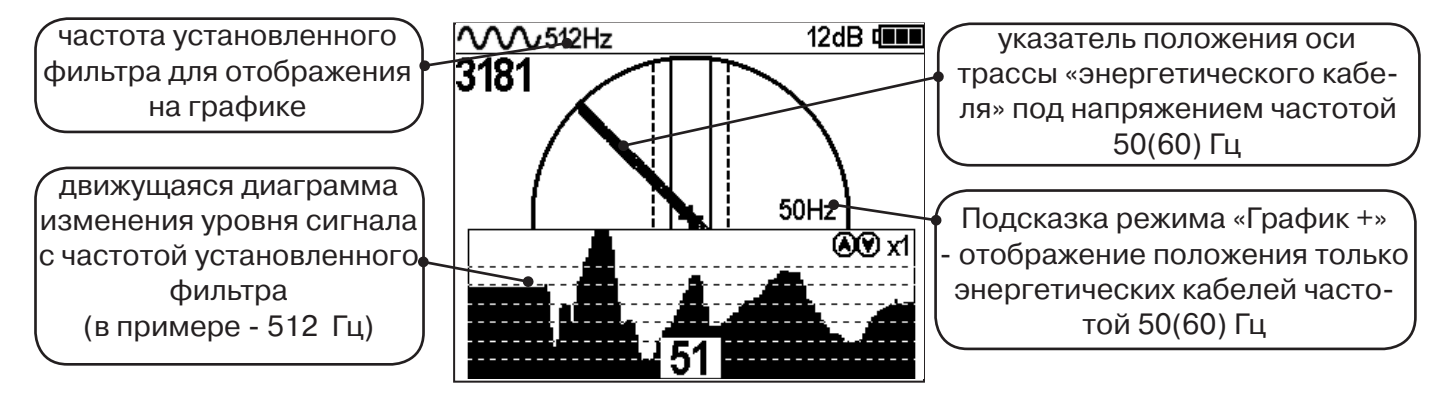

## **2.4 Режим «МIN & MAX»**

В режиме «МIN & MAX» экран приемника разбивается на две части. В верхней части отображается смещающийся график изменения уровня сигнала во времени по методу «минимума» - при нахождении над коммуникацией сигнал минимальный, при отклонении в сторону от оси - сигнал увеличивается. В нижней части смещающийся график изменения уровня сигнала во времени по методу «максимума» - при нахождении над коммуникацией сигнал максимальный, при отклонении в сторону от оси - сигнал уменьшается. В данном режиме значение глубины и тока в коммуникации не выводятся на дисплей.

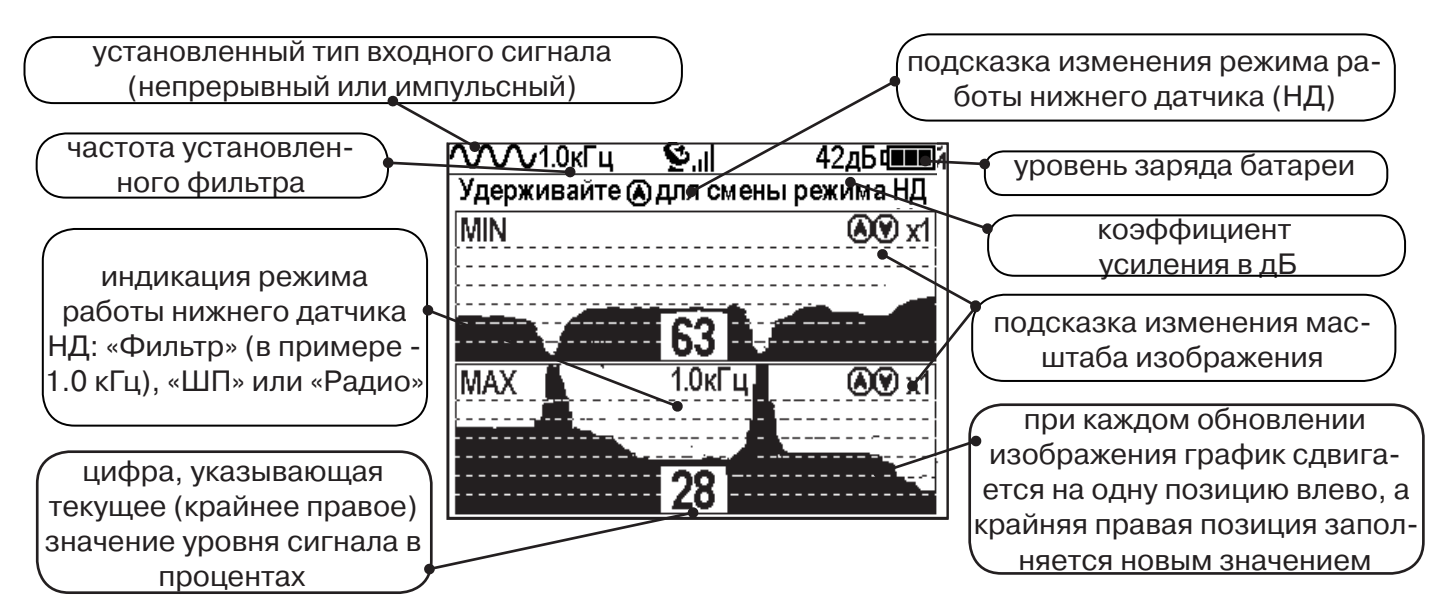

## **2.5 Режим «2 частоты»**

В режиме «2 частоты» проводится диагностика состояния кабелей, изоляции трубопроводов с применением внешнего генератора. При проведении работ по трассировке можно выделить трассируемую коммуникацию как «свою» и выполнить по ней трассировку.

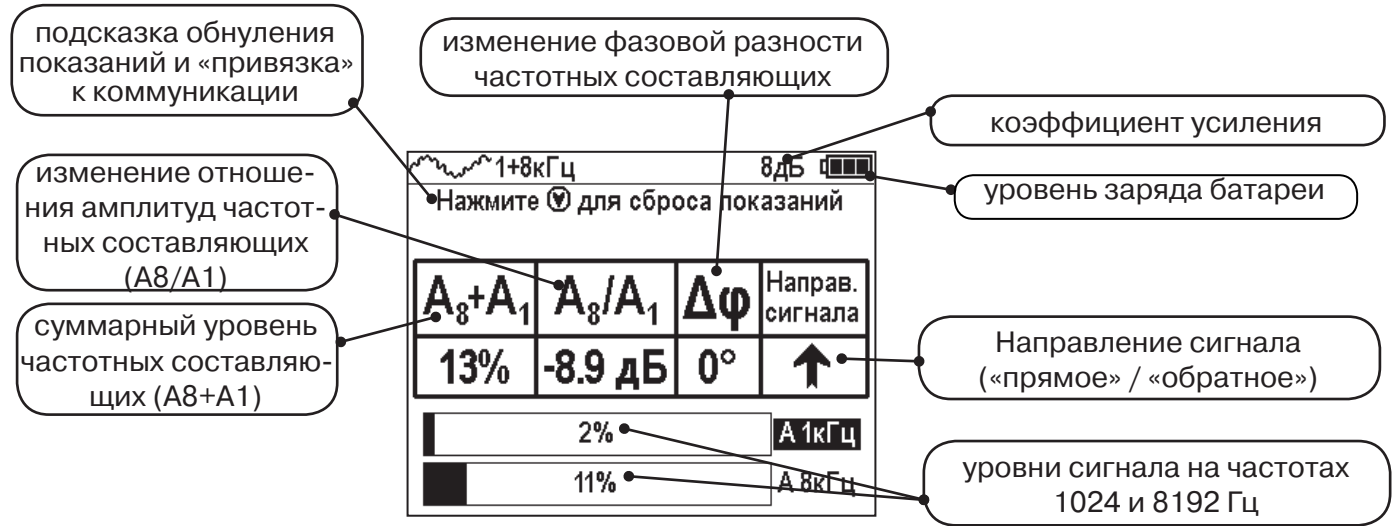

## **2.6 Режим «Зонд»**

Режим «Зонд» используется при трассировке неметаллического трубопровода с помощью трубопроводного передатчика частоте 512 Гц (смотри п.12, стр. 39).

**ВАЖНО!!! Наборы экранов разбиты на два: базовый и расширенный. В базовом**  наборе доступны два экрана: «Трасса» и «График». В расширенном наборе шесті **экранов: «Трасса», «График», «График+», «MIN & MAX», «2 частоты» и «Зонд». Переключение наборов осуществляется в пункте меню «Параметры» -> «Набор режимов».** 

## **3. Описание меню**

## **3.1 Включение**

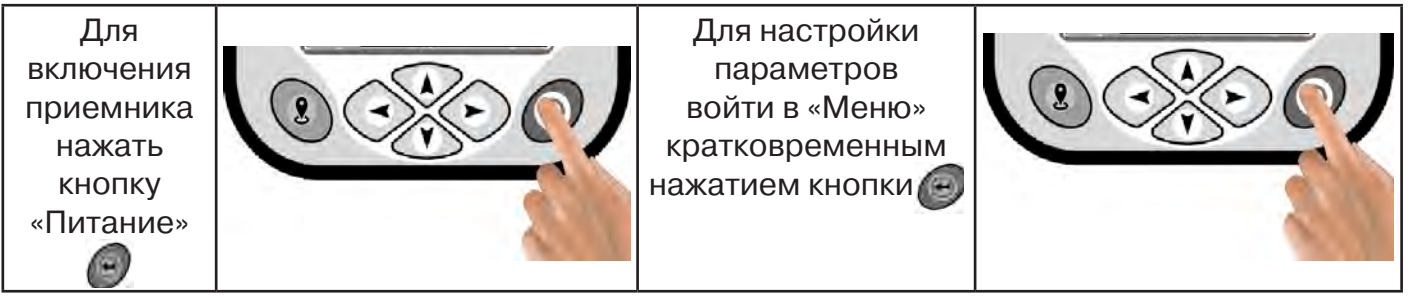

## **3.2 Общий вид экрана меню**

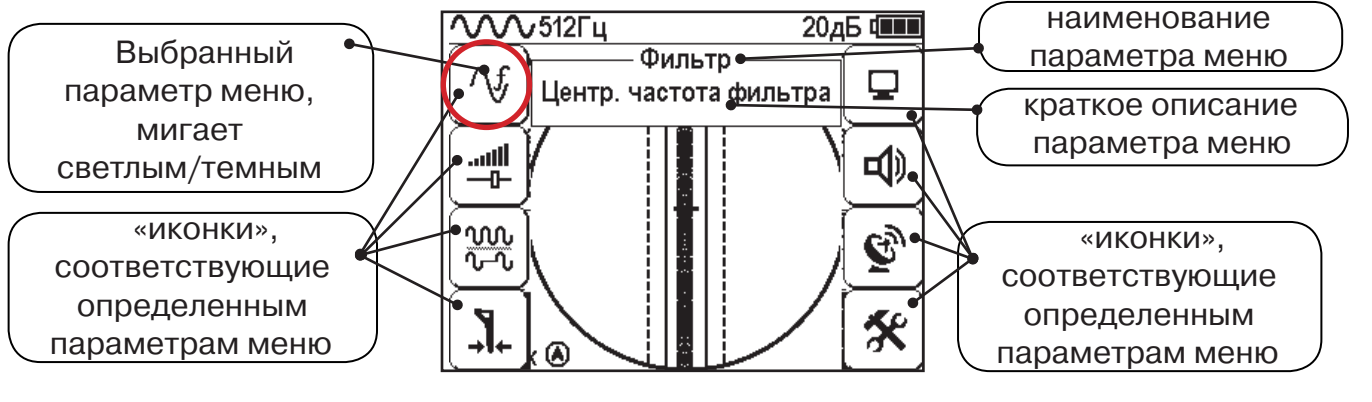

## **3.3 Общий принцип выбора параметра меню**

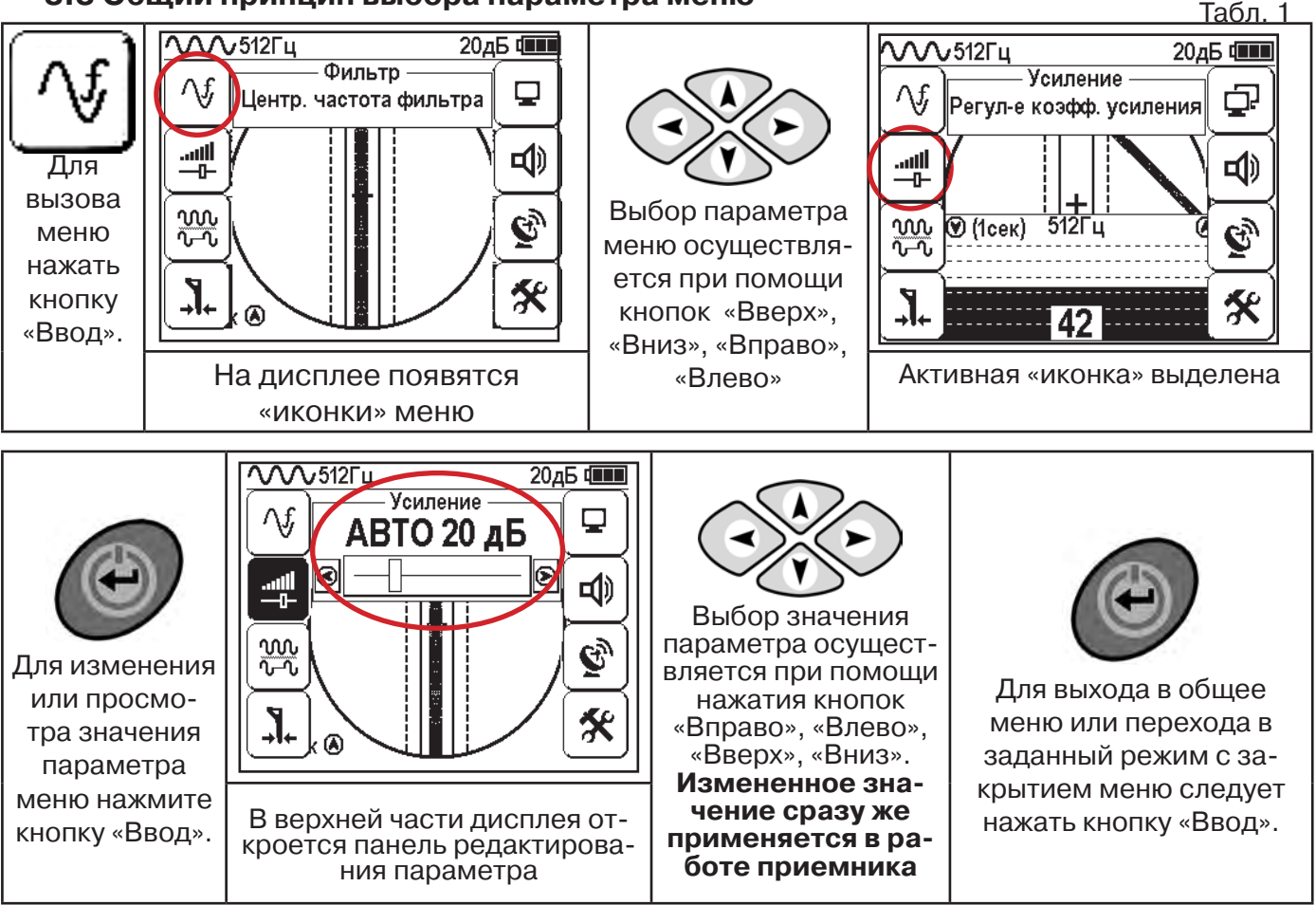

После выхода из настройки параметра меню автоматически закроется и «иконки» исчезнут с экрана, если не нажимать кнопки в течение некоторого времени. Настройка времени закрытия производится в меню «Параметры» (Табл 1. п.8)

Значения выбранных в меню параметров показываются в панели расположенной в верхней части дисплея. **Табл. 1**

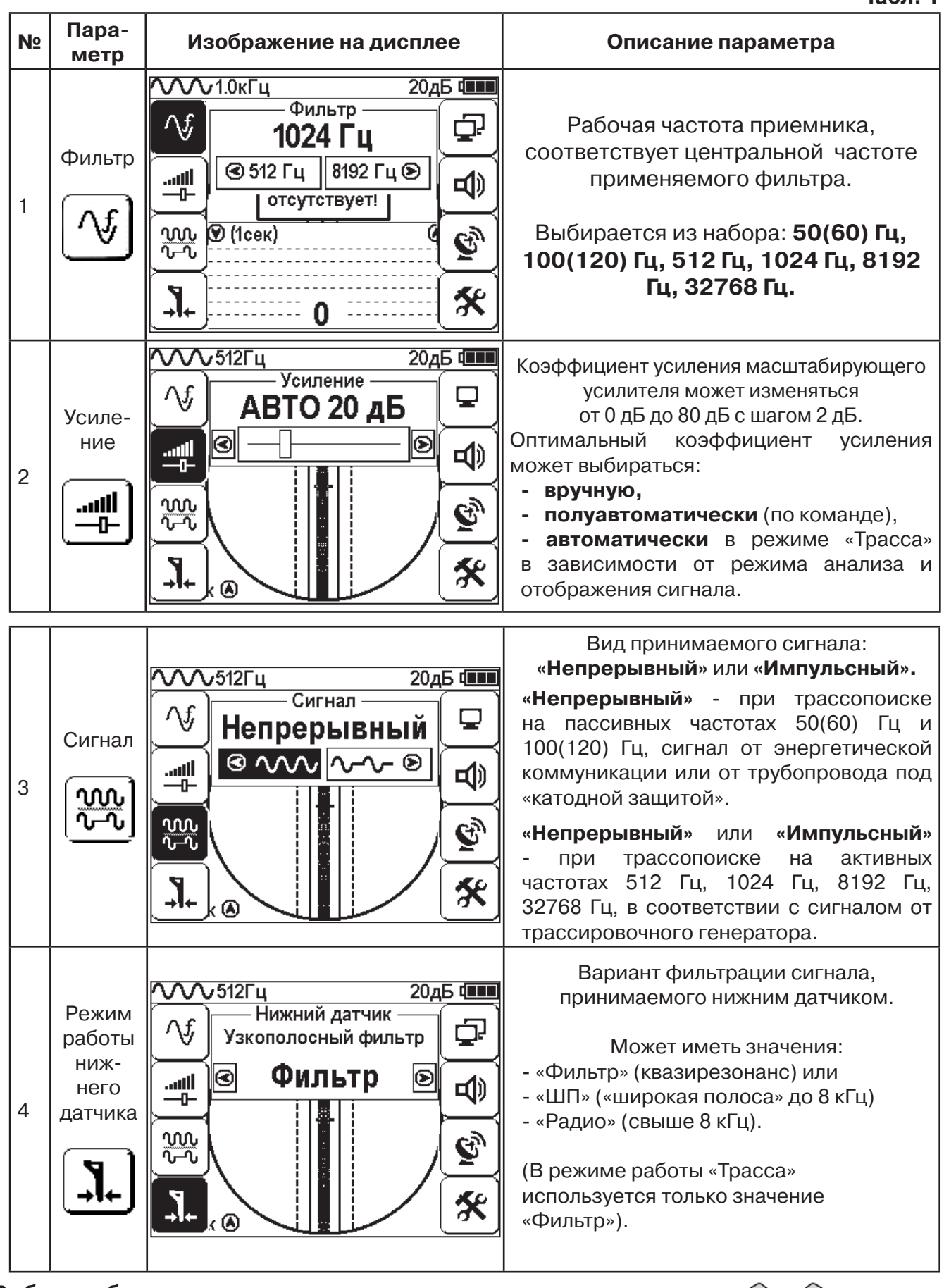

**Выбор необходимого значения параметра осуществляется кнопками** 

 $\left\langle \bullet \right\rangle$ 

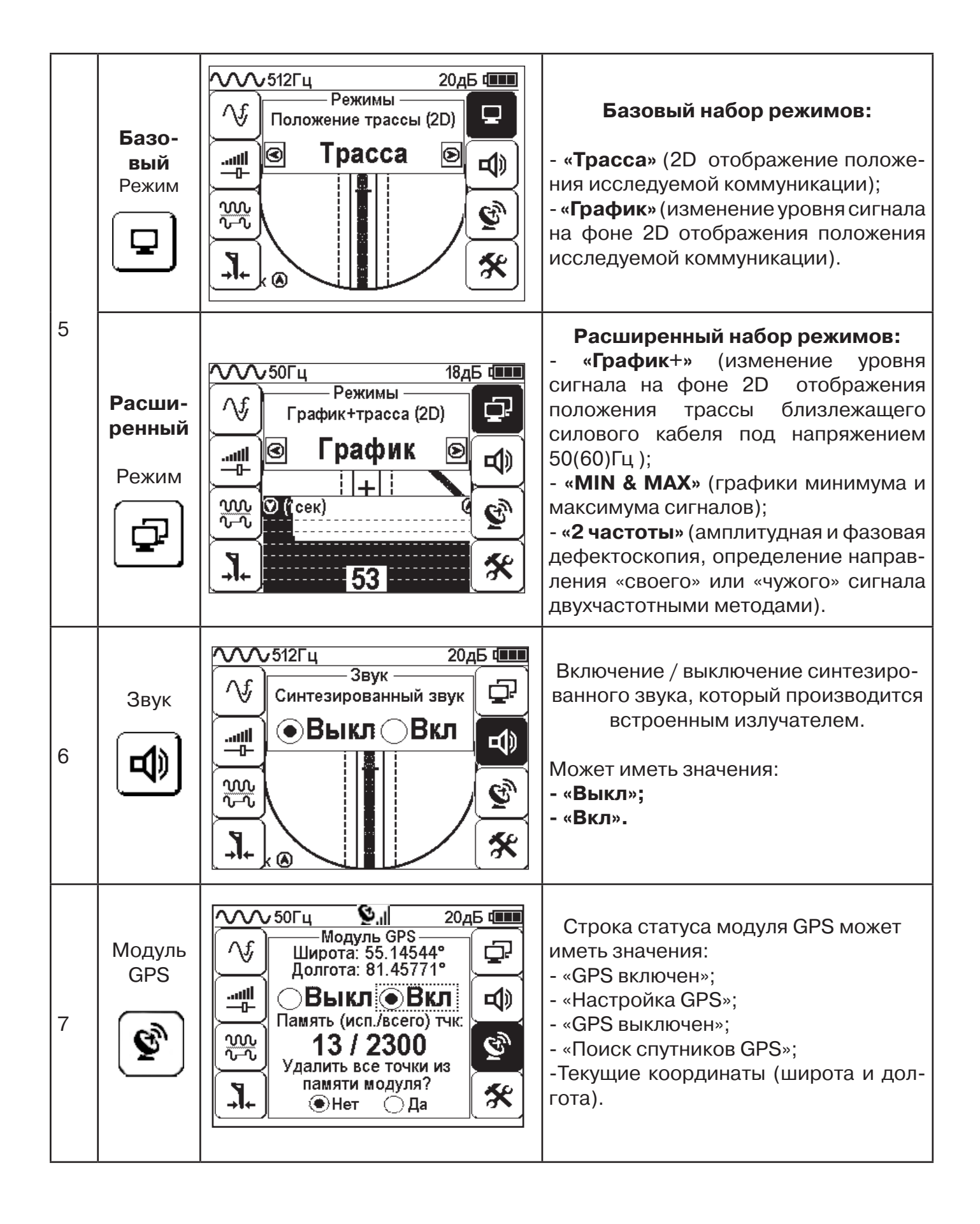

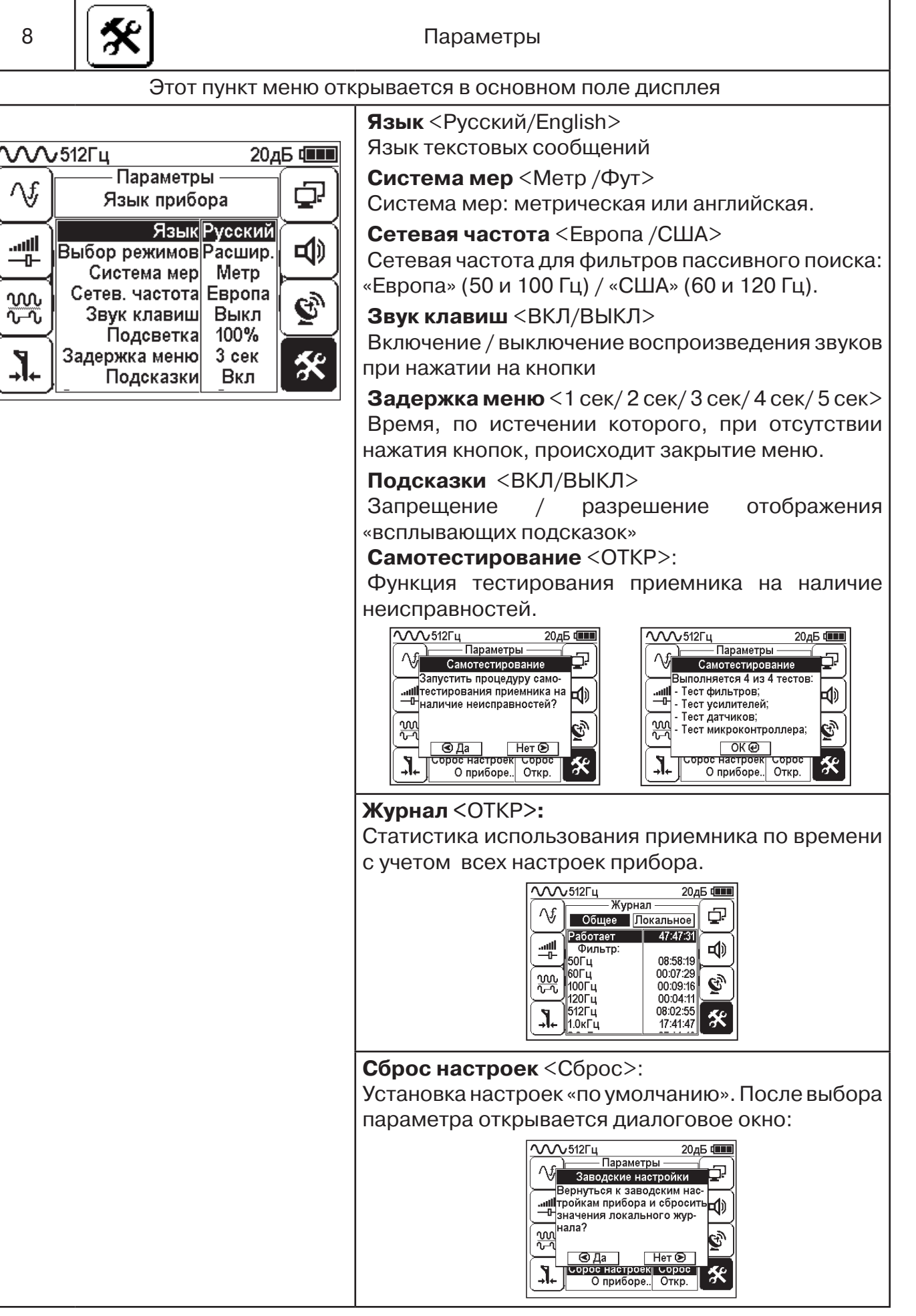

## **4. Начало работы**

## **При работе с алкалиновыми батареями.**

Установить элементы питания в батарейный отсек приемника в следующей последовательности.

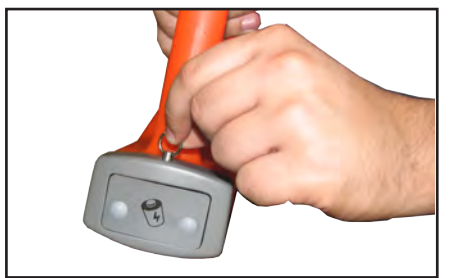

а) Выдвинуть фиксатор, освободить батарейный отсек

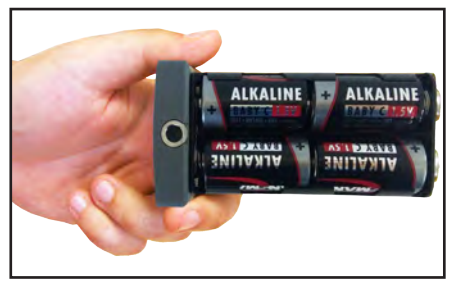

б) Вставить батареи в отсек, соблюдая полярность

**Включение приемника**

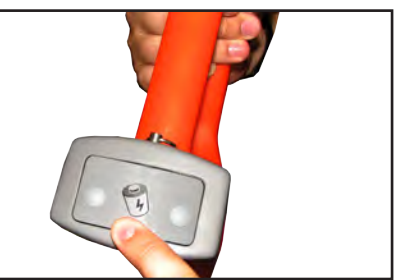

в) Установить батарейный отсек в корпус, надавить на отсек до срабатывания фиксатора

#### Для включения На экране появится заставка с указанием версии программприемника **TEXHOA(®** нажать кнопку ного обеспечения, логотип **ПРИЕМНИК ТРАССОПОИСКОВЫЙ** «Питание» (товарный знак) производи-АП-019.3 © теля и название прибора ПО: 5.05 После демонстрации заставки Описание предустановленных заводских приемник автоматически входит настроек можно посмотреть в пункте меню в режим «Трасса». При первом «Параметры». Вернуться к заводским настройвключении прибора «по умолчанию» кам можно, выбрав параметр «сброс настроек» установлены заводские настройки. Частота фильтра 50 Гц. **Справка** VVV<sub>50Fu</sub> 8AB **4000 VV512Fu** 20дБ Ф **Параметры** 3296 Λf ٦. Язык прибора Язык Русский اررن. dD) Выбор режимов Расшир. ᆠ Система мер| Метр Сетев. частота Европа m સ્રે Звук клавиш Выкл ᢆ᠋ᡙᢇᢆ Подсветка 100% Задержка менюі 3 сек Подсказки Вкл График ®

**При заводских настройках можно проводить трассировку силовых кабелей с сетевой частотой 50 Гц в пассивном режиме.**

### **Внешнее питание**

При помощи кабеля «USB\_A-USB mini» (входит в комплект поставки) возможно подключение внешнего источника питания «4...7В», например Power Bank (не входит в комплект поставки).

Внешнее питающее устройство может быть расположено под верхней одеждой оператора, что обеспечивает особо длительный цикл эксплуатации в условиях отрицательных температур окружающей среды. Использование внешнего питания возможно как при установленых батареях питания, так и при их отсутствии.

 **Примечание:** Power Bank должен находиться как можно дальше от антенного модуля во избежание влияния помех от встроенного в него импульсного преобразователя напряжения

## **Основные функции приемника**

- Поиск и трассировка с определением глубины залегания коммуникации в режиме «Трасса»
- Поиск и трассировка коммуникации в режиме «График», «График +», «МIN & MAX»;
- Трассировка неметаллических коммуникаций в режиме «Зонд»;
- Сохранение координат и параметров обследуемых точек;
- Использование режима «2 частоты» (поиск дефектов и определение направления сигнала);
- Выбор кабеля из пучка с помощью клещей индукционных (КИ) и накладной рамки (НР);

- Поиск дефектов с помощью датчика контроля качества изоляции (ДКИ) и датчика - определителя дефектов коммуникации (ДОДК).

## **5. Трассировка коммуникаций в режиме «Трасса»**

Режим работы «Трасса» является основным для трассировки различных коммуникаций (кабели, трубопроводы) на всех поддерживаемых приемником частотах, как при «пассивном» трассопоиске, так и при «активном» (с использованием трассировочного генератора). В **пассивном** режиме трассировка осуществляется на частотах **50(60), 100(120)Гц,** в активном - **512, 1024, 8192 и 32768 Гц.** 

## **5.1.Трассировка в пассивном режиме**

Используется для поиска и трассировки силовых кабелей под напряжением с частотой 50(60) Гц. Фильтр - 50(60) Гц. Внешний генератор не используется.

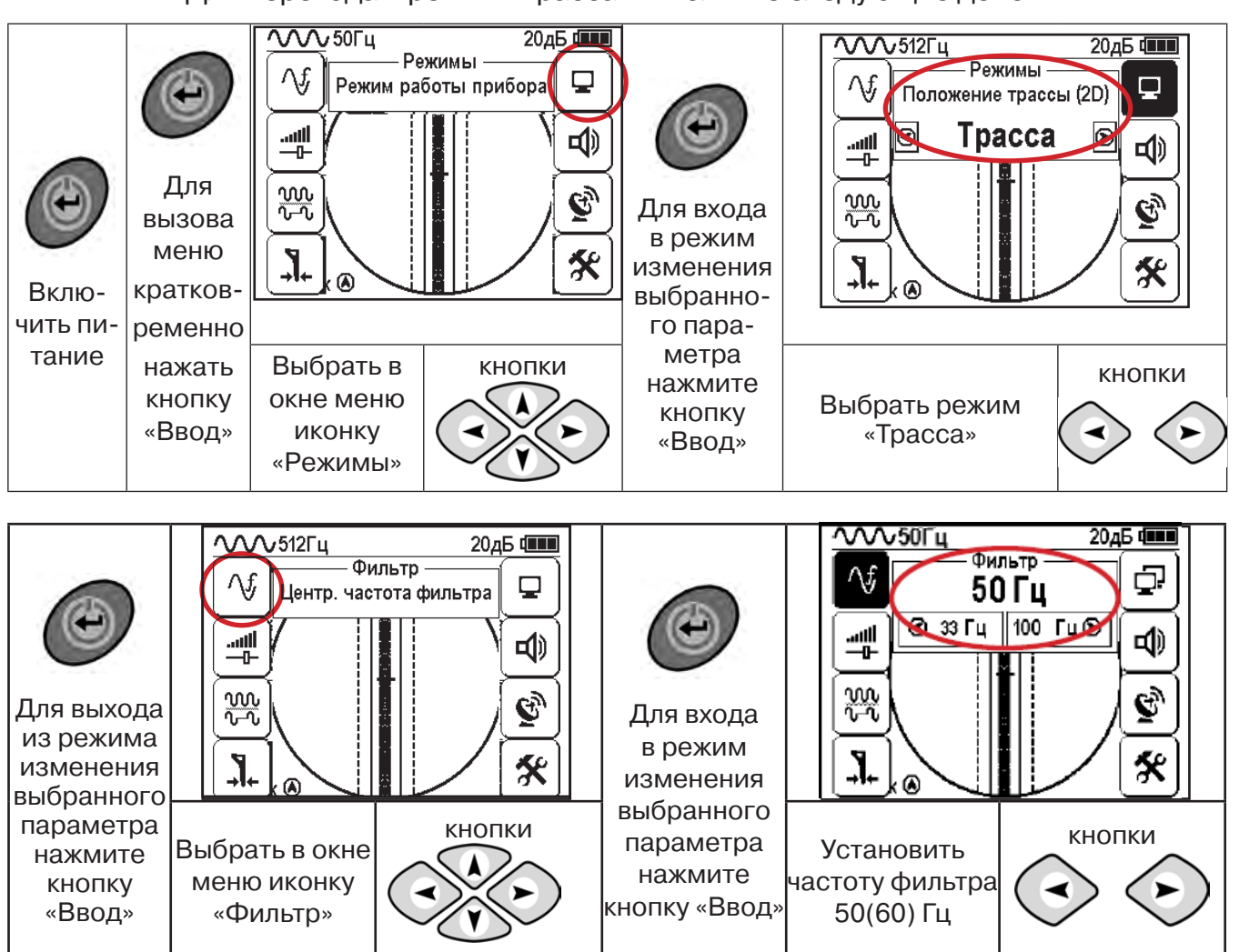

**Настройка для работы в режиме «Трасса»**

Для перехода в режим «Трасса»выполните следующие действия:

При выборе «Фильтр»\_«50/60 Гц», автоматически устанавливается «Тип синала» - «Непрерывный»

## **5.2 Настроив приемник, можно начать поиск коммуникации и измерение глубины ее залегания.**

1. Подойти к предполагаемому месту прохождения коммуникации (прохождения силового кабеля под напряжением с частотой 50(60) Гц).

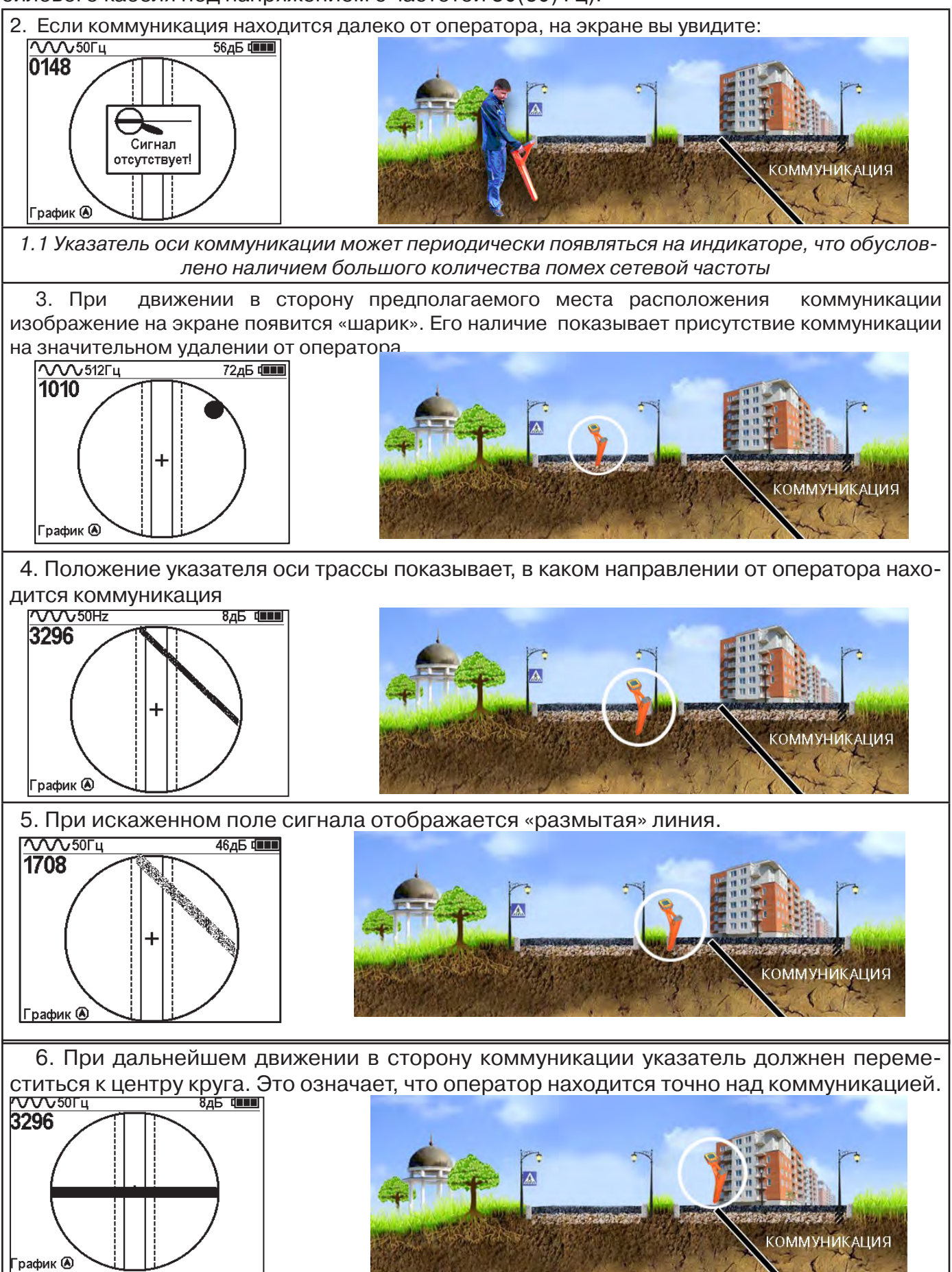

Измерение глубины залегания коммуникации

7. Далее следует поворачиваться с прибором пока указатель оси комуникации не установится в центре экрана. При этом положении и достаточном токе в коммуникации появится окно с отображением глубины залегания и тока в коммуникации. Теперь оператор стоит вдоль коммуникации. В данном положении можно проводить движение вдоль трассы (трассировку).

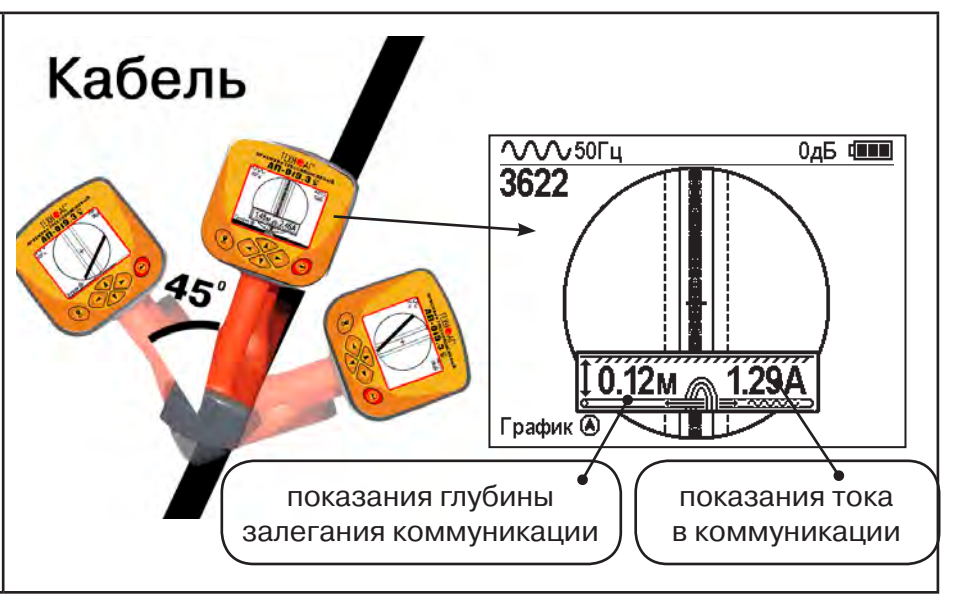

Силовые кабели чаще всего находятся на глубине 60-80 см, что позволяет отличить их от трубопроводов. Возможна ситуация залегания кабеля в одном канале с

трубопроводом, тогда глубина залегания может быть значительно больше 1 метра.<br>Если указатель оси коммуникации не может точно установиться в ограничен<br>**5** области, и происходят периодические скачки с одной границы к другой Если указатель оси коммуникации не может точно установиться в ограниченной области, и происходят периодические скачки с одной границы к другой при показаниях тока, отличных от нуля, это говорит о наличии нескольких кабелей под напряжением с частотой 50 Гц. Уточнить количество и положение кабелей можно в режиме «График».

В случае, когда поле сигнала сильно искажено, приемник выдает сообщение об искаженном поле:

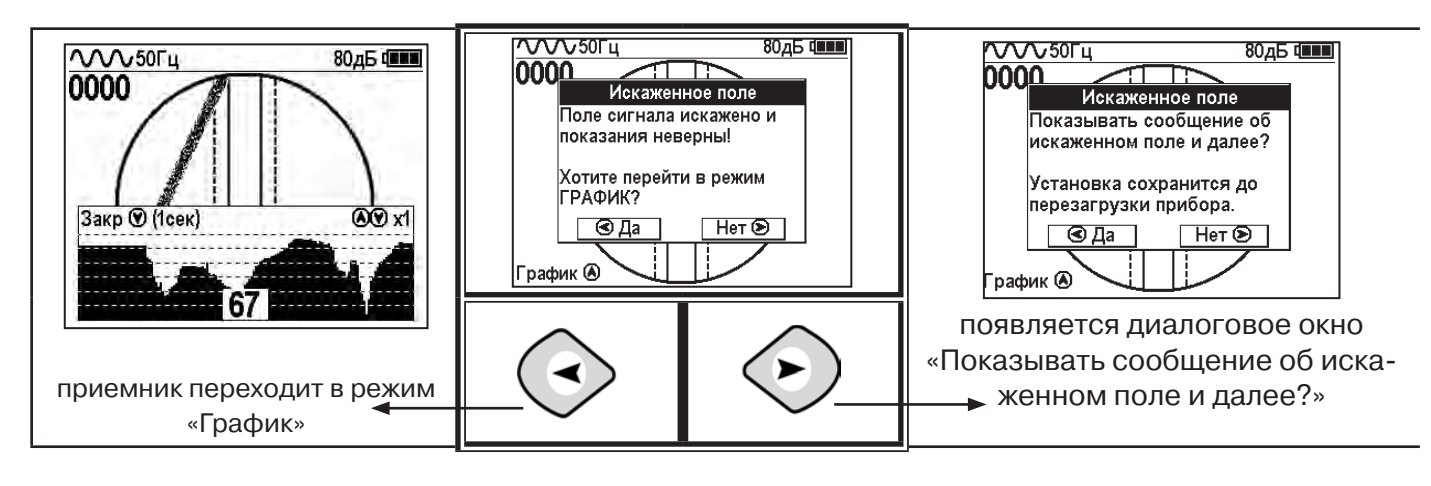

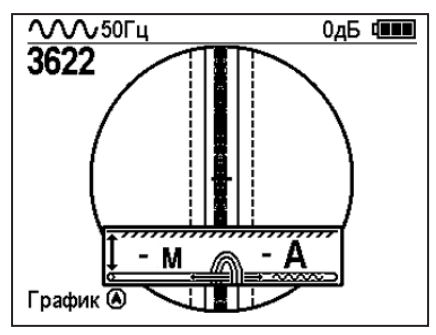

При положении указателя оси трассы вдоль оси приемника на индикаторе может появиться сообщение в виде:

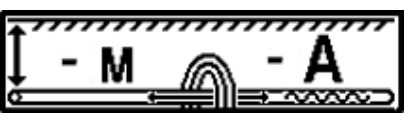

Такое отображение глубины и тока возможно в случае нахождения коммуникации сверху (например, воздушные линии электропередач).

**При искаженном поле двухкоординатное (2D) отображение положения трассы (в режиме «Трасса») невозможно, и тогда прибор предлагает перейти в «однокоординатный» режим «График» для упрощенного способа поиска трассы (по уровню сигнала).**

## **5.3 Работа приемника с модулем GPS**

Модуль GPS приемника работает одновременно с сигналами GPS и ГЛОНАСС. Встроенная память и модуль GPS/ГЛОНАСС премника позволяют определять координаты обследуемых точек и созранять их вместе с текущими параметрами: дата, время, глубина залегания и ток в коммуникации (если доступны), рабочая частота.

Модуль GPS включается в главном меню приемника.

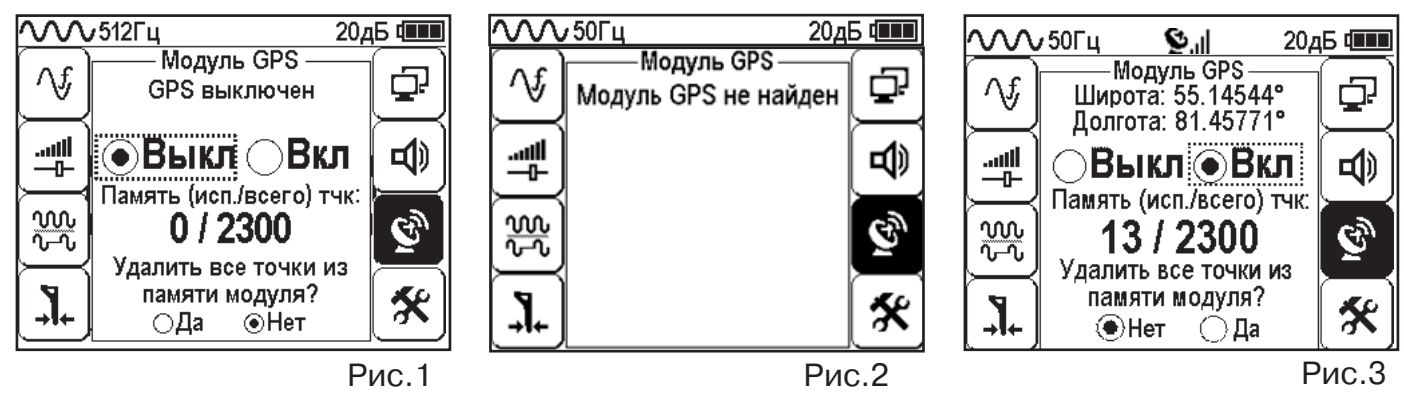

При включении модуля GPS происходит следующее:

1. Приемник выдает команду на подключение к модулю.

2. Если модуль отвечает, то приемник запрашивает у модуля количество занятых точек в памяти и статус GPS-приемника и выводит данную информацию (рис. 1).

 3. Если модуль не отвечает, то приемник выводит сообщение в данном окне о том, что модуль не найден. (рис. 2)

При включении модуля («Вкл») в окне статуса модуля GPS после сообщения «Настройка GPS» появляется сообщение «Поиск спутников GPS» и в верхней части дисплея мигающий значок связи со спутниками  $\blacktriangleright$ . Время обнаружения спутников зависит от их доступности, погодных условий и составляет не более 10 минут. При нахождении модулем достаточного для определения координат количества спутников мигание значка прекращается  $\Psi$ .  $\parallel$ .

На дисплее приемника при этом отображается следующая информация:

1) Строка статуса модуля GPS (варианты):

«GPS выключен»;

«Поиск спутников GPS»;

Текущие координаты (широта и долгота в градусах с точностью до 5 знаков после запятой, см. рис. 3);

«Ошибка модуля GPS».

2) Кнопка «Вкл/Выкл» GPS.

3) Состояние памяти модуля: отображается количество сохраненных точек по отношению к общей памяти («13/2300»).

4) Кнопки «Да»/«Нет» очистки памяти модуля: при выборе кнопки «Да» откроется диалоговое окно (всплывающая подсказка) с подтверждением очистки памяти модуля. Очистка памяти является необратимым действием.

 «Точка» - это запись в памяти прибора или персонального компьютера, содержащая текущие, на момент сохранения, частоту работы приемника, глубину залегания трассы (если доступна), ток, протекающий в трассе (если доступен), текущие широту и долготу приемника (если доступны), а также текущие дату и время (если доступны).

Сохранение точки происходит по нажатию на кнопку GPS  $(i)$ . Если модуль GPS активирован, нашел необходимое количество спутников и отображает координаты в меню GPS, то в точку будут записаны: текущие координаты приемника, дата, время и частота. Если приемник в момент записи точки отображает глубину залегания трассы и ток, протекающий в трассе, то они также будут сохранены.

В момент сохранения на экране прибора отображается надпись «Запись в память новой точки #X», где X – номер точки по порядку. Прибор способен хранить в себе до 2300 точек. Выгрузка точек и отображение данных содержащихся в них на ПК осуществляется с помощью программы Mapping Program через интерфейс USB приемника.

## **5.3.1 Точность модуля GPS**

Согласно документации, предоставленной производителем используемого в приборе модуля GPS Quectel L86, его номинальная точность составляет «< 2,5 м КВО\*». Это означает, что в идеальных условиях каждая полученная точка с вероятностью 50% будет находиться в круге с радиусом 2,5 м вокруг истинного положения и с вероятностью 93% в круге с радиусом 5 м (см. **рис. 4**).

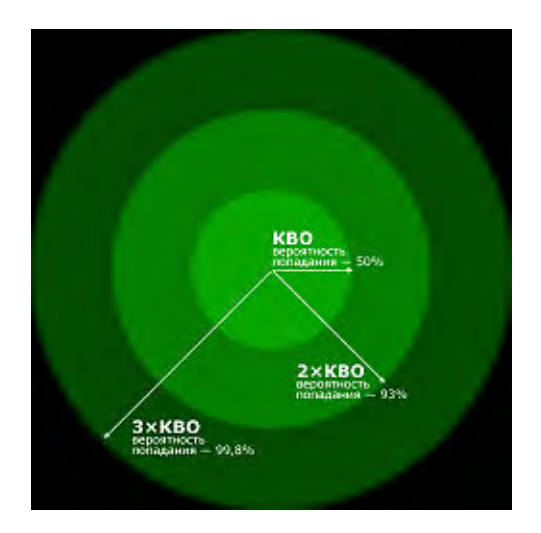

Рис.4. Геометрическое представление КВО - Кругового Вероятного Отклонения.

Действительная точность устройства GPS очень непостоянная величина и зависит от многих факторов, таких как препятствия физической среды, атмосферные условия и качество группы спутников GPS.

## **5.4 Работа с программой MapProgram.**

Данная программа предназначена для считывания сохранённых точек с прибора АП-019.3 , отображения точек на картах Google и Яндекс (если присутствует доступ в интернет), редактирования взаимосвязи между точками (построения трека), сохранения трека в базу данных, а так же в KML файл и CSV файл. Все считаные точки сохраняются в базу данных. База данных хранится в папке с исполняемым файлом exe. Имя базы данных «GPSdb».

Скачайте программу MapProgram с установочного диска. Установите программу. Для ознакомления с инструкцией пользования программой нажмите кнопку «Помощь» в MapProgram.

Скачать последнюю версию программ MapProgram можно на сайте www.technoac.ru: http://technoac.com/support/mapprogram

## **5.5 Трассировка в активном режиме**

Используется для поиска и трассировки силовых кабелей под напряжением с частотой 50(60) Гц, трубопроводов и других металлических коммуникаций с использованием внешнего генератора. Трассировка возможна на частотах **512,1024, 8192 и 32768 Гц.**

#### **Фильтр на приемнике устанавливается вручную в соответствии с выбранной частотой генератора**

При трассировке в условиях большого количества рядом проходящих коммуникаций следует выбирать частоту **512 Гц.** Уровень сигнала генератора выбирать минимально возможным для уменьшения наводок на находящиеся рядом коммуникации.

При невозможности заземлить другой конец коммуникации следует выбирать более высокие частоты. Для осуществления трассировки коммуникаций с повреждениями следует также выбирать более высокие частоты.

**Способы создания в коммуникации переменного тока с частотой генератора**

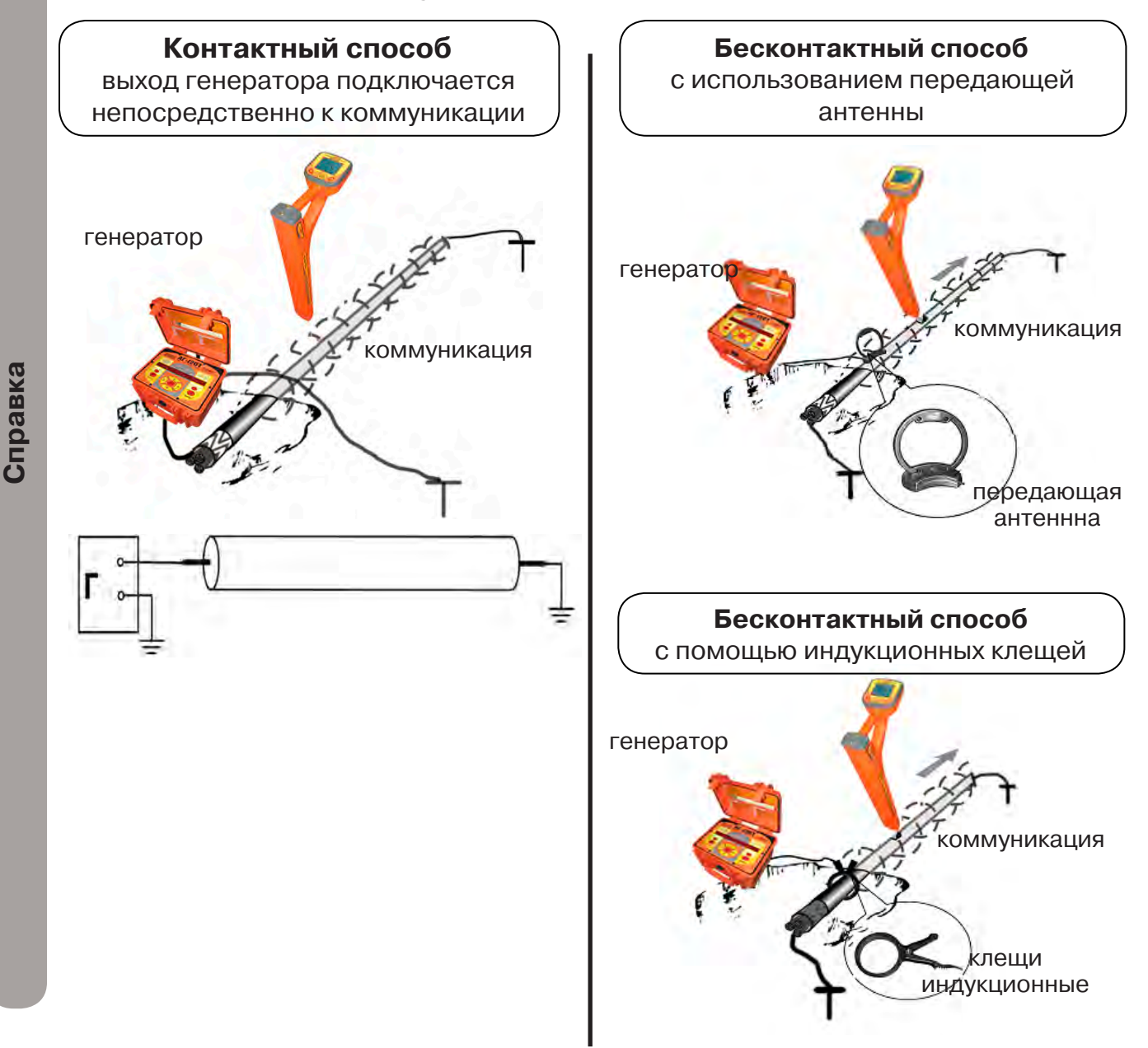

## **Порядок поиска коммуникации и проведения трассировки**

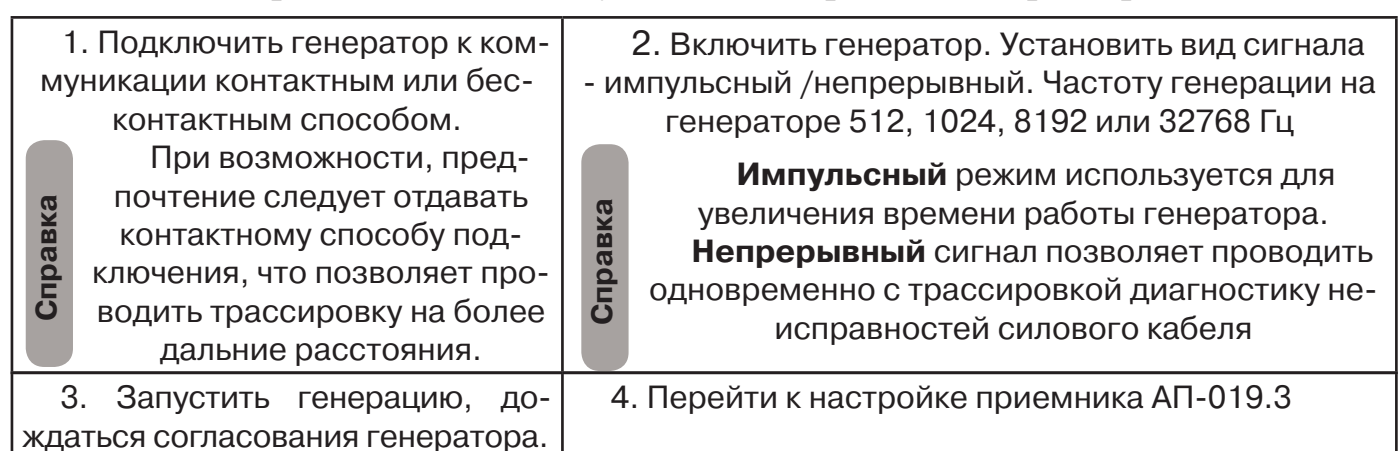

## **Настройка приемника для активного поиска. Режим «Трасса»**

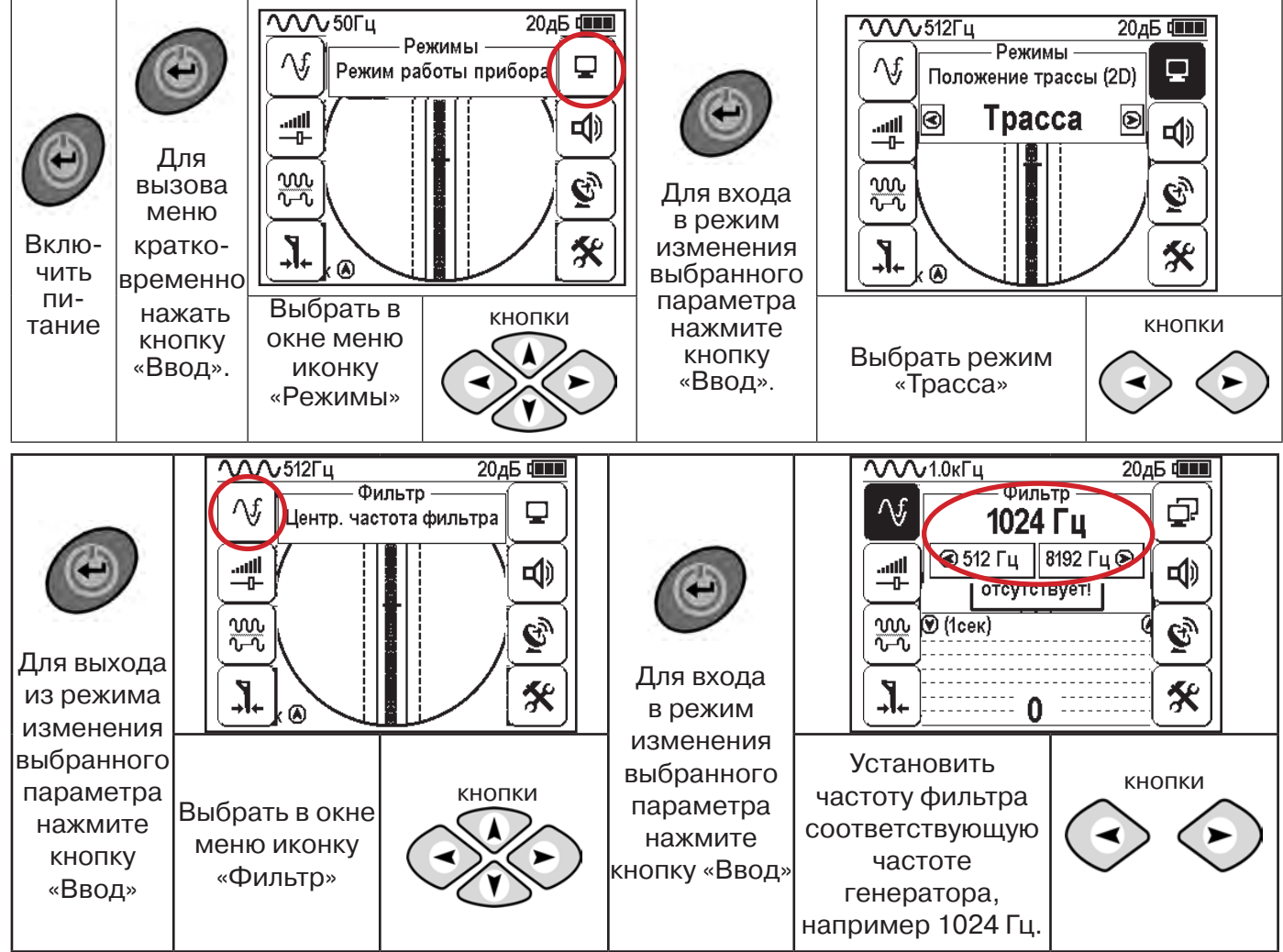

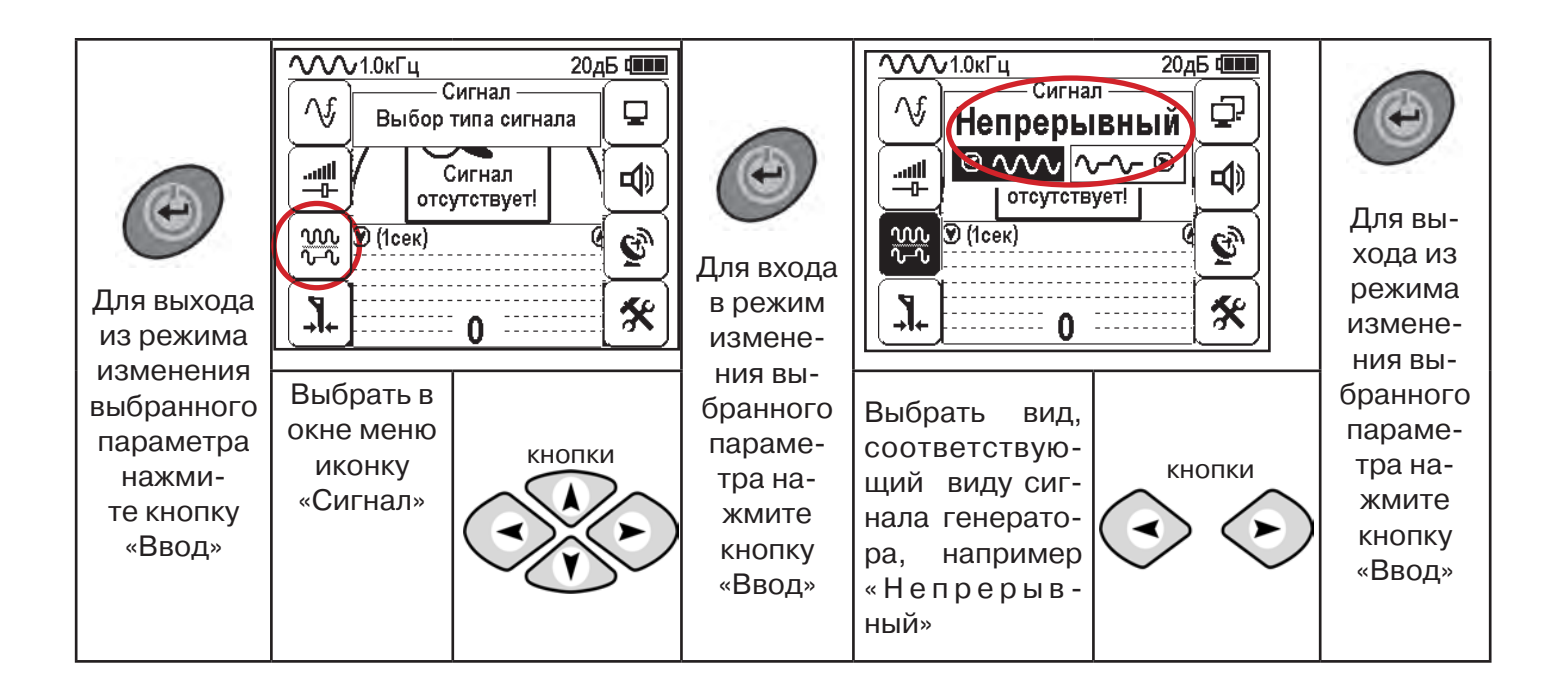

## **Вид экрана приемника для трассировки в активном режиме**

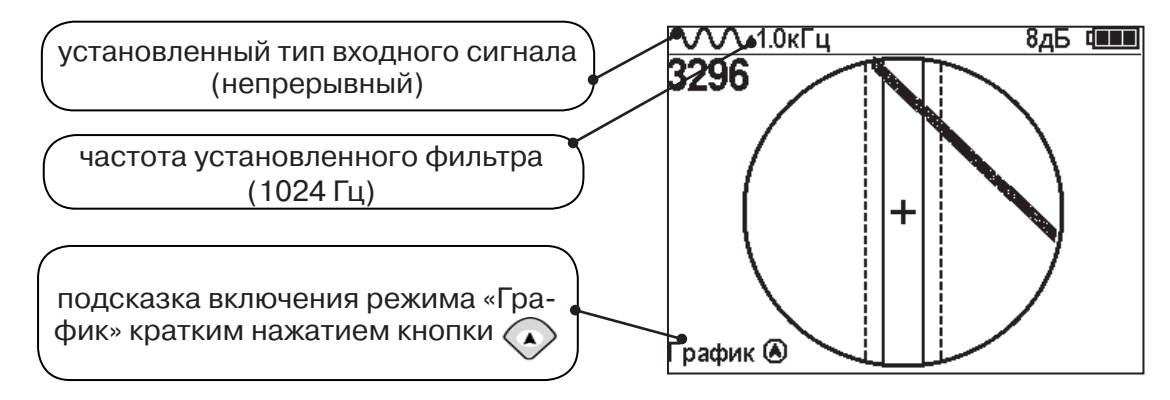

Настроив приемник, можно начинать поиск коммуникации и определять глубину ее залегания **аналогично п. 5.2**

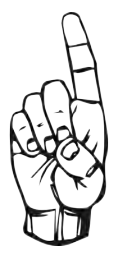

- При работе в режиме «Трасса» возникает ситуации, когда:
- установка указателя оси коммуникации в центр невозможна
- наличие нескольких рядом расположенных коммуникаций
- слабый сигнал в трассе
- в таких случаях следует перейти в режим «График».

## **6. Трассировка в режиме «График»**

Режим работы «График» является вспомогательным режимом и предназначен для поиска и трассировки различных коммуникаций (кабели, трубопроводы), как в «пассивном», так и активном режиме с использованием трассировочного генератора. В пассивном режиме трассировка осуществляется на частотах **50(60), 100(120) Гц, в активном - 512, 1024, 8192 Гц или 33 кГц.** 

Режим «График» также предназначен для определения количества рядом расположенных коммуникаций. «График» позволяет проводить трассировку в условиях слабого сигнала на коммуникации, когда трассировка в режиме «Трасса» невозможна.

Измерение глубины залегания и тока не производится.

В режиме «График» на экране приемника отображается движущаяся диаграмма изменения уровня сигнала во времени по методу **«максимума»** - при нахождении над коммуникацией сигнал максимальный, при отклонении в одну и другую сторону от оси сигнал уменьшается.

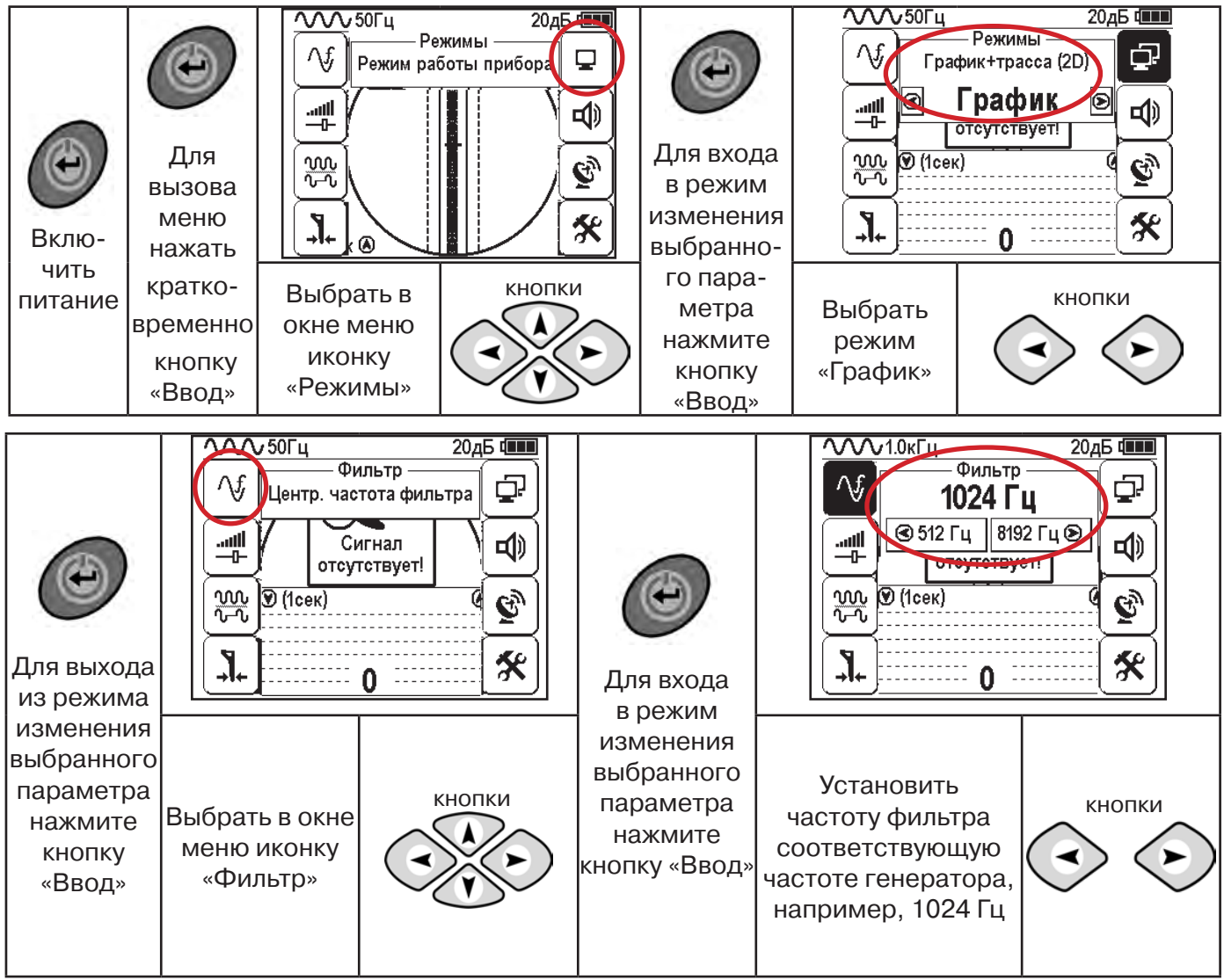

### **6.1 Настройка приемника для работы в режиме «График»**

**При активном поиске на трассу должен подаваться сигнал с генератора с той же частотой, что и на приемнике (п. 5.3**)

В режиме «График» поддерживается работа с «Непрерывным» или с «Импульсным» сигналом. Отличие при работе с «Импульсным» сигналом состоит в том, что цифра в центре аналоговой шкалы показывает не текущее значение уровня сигнала, а максимальное значение (амплитуду) посылок прерывистого сигнала от трассировочного генератора. Высота тона синтезированного звука так же соответствует максимальному значению уровня сигнала за период следования импульсов.

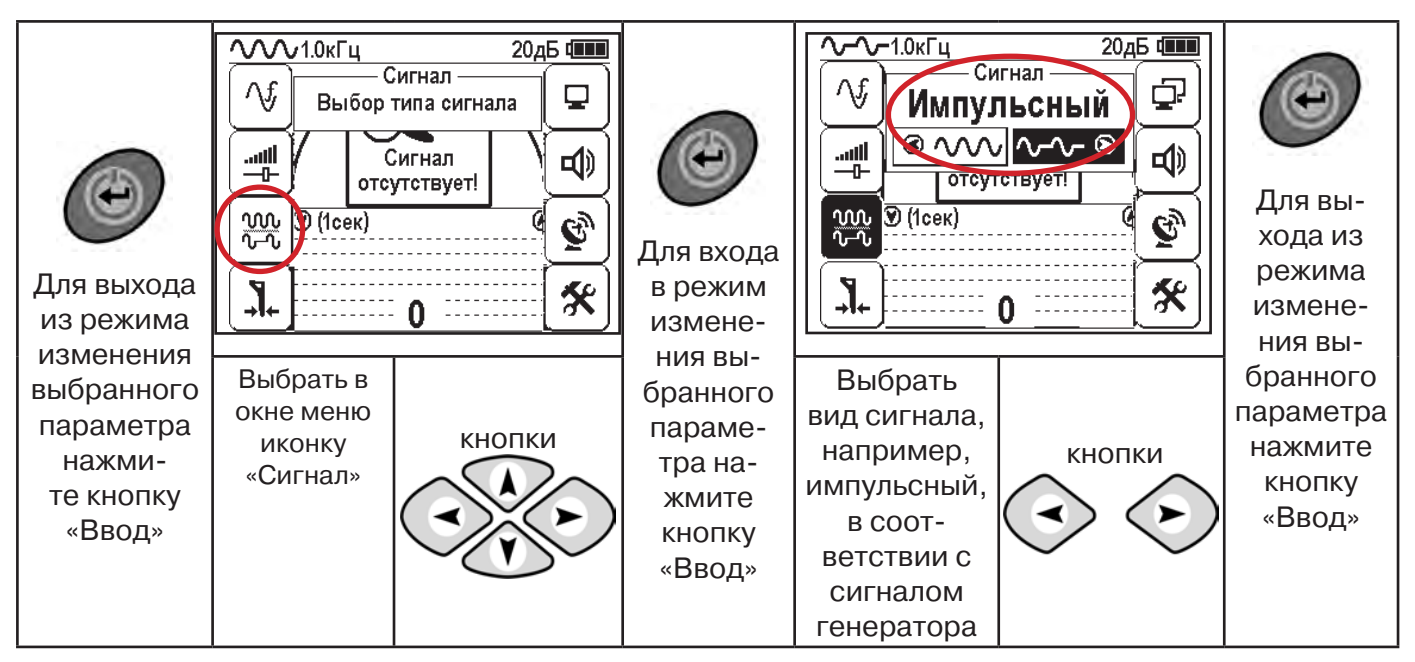

При работе **в пассивном режиме 50(60)Гц, 100(120)** - устанавливается автоматически **непрерывный тип сигнала.**

При работе с генератором **(в активном режиме) 512, 1024,8192 Гц, 33 кГц** - тип сигнала на приемнике **непрерывный или импульсный**, в соответствии с сигналом, установленным на генераторе.

Во время трассировки возможно вручную установить коэффициент усиления входного сигнала.

**Справка**

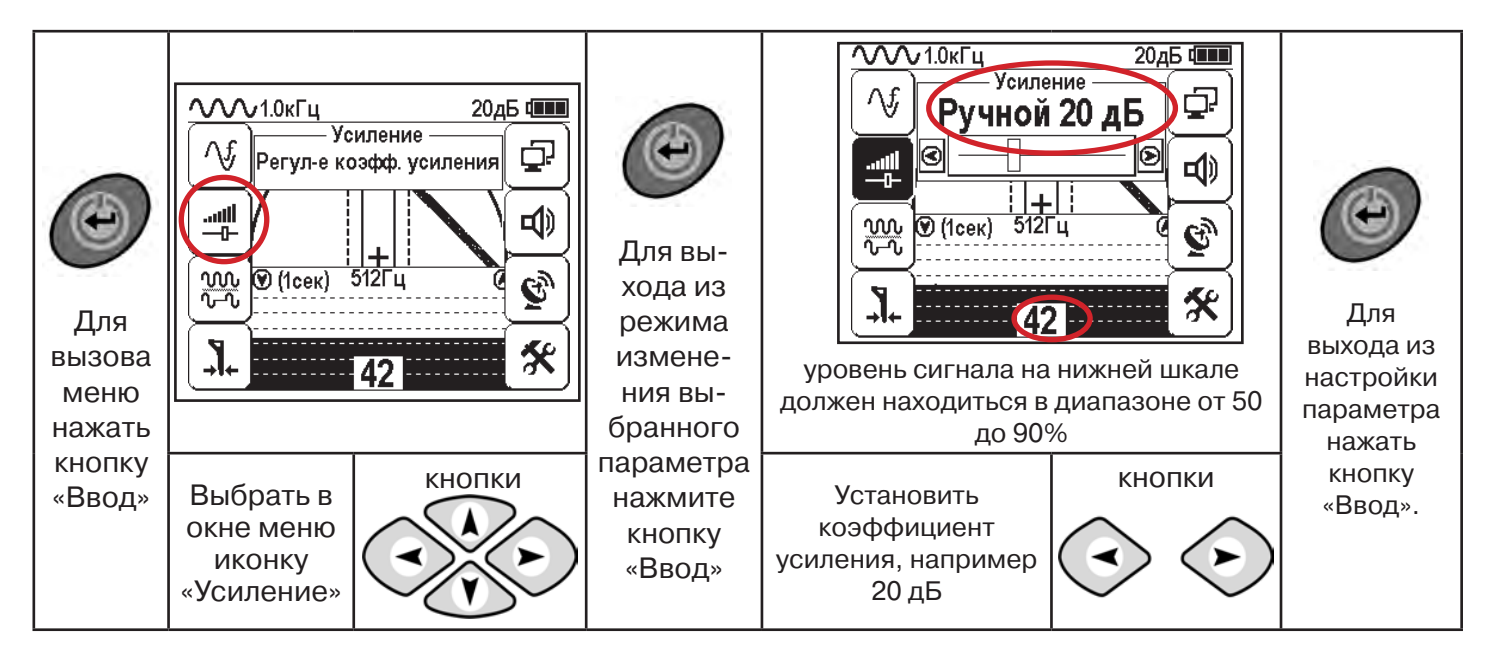

**Оперативное изменение коэффициента усиления входного сигнала произво**дится вручную краткими нажатиями кнопок **ABS** или полуавтоматически, **удерживая одну из них длительностью 1 сек.**

В режиме «График» можно прослушивать синтезированный звук через встроенный излучатель звука. Высота тона звука изменяется в зависимости от уровня сигнала. Включить синтезированный звук можно в меню «Звук».

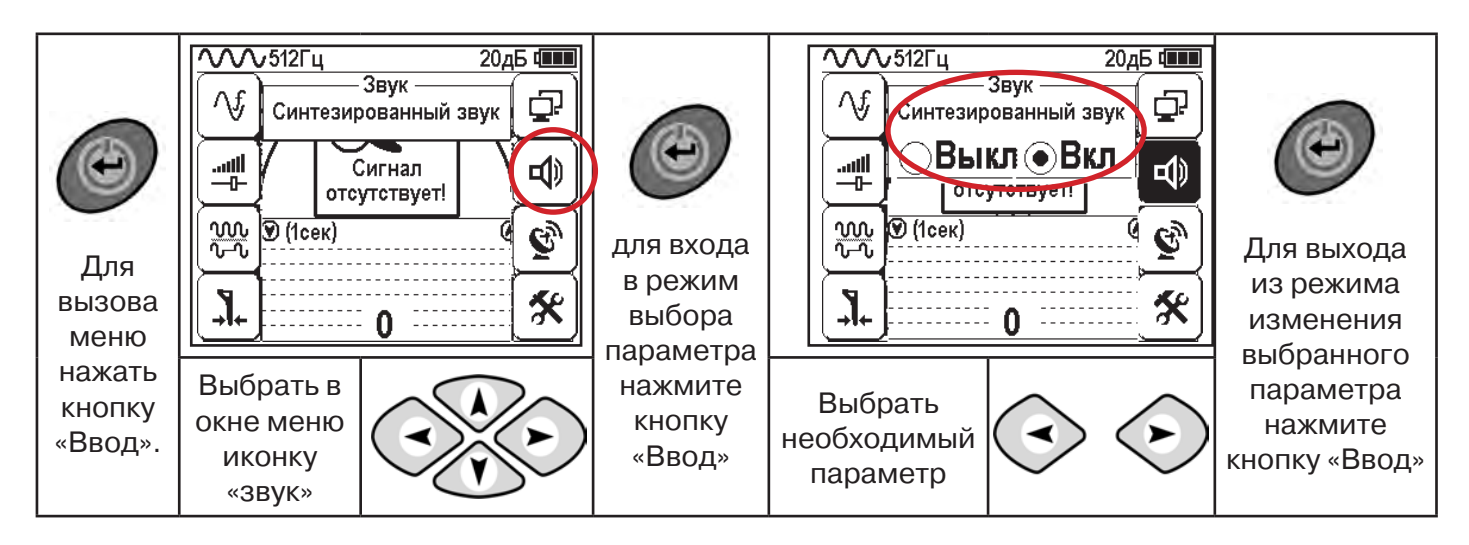

## **6.2 «Горячие» клавиши для работы в режиме «График»**

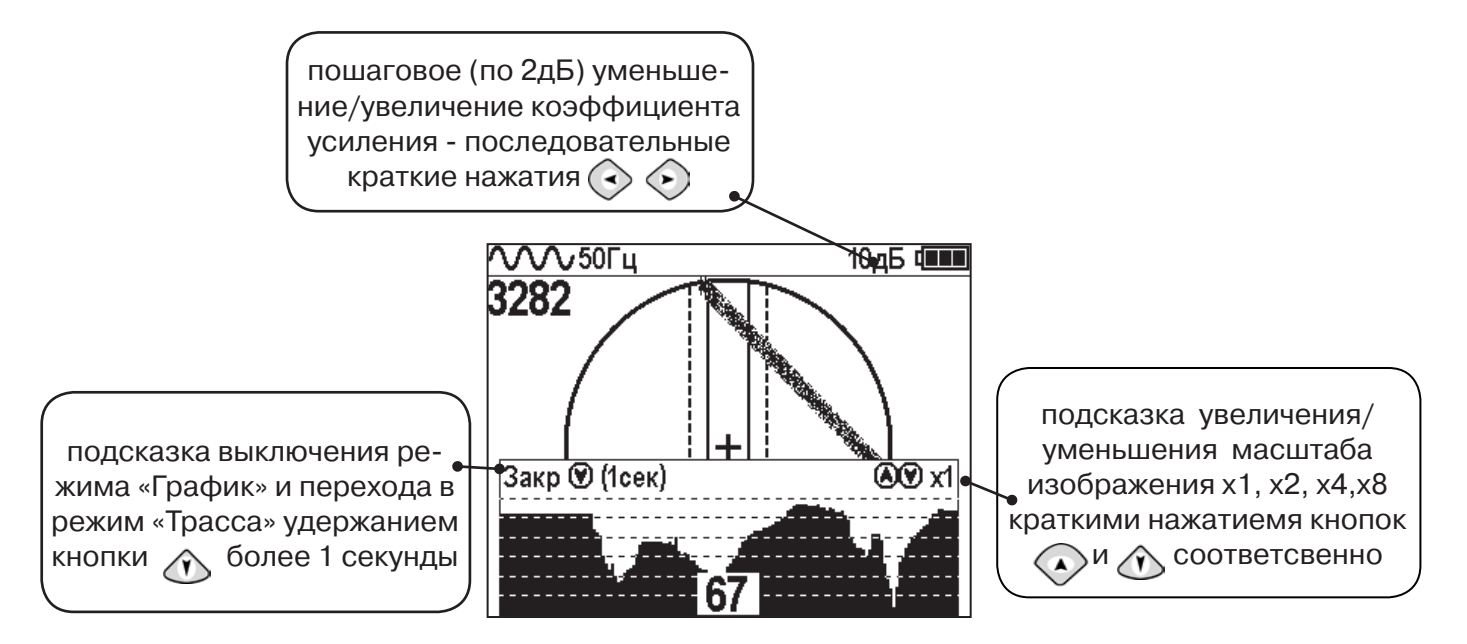

Если на экране сигнал занимает весь график (черная полоса), необходимо выполнить следующие действия:

1. Уменьшить масштаб графика кнопкой  $\Diamond$ 

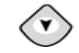

2. Уменьшить коэффициент усиления сигнала кнопкой  $\langle \cdot \rangle$ .

**В случае слабого сигнала необходимо увеличить коэффициент усиления сигнала кнопкой** 

**Справка**

## **6.3 Методика поиска коммуникации в режиме «График»**

1. Провести настройку приемника - выбрать режим «График».

2. Расположить приемник параллельно предполагаемой оси коммуникации, медленно перемещать в направлении, как у казано на рисунке.

3. Медленно перемещать приемник по участку, где возникли трудности с определением коммуникации.

Пример графика приведен на рисунке:

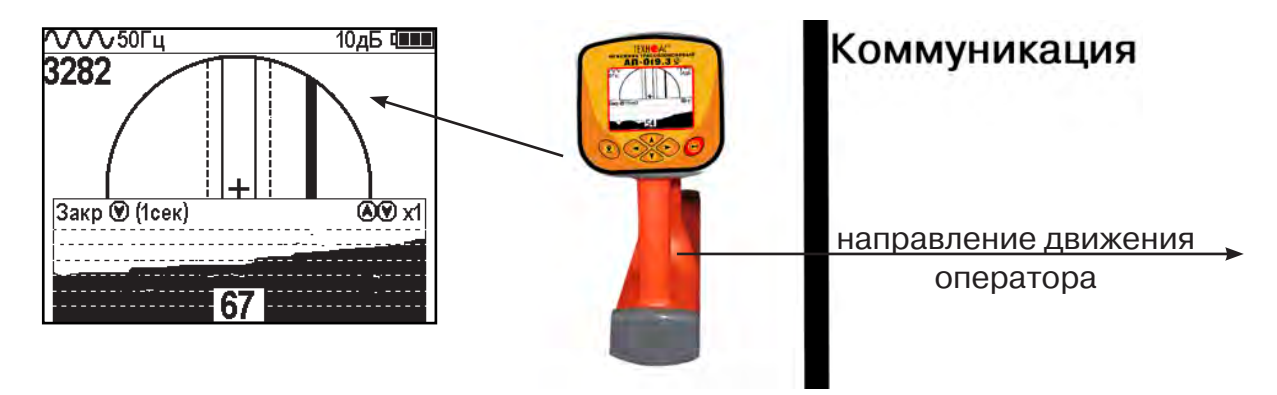

При наличии двух коммуникаций, примерный вид графика на экране приемника представлен на рисунке:

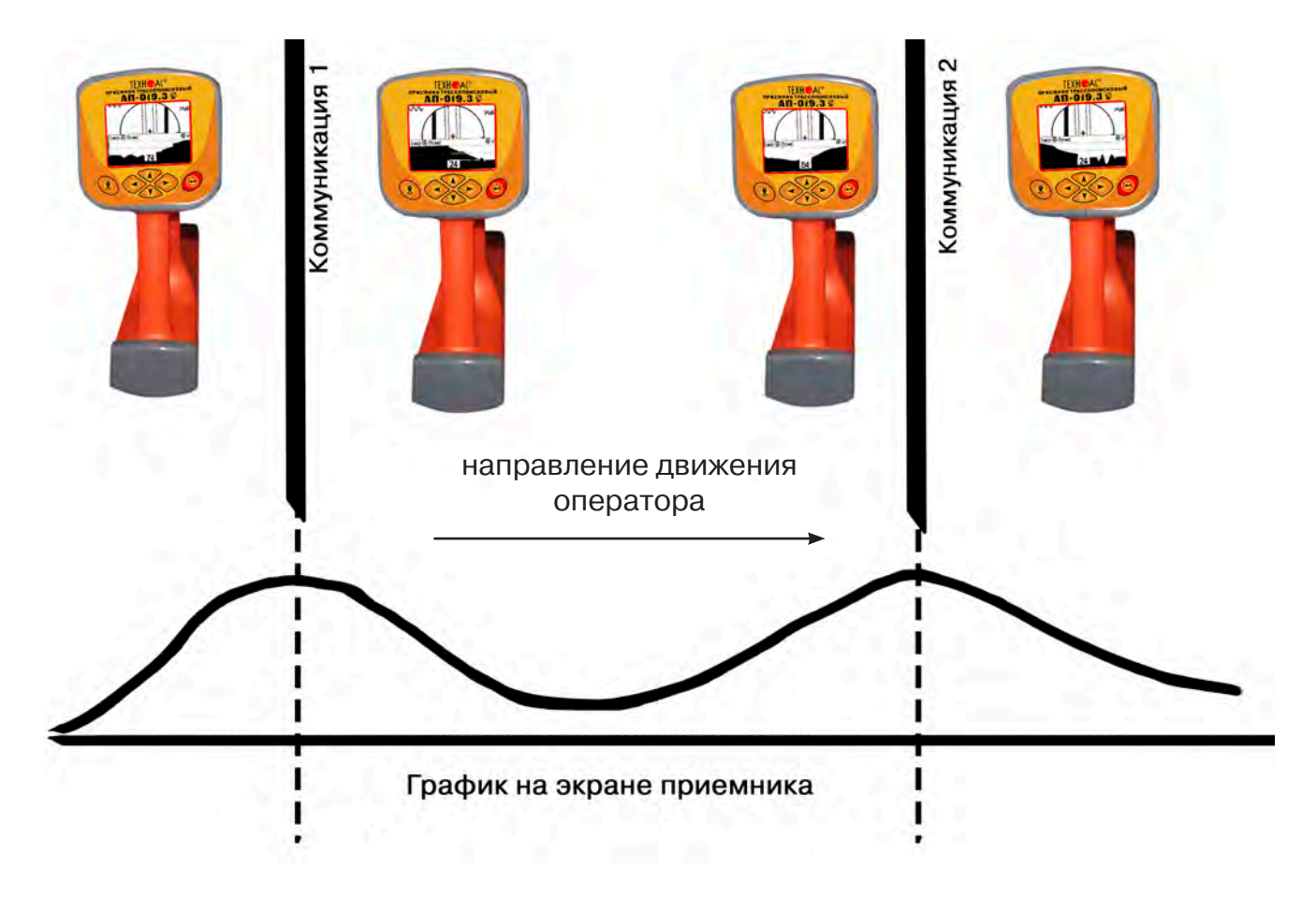

4. Определить место прохождения коммуникаций по максимальному уровню сигнала.

## **7. Трассировка коммуникаций в режиме «График+»**

**Режим работы «График +» доступен в расширенном наборе режимов.** Режим работы «График +» является вспомогательным режимом. Режим отличается от режима «График», тем что «2D» изображение, совместное с графиком, отображает **не относительное положение трассы, а автоматически демонстрирует наличие и положение близлежащего «энергетического» кабеля** под напряжением частотой 50(60)Гц (встретившегося при трассировке).

**7.1 Настройка приемника для работы в режиме «График+»**

Настройка приемника и использование «горячих клавиш» для работы в режиме «График+» полностью совпадает с настройкой приемника для режима «График», **раздел 6.1, раздел 6.2**

#### **7.2 Методика поиска коммуникации в режиме «График+»**

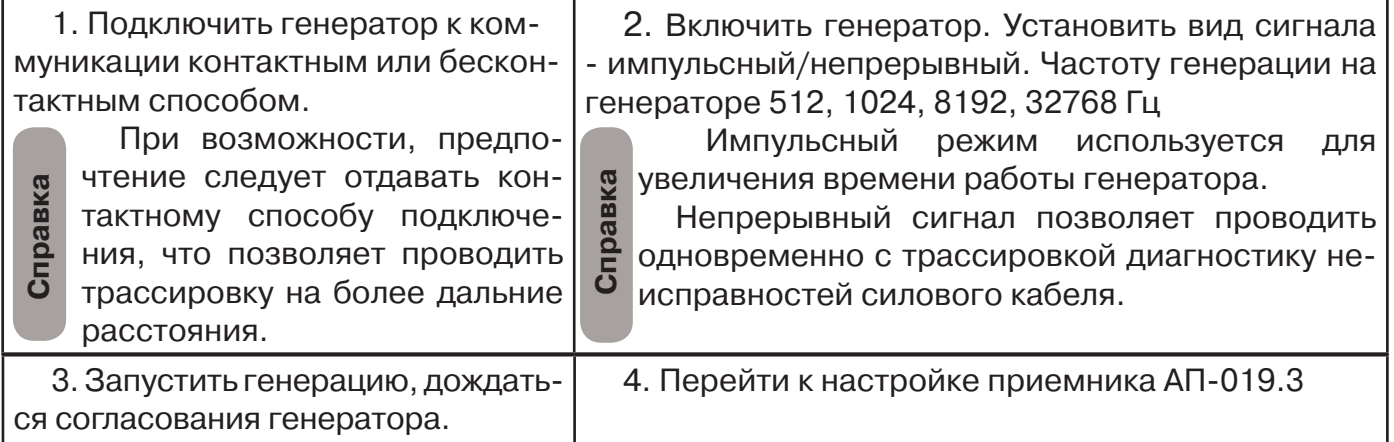

Вид экрана приемника для трассировки в активном режиме:

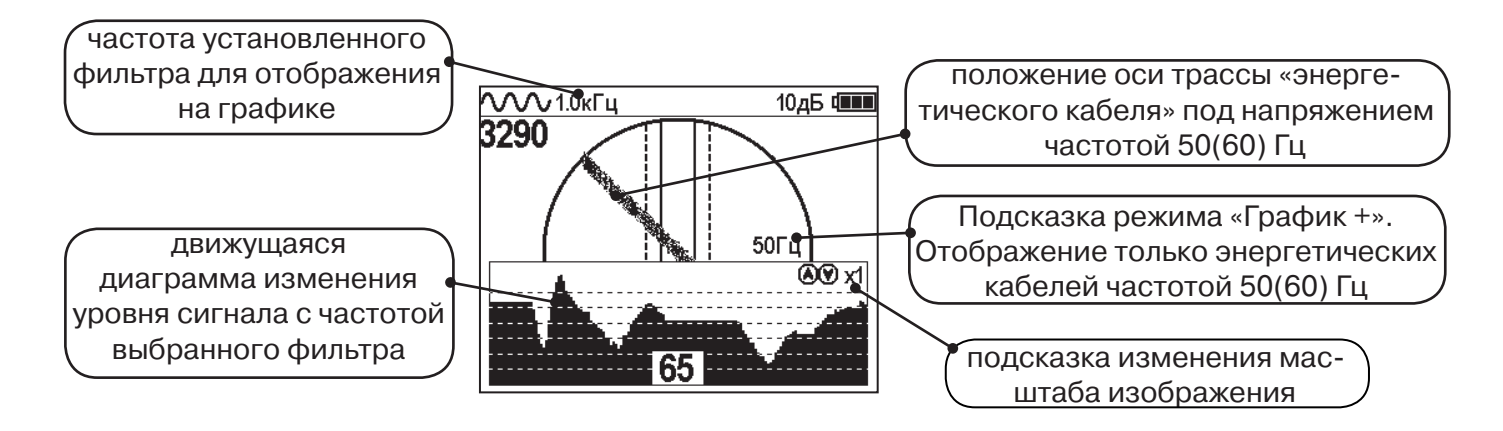

5. Подойти к предполагаемому месту прохождения коммуникации, на которую подан сигнал с генератора. Расположить ось приемника параллельно оси коммуникации.

При этом на дисплее будет отображаться график изменения уровня сигнала генератора (например, частотой 1.0 кГц), на 2D отображении трассы будет отображаться присутствующий рядом (при наличии) кабель под напряжением 50(60) Гц.

Перемещать приемник в направлении, как показано на рисунке (на стр. 27):

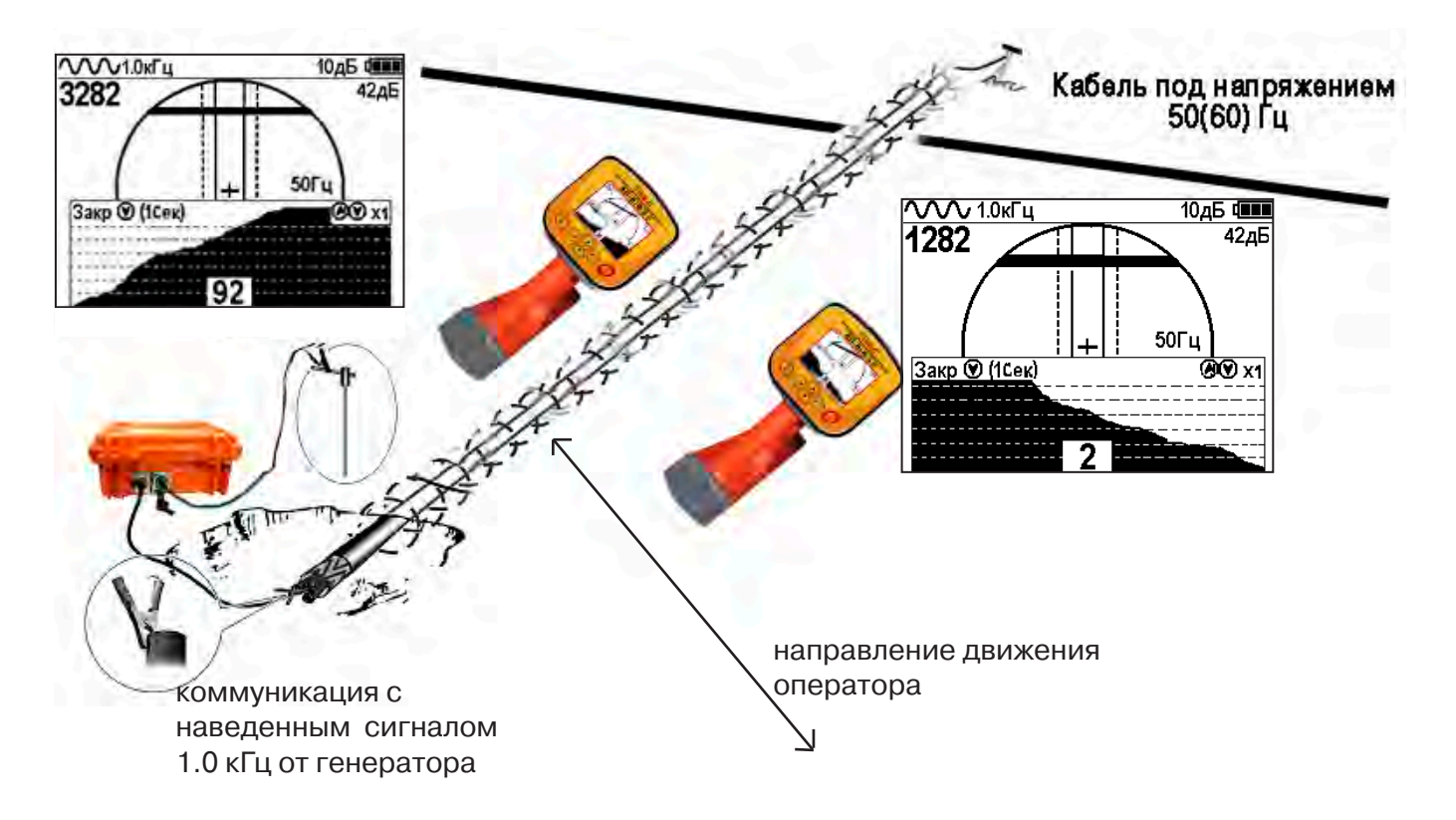

Месту пересечения коммуникации соответствует установка указателя положения оси коммуникации «50 Гц» на центр круга при максимальном значении сигнала «активной» частоты на «Графике».

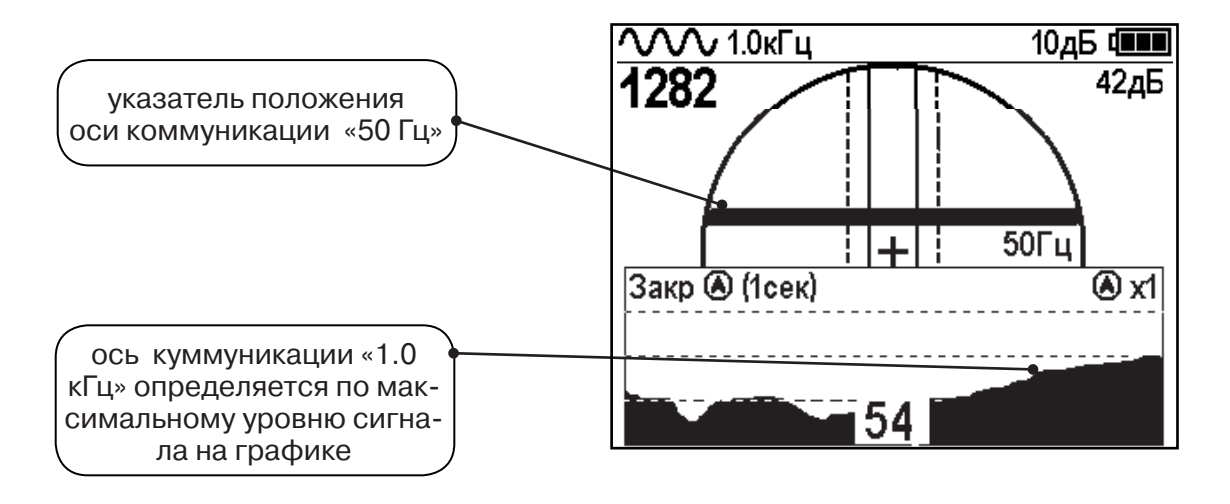

## **8. Трассировка в режиме «MIN & MAX»**

В режиме «МIN & MAX» прибор работает одновременно по методу **«минимум»** и методу **«максимум»**. Данный режим используется в условиях **искаженного поля, при наличии рядом расположенных коммуникаций, при слабом наведенном сигнале**. Режим позволяет точно проводить трассировку, определять наличие и расположение рядом находящихся коммуникаций.

В режиме «МIN & MAX» экран приемника разбивается на две части. В верхней части отображается смещающийся график изменения уровня сигнала во времени по методу «минимума» - при нахождении над коммуникацией сигнал минимальный, при отклонении в сторону от оси - сигнал увеличивается. В нижней части - смещающийся график изменения уровня сигнала во времени по методу «максимума» - при нахождении над коммуникацией - сигнал максимальный, при отклонении в сторону от оси - сигнал уменьшается. В данном режиме значение глубины и тока в коммуникации не выводятся на дисплей.

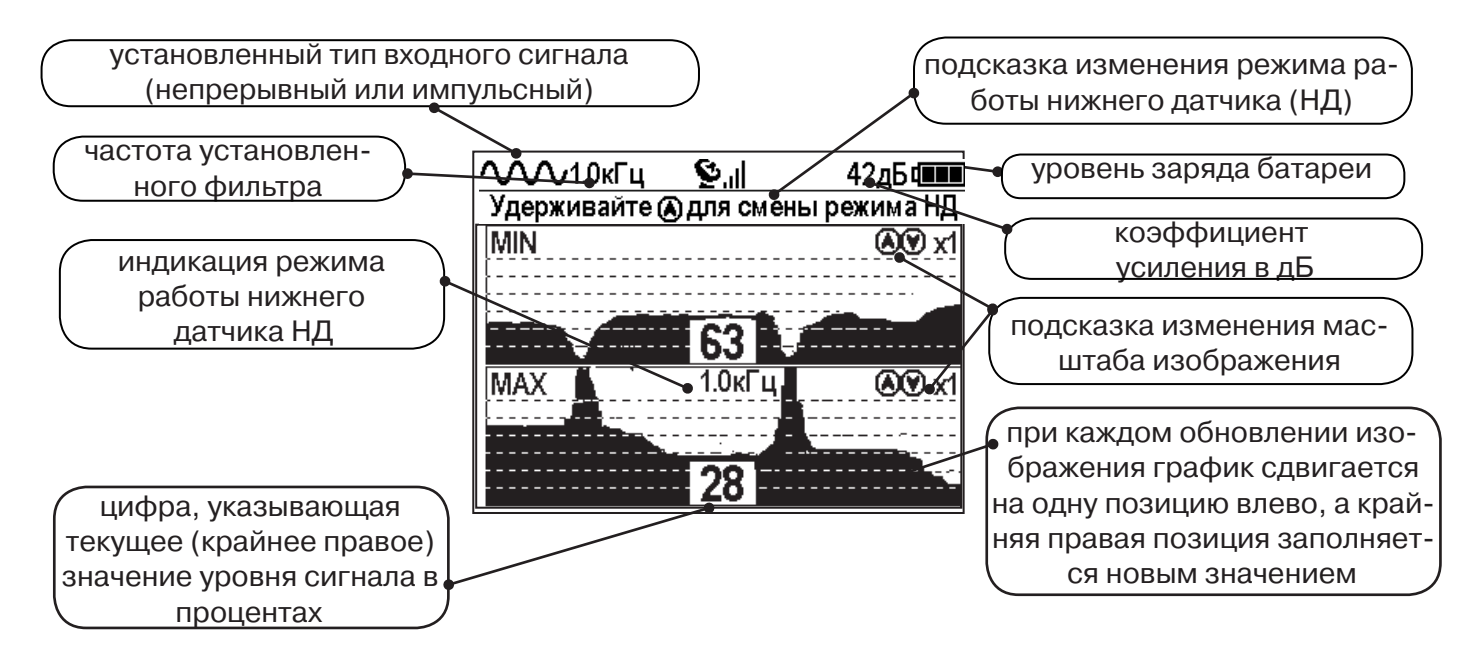

Трассировку выполняют аналогично трассировке в режиме «График», ориентируясь по максимальному уровню сигнала на нижней шкале графика и минимальному уровню сигнала на верхней шкале. Для определение количества рядом расположенных коммуникаций следует отойти от оси трассируемой коммуникации в сторону и пройти перпендикулярно оси, для визуализации количества и места прохождения близлежащих коммуникаций.

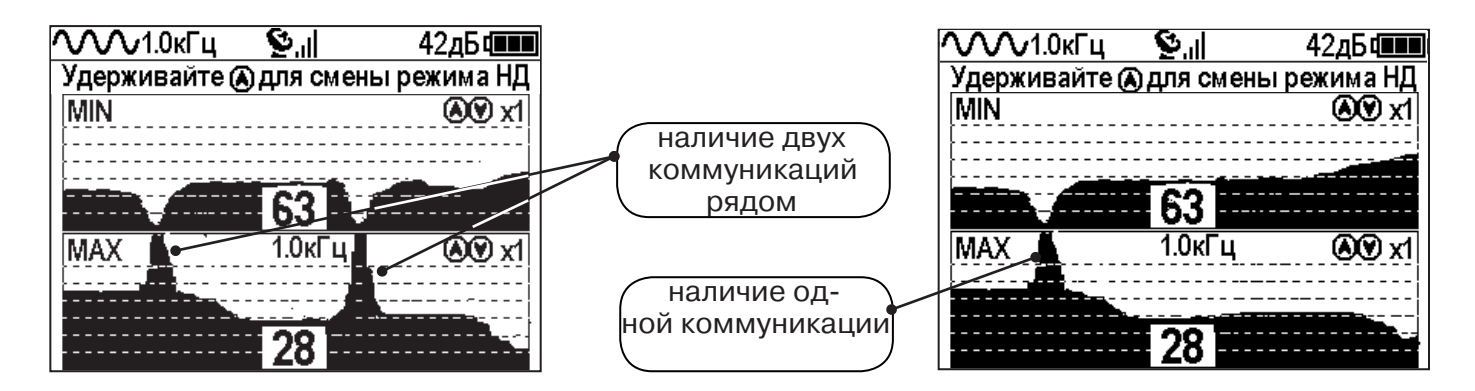

## **9. Проведение трассировки в режиме «2 частоты»**

Режим «2 частоты» предназначен для определения направления сигнала в коммуникации.

## **Дополнительные возможности режима описаны в Прил. 2:**

Прил. 2 п.3 Амплитудный «двухчастотный» метод «ΔA»;

Прил. 2 п.4 Фазовый «двухчастотный» метод «Δφ»

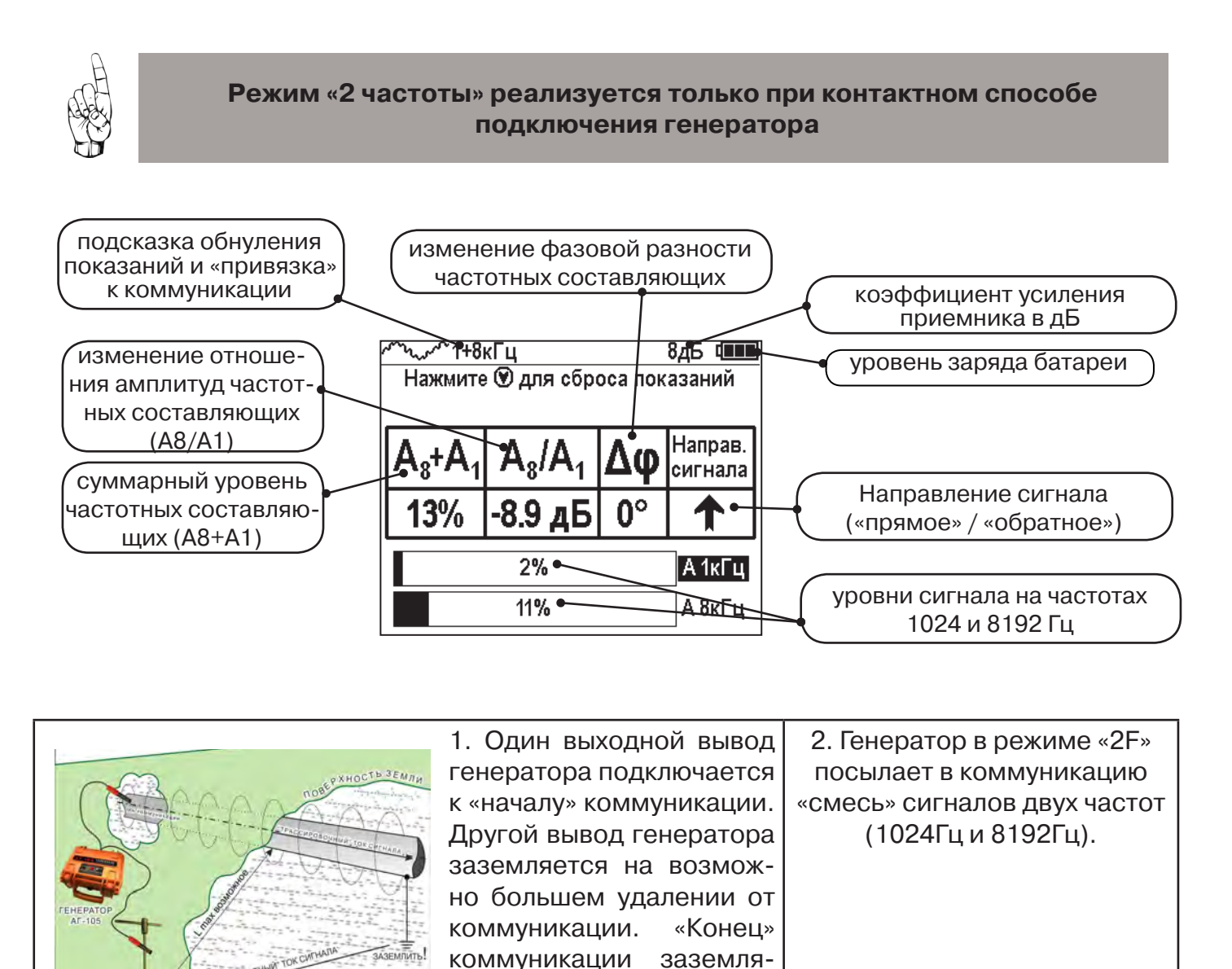

ется, на возможно большем удалении от комму-

никации.

 3. Сигнал от коммуникации, к которой непосредственно подключен трассировочный генератор, условно называется – «свой». «Паразитный» сигнал от близлежащей коммуникации, на которую «перенаводится» сигнал генератора, условно называется – «чужой»

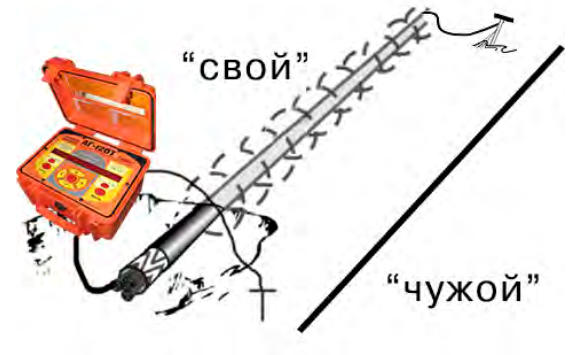

4. По направлению «стрелки» можно отличить «свой» сигнал от «чужого», поскольку направление тока в «своей» коммуникации противоположно «перенаведенным» токам, протекающим по «чужим» коммуникациям.

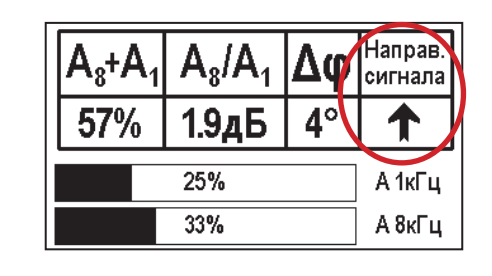

5. «Направление сигнала - вперед «<sup>•</sup> является условным понятием и «назначается» оператором для данного положения прибора относительно данной трассы. «Назначение» производится нажатием кнопки « » при расположении прибора точно над «выделенной» коммуникацией, считающейся «своей». После этого указатель направления сигнала приобретает вид - « **»**.

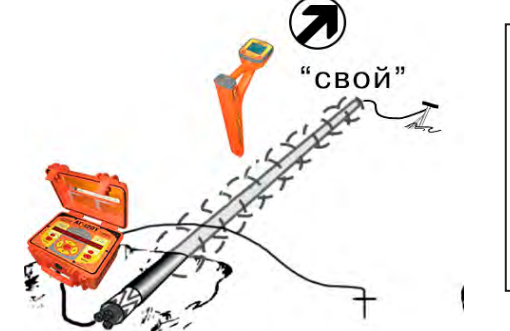

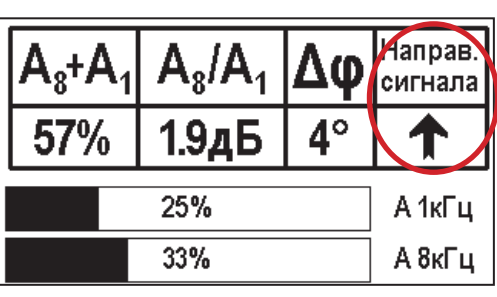

При переходе на «чужую» коммуникацию с другим «направлением сигнала» (или при изменении положения прибора на «обратное») раздастся звук (если включен) и стрелка покажет «направление сигнала - назад ↓».

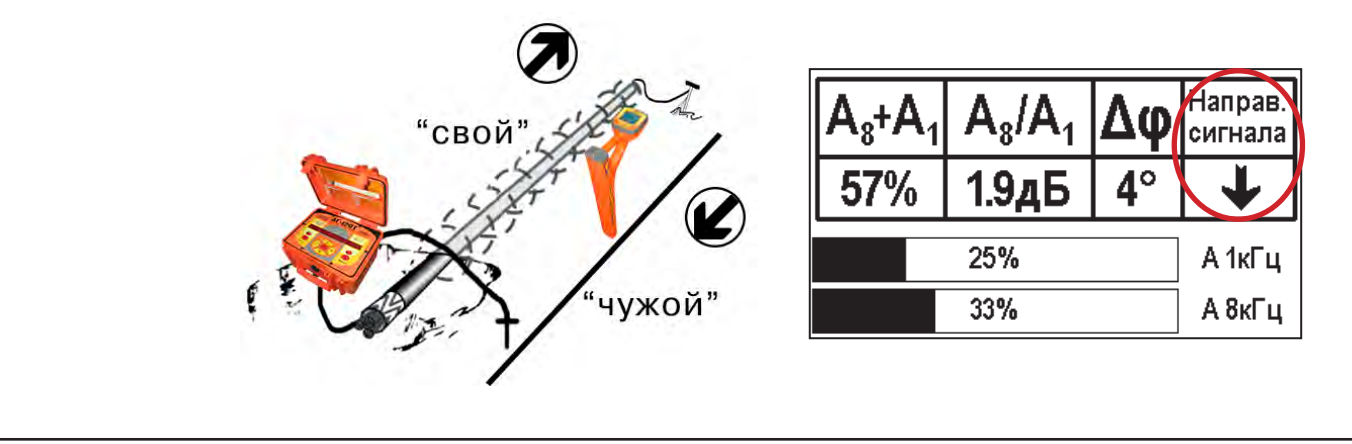

## **10. Режим работы «Выбор кабеля из пучка»**

Режим «Выбор кабеля из пучка» включается и отключается автоматически при подключении и отключении внешнего датчика КИ-110(105) («клещи» индукционные), НР-117 (накладная рамка).

Режим предназначен для выбора «выделенного» кабеля из пучка кабелей по характерному (наибольшему) сигналу, излучаемому этим кабелем. Выбор может осуществляться на всех поддерживаемых приемником частотах.

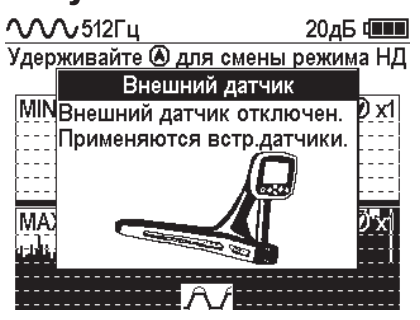

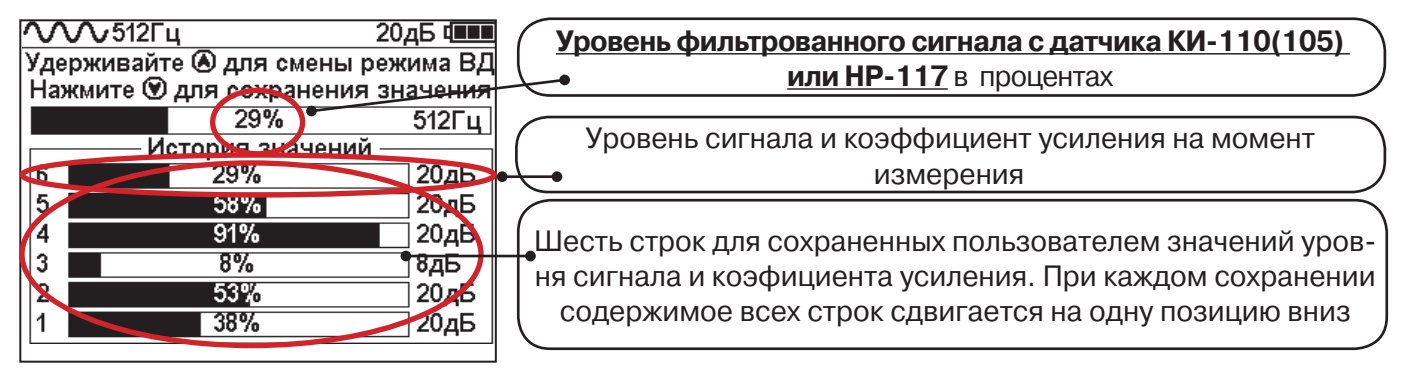

## **10.1 Работа с приемником в режиме «Выбор кабеля из пучка»**

**Внимание!** Для выбора выделенного кабеля из пучка следует обеспечить протекание по нему тока заданной частоты и формы. Для этого необходимо подать в искомый кабель сигнал трассировочного генератора контактным или бесконтактным способом и обеспечить «возврат тока» к генератору (например, через землю). Все выходные концы кабелей пучка должны быть подключены к «возвратной» цепи.

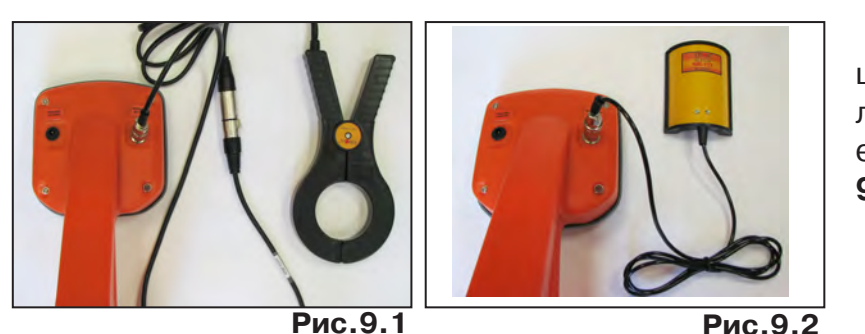

Подключить индукционные «клещи» КИ-110(105) при помощи кабеля - адаптера для «клещей» к приемнику **(рис. 9.1)** или НР-117 **(рис. 9.2).**

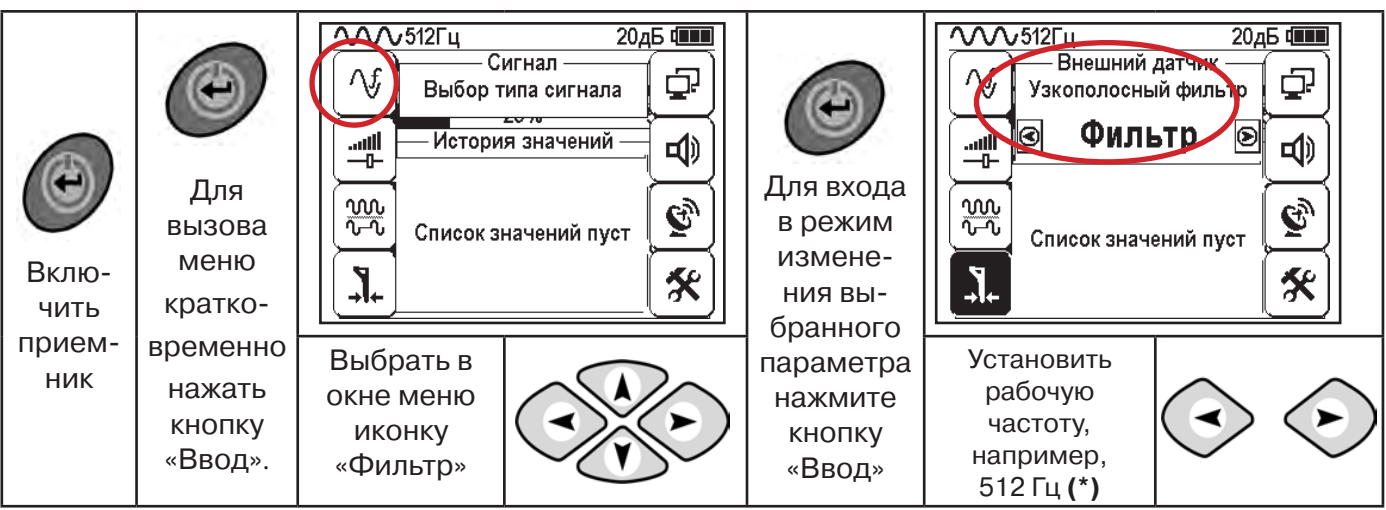

**(\*) при этом в кабель должен подаваться сигнал генератора с той же частотой 512 Гц**

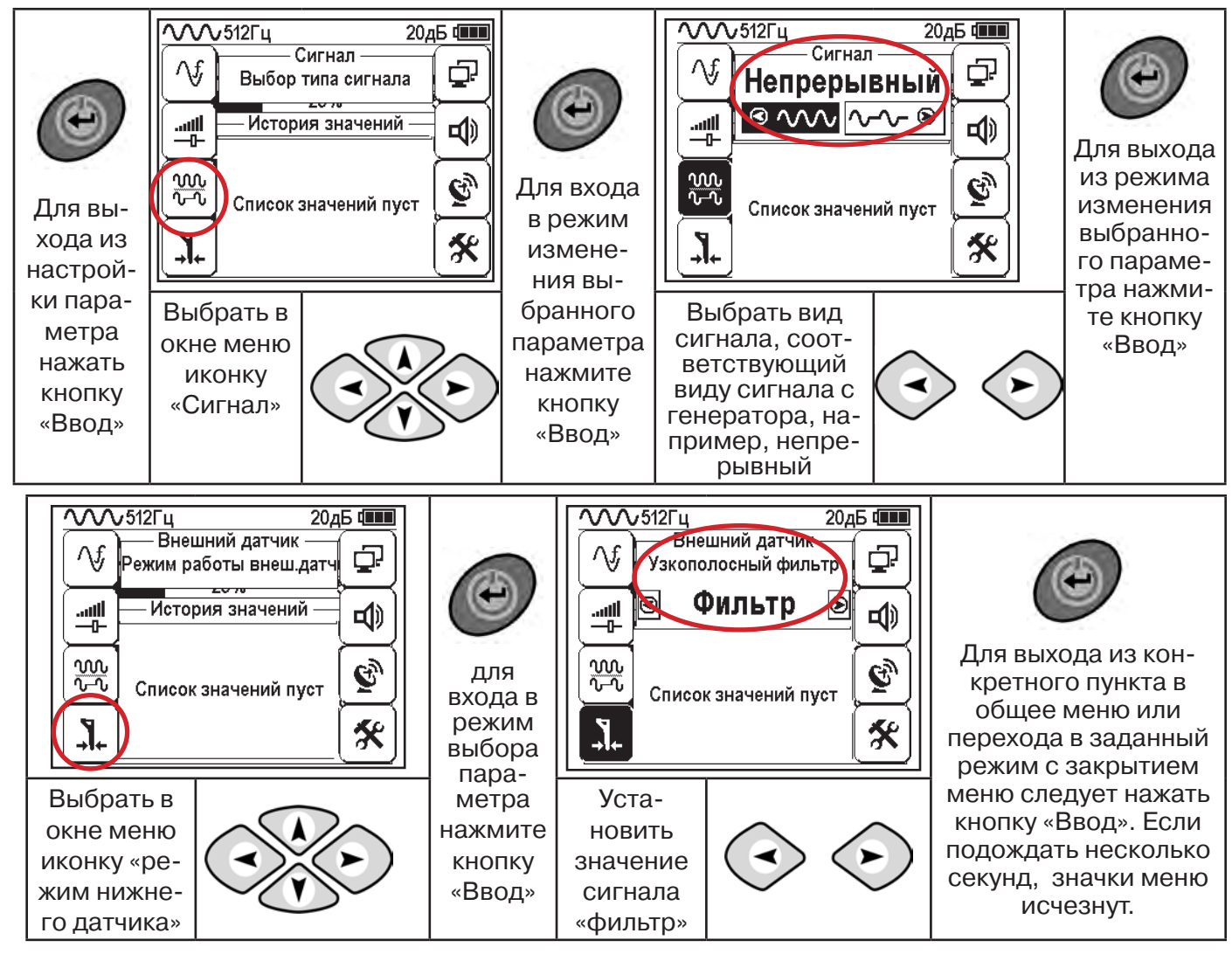

Надеть «клещи индукционные» КИ-110(105) **(рис. 9.3)** или приложить НР-117 **(рис.9.4)** на один из кабелей.

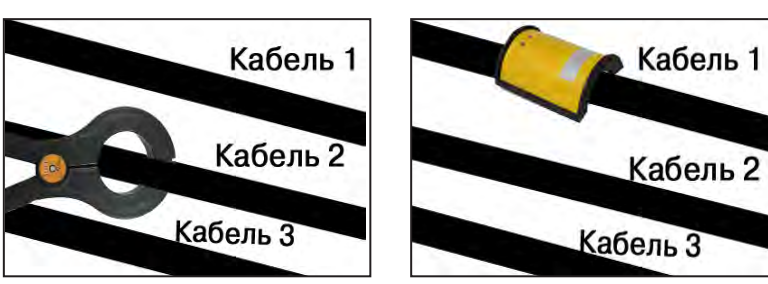

**Рис.9.3 Рис.9.4**

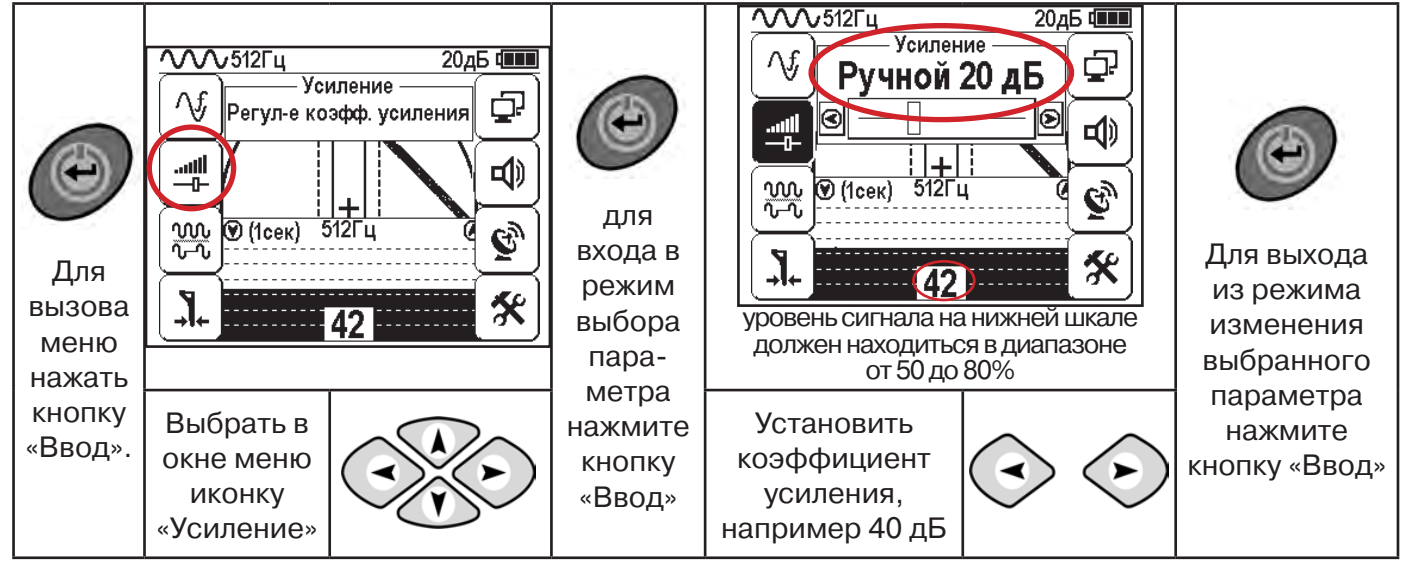

## **Сохранить параметры измерения в память нажатием кнопки**

## **10.2 «Горячие» клавиши для работы в режиме «Выбор кабеля из пучка»**

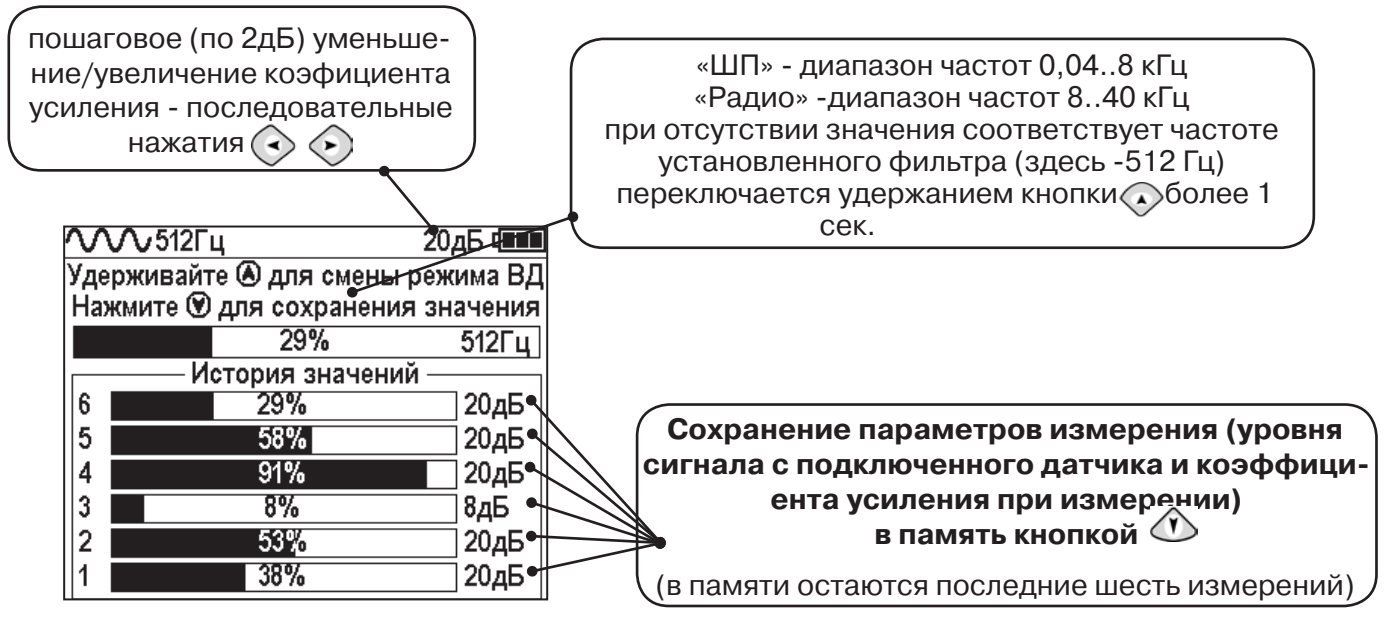

В этом режиме можно прослушивать синтезированный звук через встроенный излучатель. При этом высота тона пропорциональна уровню сигнала с внешнего датчика. Включить синтезированный звук можно в пункте меню «Звук».

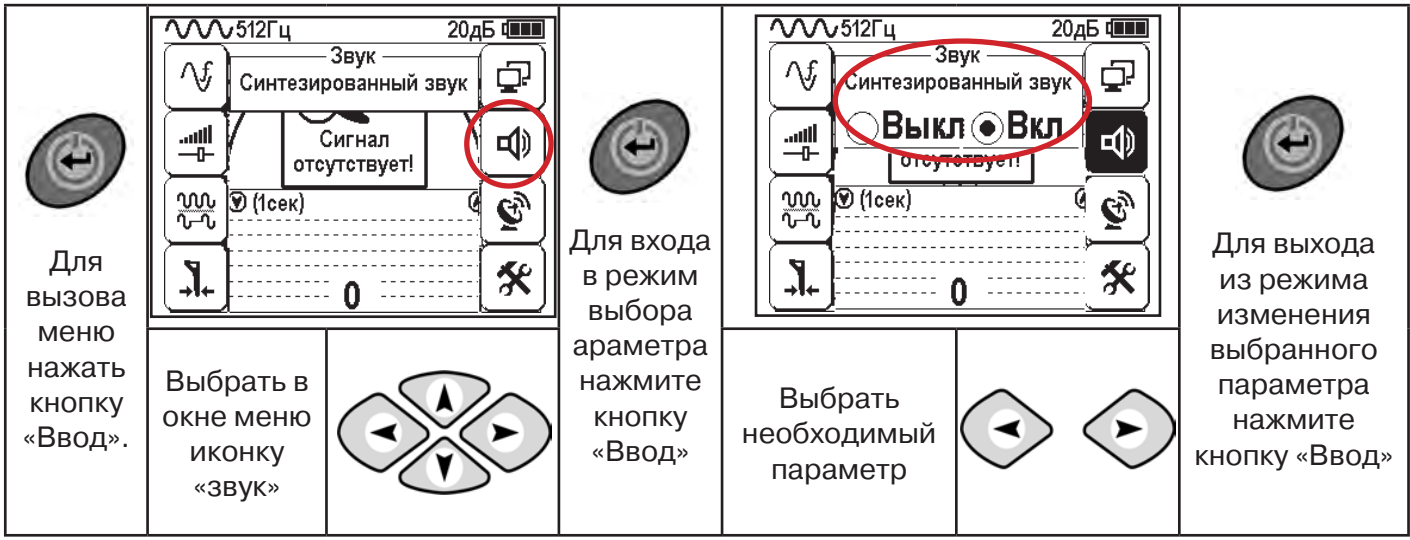

 В режиме «Выбор кабеля из пучка» при помощи внешнего датчика поддерживается работа **с непрерывным и с импульсным сигналом** (пункт меню «сигнал» табл.1 п 3). Отличие при работе с импульсным сигналом состоит в том, что цифра в центре аналоговой шкалы показывает не текущее значение сигнала, а максимальное значение (амплитуду) сигнала за период следования импульсов трассировочных генераторов производства компании «ТЕХНО-АС».

Поочередно надевая «клещи» или прикладывая накладную рамку на кабели в пучке, следует найти «выделенный» кабель по наибольшему уровню сигнала **(рис. 10.5)**.

**Справка**

Высота тона синтезированного звука соответствует значению уровня сигнала (в том числе и амплитуде «импульсного»).

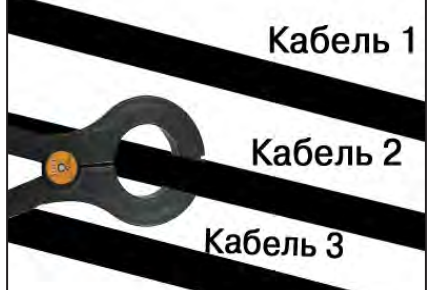

**Справка**

## **Для сравнения сигналов необходимо проводить измерения при одинаковом коэфициенте усиления.**

В примере **(рис. 10.5)** можно сравнивать значения только с усилением 40 дБ. Наибольшим из них является значение под номером 5.

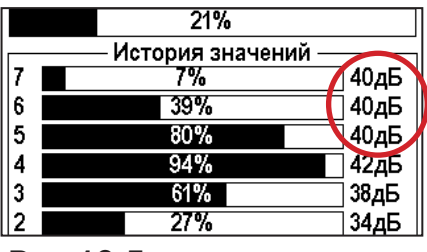

#### **Рис.10.5**

## **11. Режим «Поиск дефектов» с использованием внешних датчиков**

**в Атлет АГ-319К-СКИ** Режим «Поиска дефектов» включается и отключается автоматически при подключении и отключении внешних датчиков ДКИ-117 (датчик контроля качества изоляции) или ДОДК-117 (датчик-определитель дефектов коммуникации).

Режим «Поиск дефектов» при помощи внешних датчиков ДКИ-117 или ДОДК-117 предназначен для поиска «утечек» тока в грунт в месте дефекта.

Поиск дефектов коммуникаций может осуществляться на всех поддерживаемых приемником частотах, как в активном, так и в пассивном режимах.

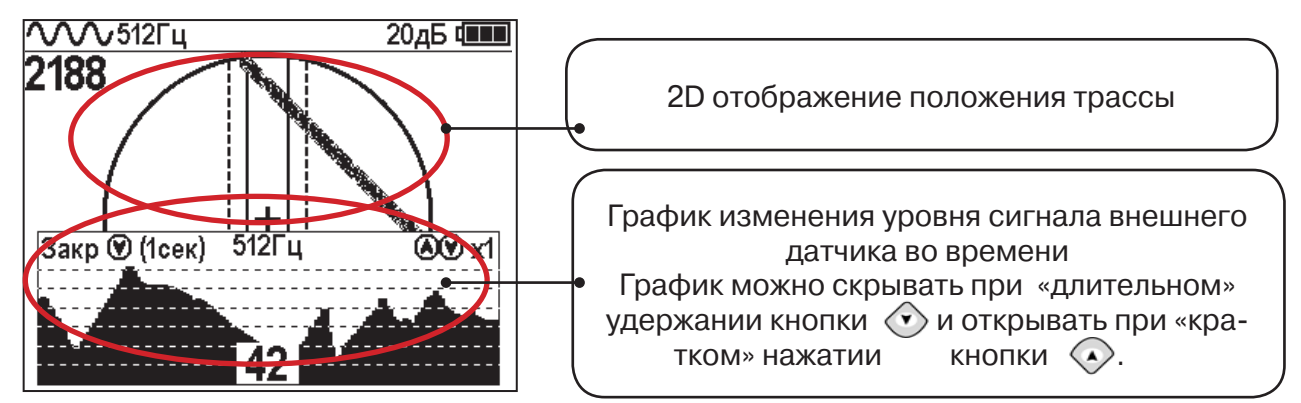

### **Работа с приемником в режиме «Поиск дефектов»**

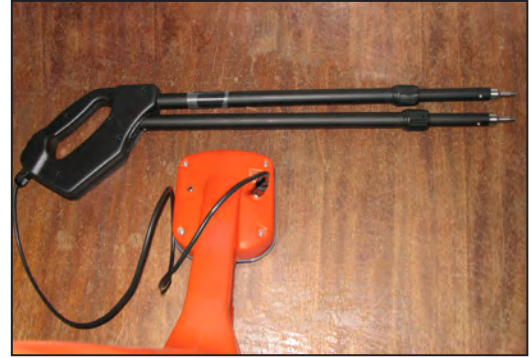

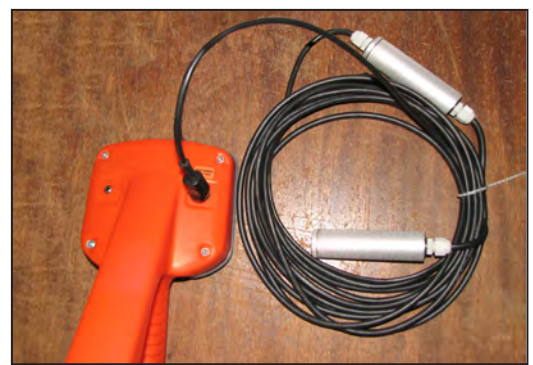

**Рис.10.1 Рис.10.2**

- Подключить к приемнику датчик контроля качества изоляции ДКИ-117 **(рис. 10.1)** или датчик-определитель дефектов коммуникации ДОДК-117 **(рис. 10.2).**

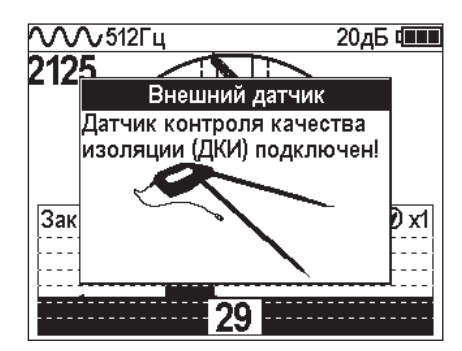

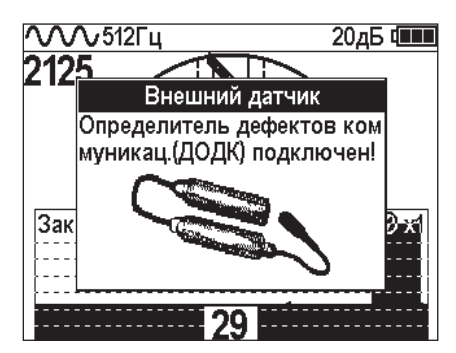

## **Подготовка датчиков к работе ДКИ-117**

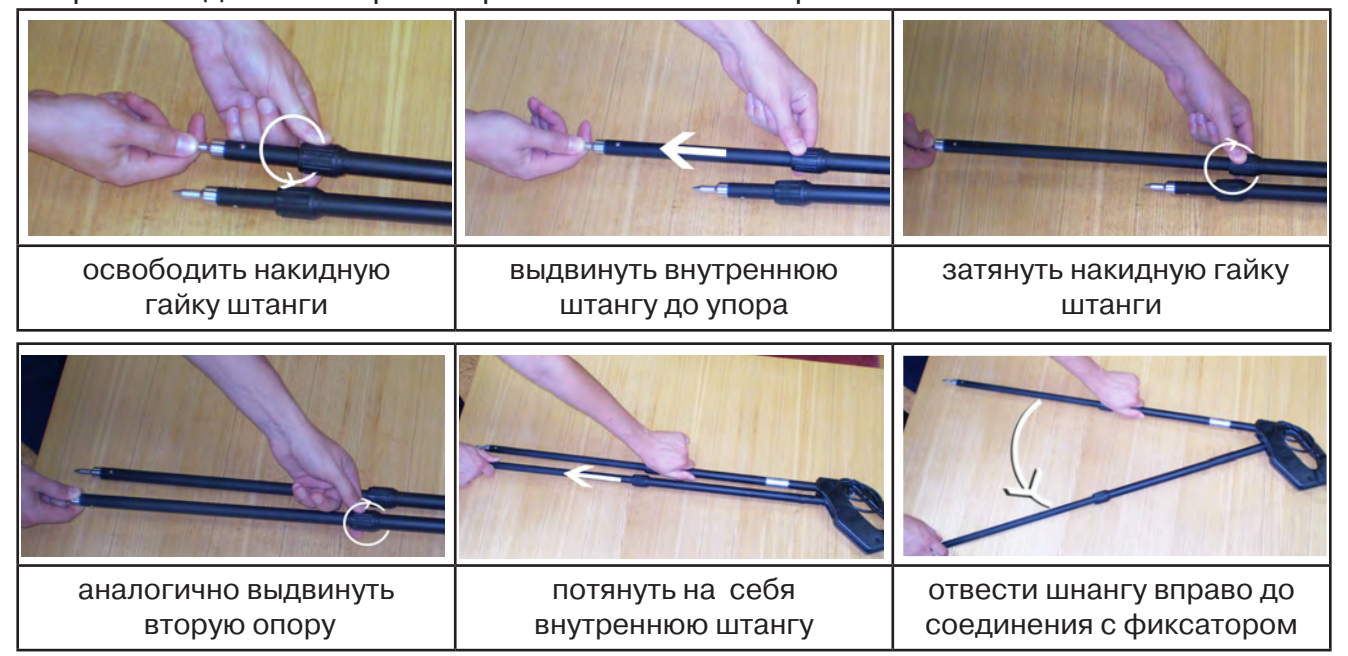

Перевести датчик из транспортного положения в рабочее.

Среднее положение фиксатора соответствует углу 30°, крайнее - углу 60° (рис. 10.3). Максимальное расстояние между электродами соответствует максимальной чувствительности.

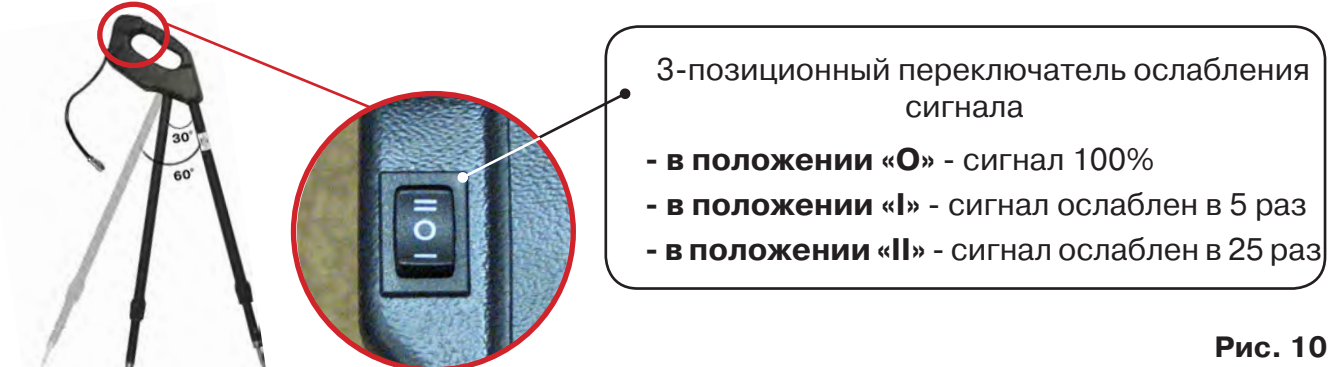

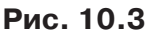

**Перед началом работ следует переключатель установить в положение «О».** Если в процессе поиска, при коэффициенте усиления 0 дБ уровень входного сигнала больше 90%, следует установить переключатель датчика в положение «I» и, при дальнейшем увеличении сигнала, в положение «II», а затем провести регулировку коэффициента усиления приемника до уровня входного сигнал от 50 до 90% (рис. 10.4 п. 1). **Рис. 10.4 Рис. 10.4** 

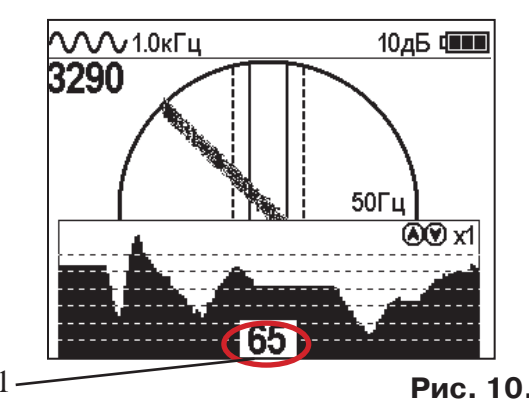

## **ДОДК-117**

Обследование производится двумя операторами. У одного оператора находится измерительный электрод, у второго оператора находится измерительный электрод и приёмник **(рис. 6.4).** По показанию приёмника судят о местонахождении неисправности **(по методам, описанным в приложении 2 п.1-2).**

## **ВНИМАНИЕ!**

**При работе с датчиком ДОДК электроды следует держать без перчаток, легко сжимая в руке, обеспечивая контакт электрода с кожей (рис. 10.6)** 

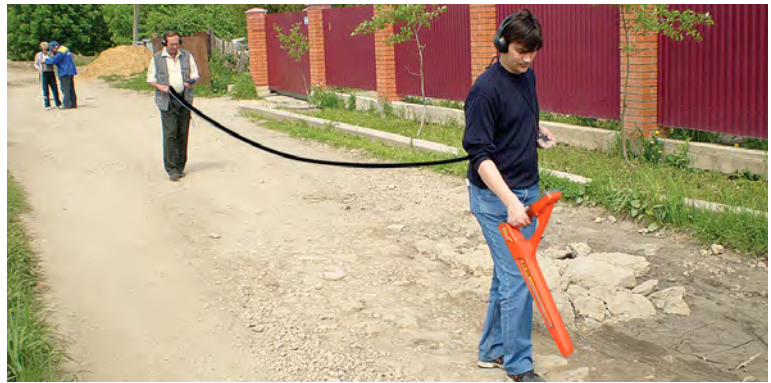

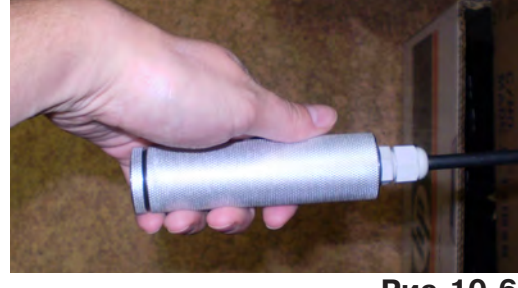

**Рис.10.6**

**Рис.10.5**

## Настройка приемника

- 1. Включить приемник
- 2. Установить режим работы нижнего датчика в значение «Фильтр»
- 3. Установить рабочую частоту и тип сигнала:

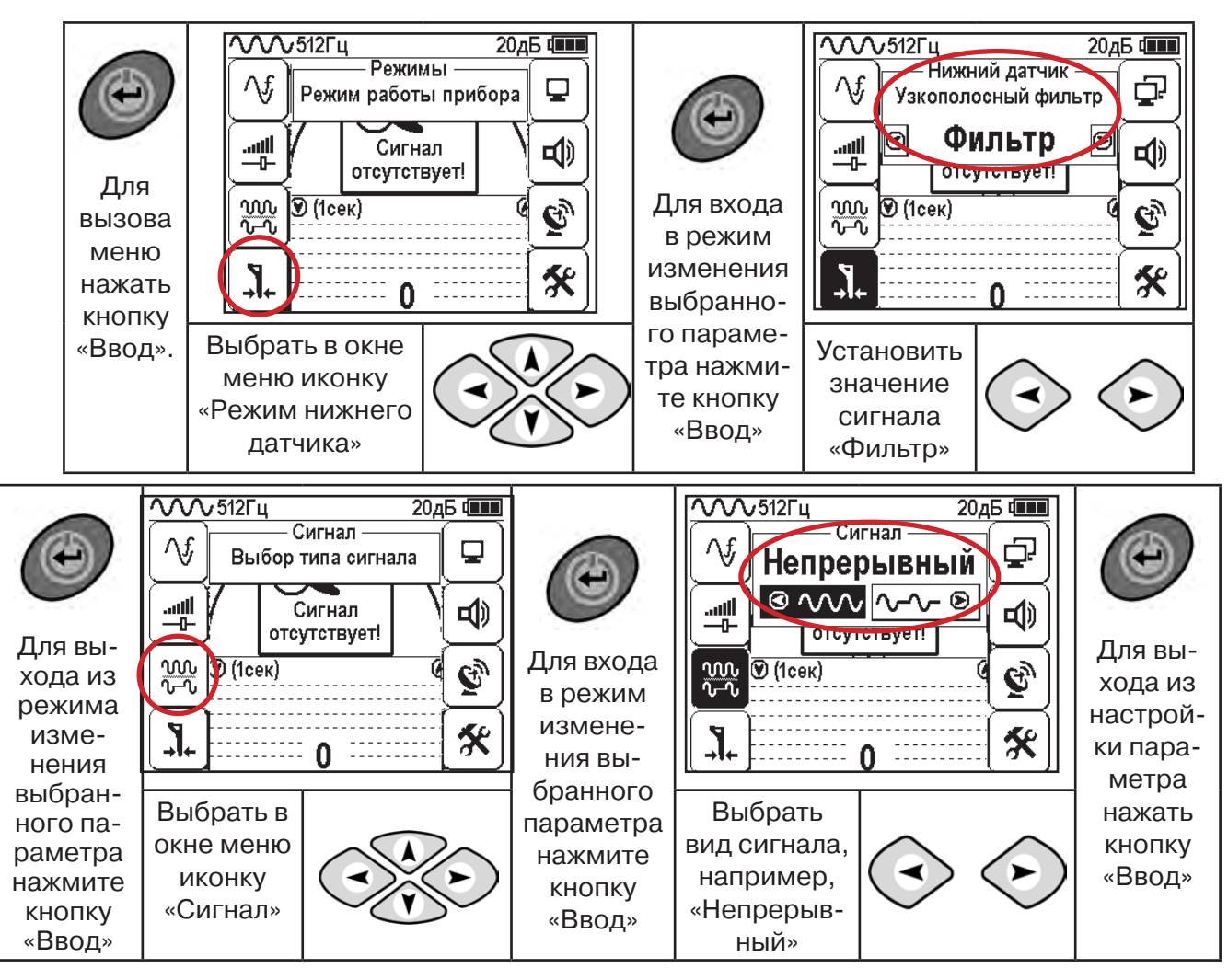

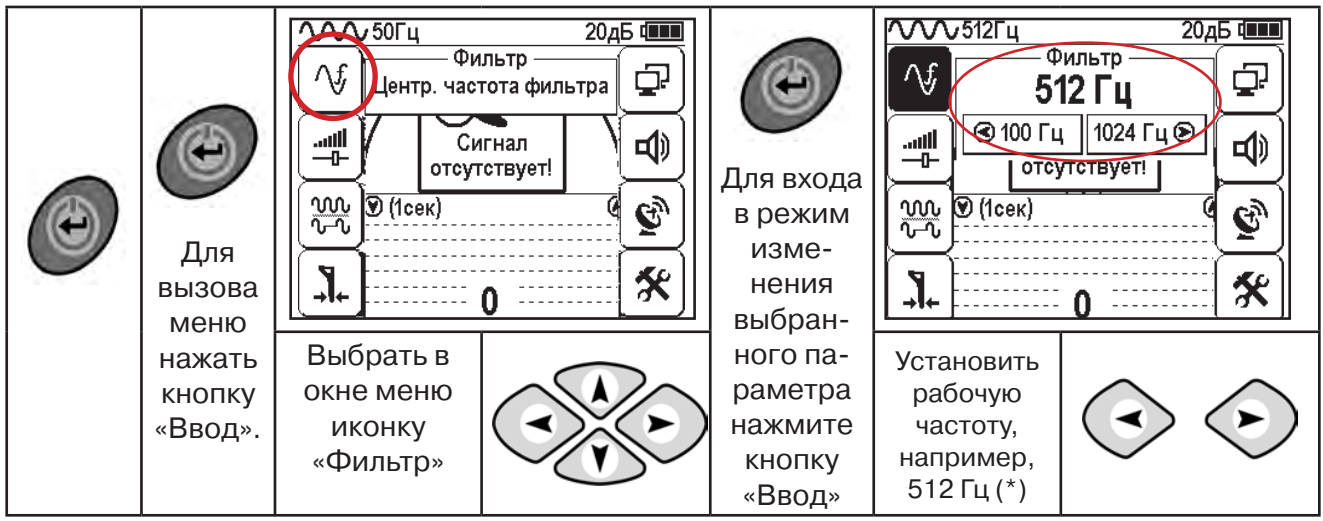

**(\*) при этом на трассу должен подаваться сигнал генератора с той же частотой 512 Гц**

**Подождать несколько секунд, пока исчезнут иконки меню**

Поиск места повреждения изоляции начинаем по методу «МАХ» **(рис. 10.7, 10.8) (см. приложение 2).** Двигаться вдоль оси коммуникации, ориентируясь по показаниям указателя трассы, отмечать место обнаружения повышения полезного сигнала (начало повышения сигнала, место достижения максимума).

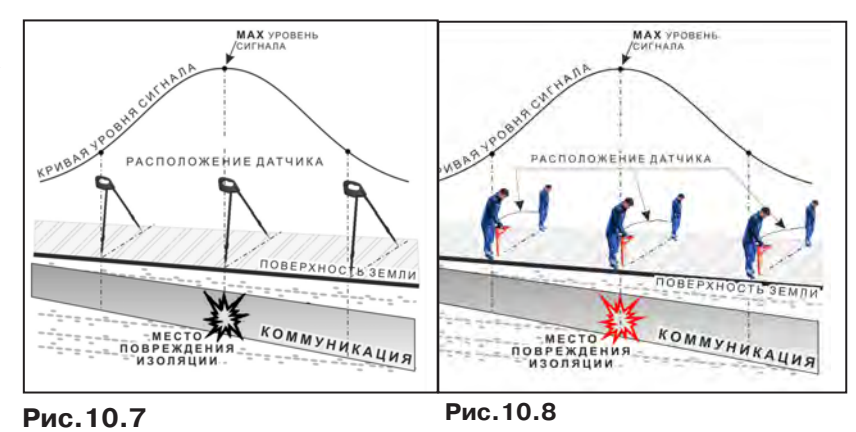

При работе с датчиками отрегулировать коэфициент усиления приемника так, чтобы уровень сигнала находился в диапазоне от 50 до 90 %.

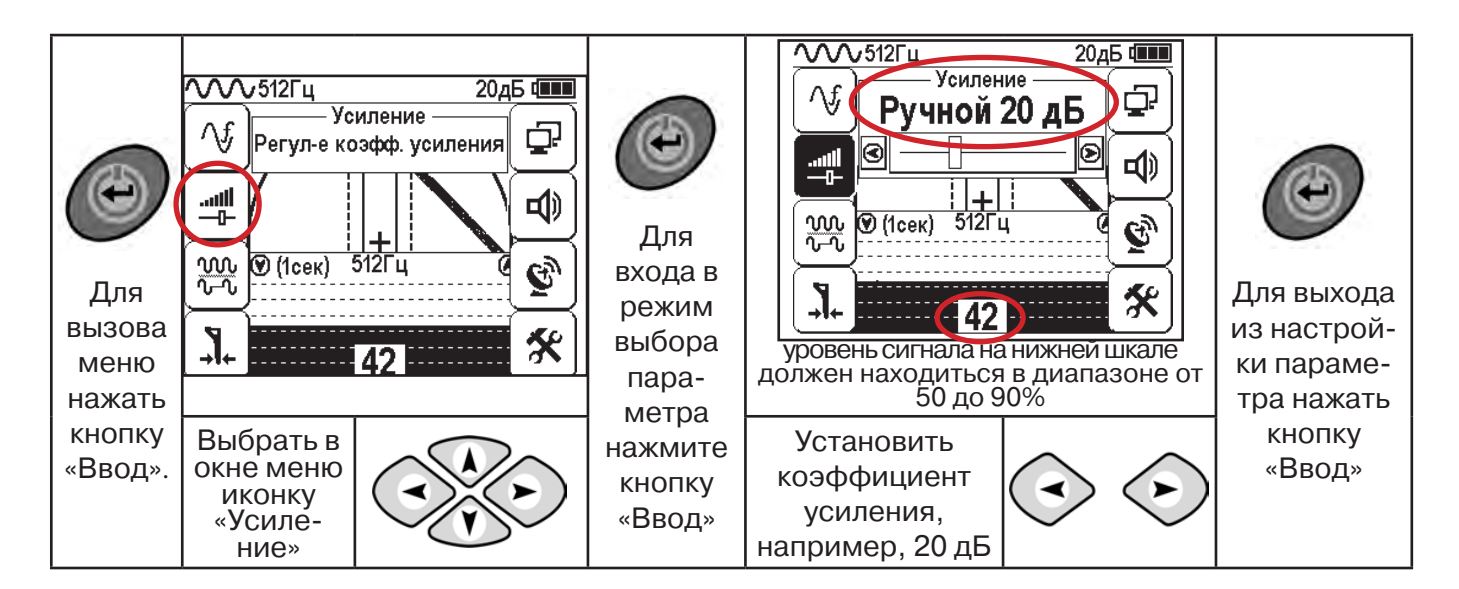

#### **11.2 «Горячие» клавиши для работы в режиме «График» с датчиками ДОДК/ДКИ**

пошаговое (по 2дБ) уменьшение/увеличение коэфициента усиления последовательным нажатием  $\left(\bullet\right)\leftarrow$ ; полуавтоматическая установка оптимального коэфициента усиления - удержанием  $\sim$  более 1 секунды любой из кнопок  $\textcircled{\tiny{*}}$  $\left\langle \cdot \right\rangle$ 

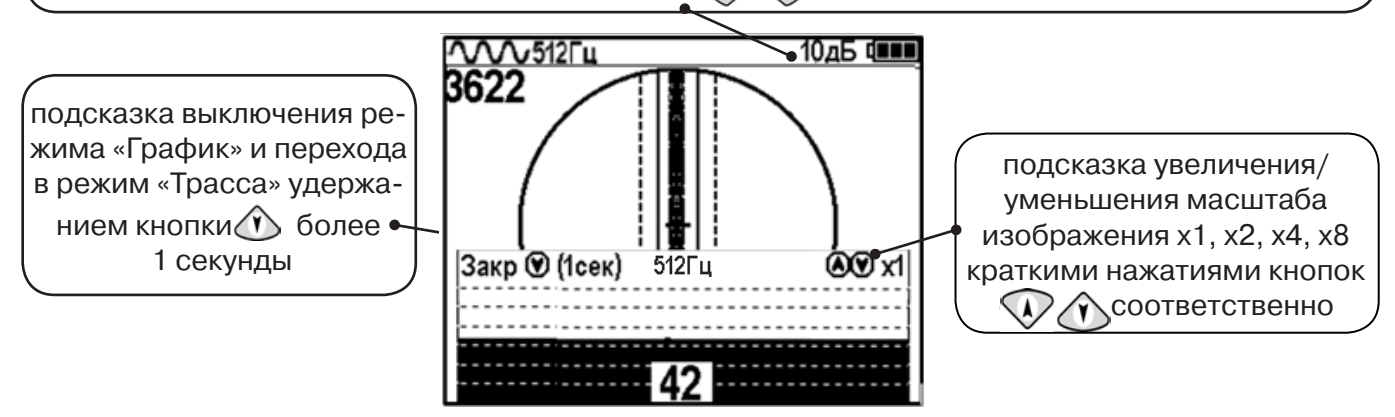

Пользователь может прослушивать синтезированный звук через встроенный излучатель звука. При этом высота тона звука изменяется в зависимости от уровня сигнала. Включить синтезированный звук можно в меню «Звук».

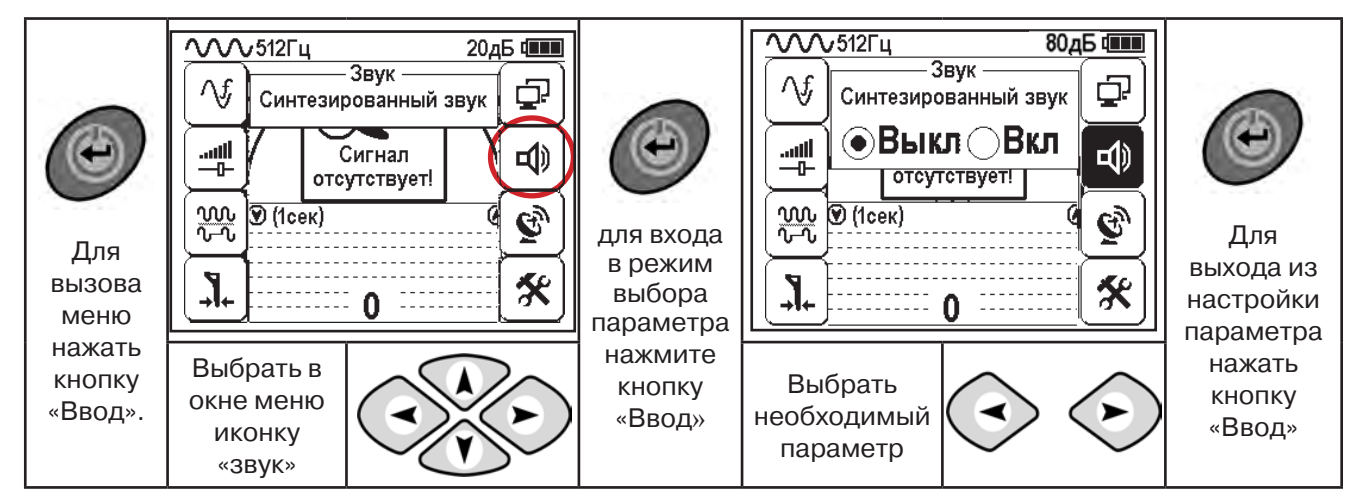

В режиме «Поиск дефектов» при помощи внешнего датчика поддерживается работа с непрерывным и с импульсным сигналом. Отличие при работе с импульсным сигналом состоит в том, что цифра в центре аналоговой шкалы показывает не текущее значение сигнала, а максимальное значение (амплитуду) сигнала за период импульса. Высота тона синтезированного звука так же соответствует максимальному значению уровня сигнала за период импульса.

**Справка**

Не изменяя коэффициент усиления (коэффициент усиления должен быть таким, как в месте, где сигнал был максимальный) вернуться в исходную точку и повторно обследовать участок повышенного уровня сигнала, стараясь обнаружить места локальных максимумов (места, где сигнал возрастает, затем убывает и снова возрастает), уточняя место главного максимума. Наличие мест локальных максимумов говорит о том, что обнаружено несколько мест нарушения изоляции, расположенных близко друг к другу. Полезно записать уровень сигнала в месте, где сигнал имел «нормальное» значение и уровень сигнала в месте, где сигнал был максимальный. То, насколько сигнал возрастает в месте нарушения изоляции, обычно напрямую связано с размером дефекта.

## **12. Режим «Зонд»**

#### **Принцип работы зондов**

Зонды (их также называют «маяками» или «трубопроводными передатчиками») излучают электромагнитное поле очень похожее на магнитное поле Земли.

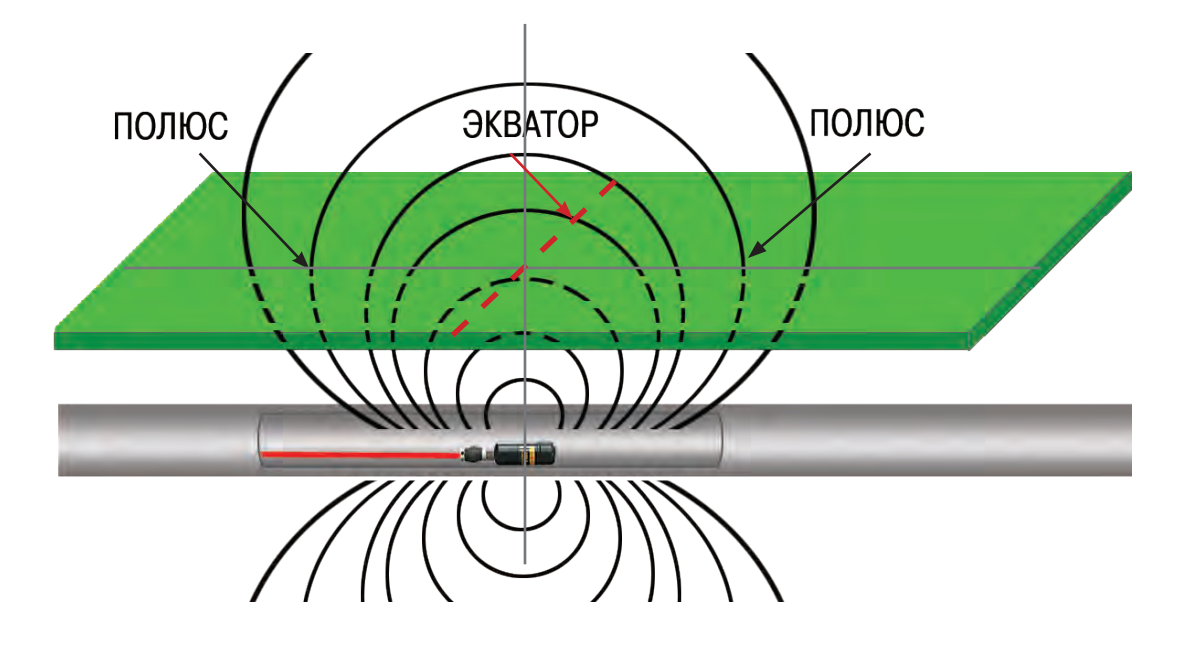

Если ось вращения Земли условно расположить горизонтально, то форма ее магнитного поля будет очень похожа на форму магнитного поля зонда, расположенного в горизонтальной магистрали.

Учитываются три важные характеристики магнитного поля: два ПОЛЮСА и ЭКВАТОР.

На полюсах угол линий магнитного поля у поверхности земли составляет 90<sup>0</sup> градусов (линии выходят вертикально). На экваторе этот угол равен 00 (горизонтальные линии). Полюса являются определенными точками в пространстве. Поскольку эти характеристики магнитного поля постоянны, их можно использовать для точного определения местонахождения зонда.

Зонды можно помещать на проблемный участок магистрали с помощью проталкивающего троса.

Прибор может обнаружить сигнал зонда в магистрали, позволяя определить глубину и местоположение зонда под землей.

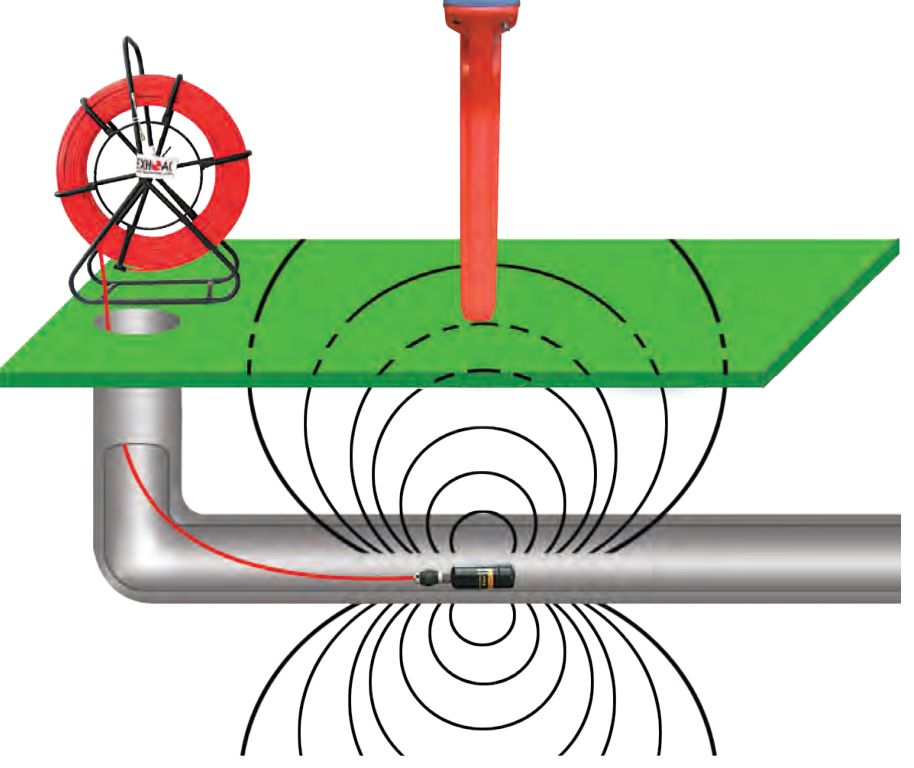

## **Интенсивность сигнала является ключевым фактором при определении местоположения зонда. Чтобы определить местонахождение зонда, следует найти место с максимальным уровнем сигнала.**

Получение максимального уровня сигнала – это основополагающий принцип определения местонахождения зонда. Как при обнаружении линии, так и при обнаружении зонда максимальный уровень сигнала будет над искомой целью. Глубина залегания зонда отображается правильно только над целью (например, над «центром экватора», если зонд расположен горизонтально).

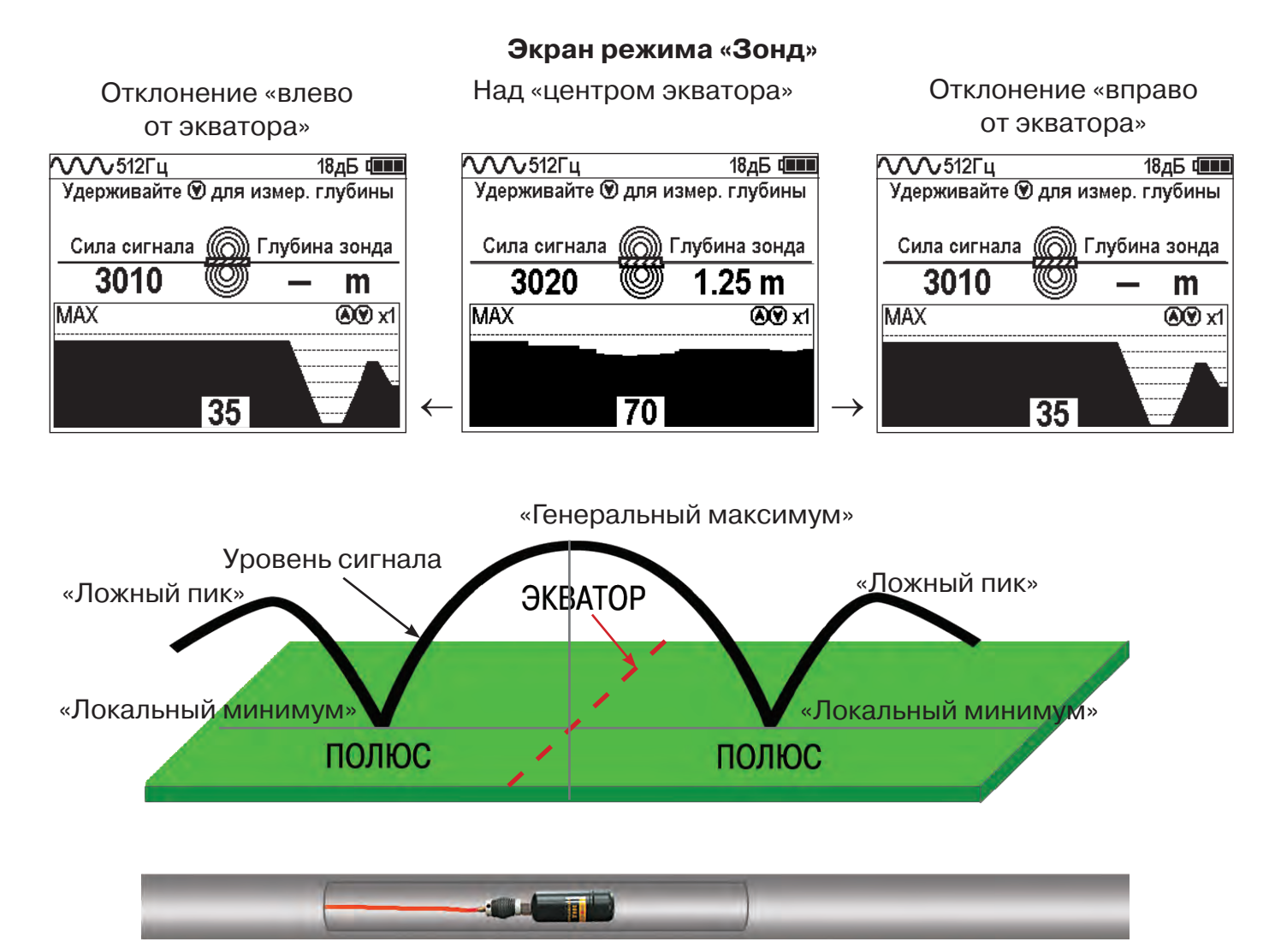

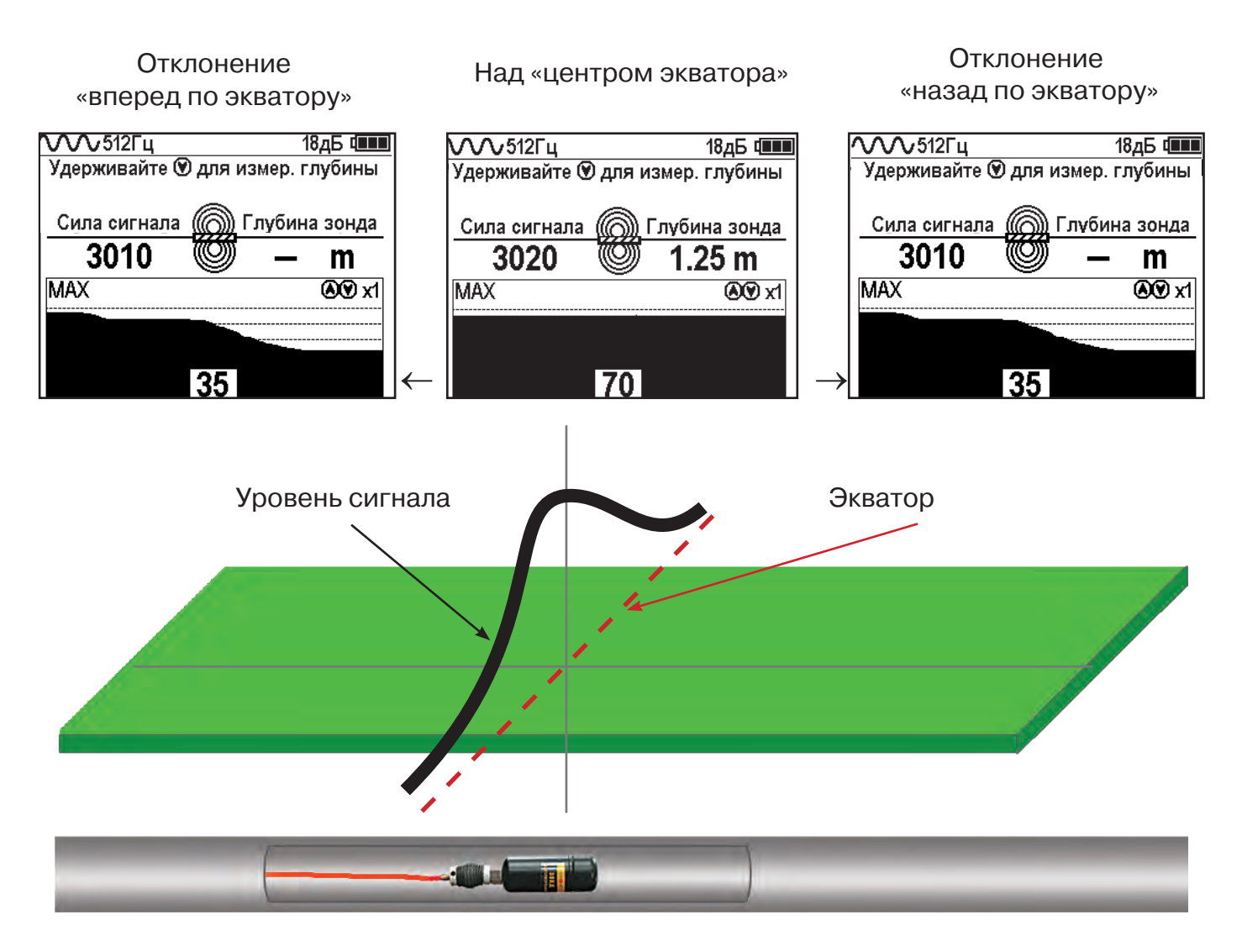

 «Основной пик» («генеральный максимум») уровня сигнала находится над центром излучающей катушки зонда (над «центром ЭКВАТОРА»), а два «ложных пика» (два «локальных максимума») располагаются снаружи от двух «локальных минимумов» («ПОЛЮСОВ»).

#### **12.1 Поиск зонда**

1. Выберите в меню режим «Зонд».

2. Перед установкой зонда в магистраль убедитесь с помощью прибора, что зонд работает и прибор получает от него достаточно интенсивный и стабильный сигнал.

3. Протолкните зонд в магистраль. Стартовое положение зонда не дальше, чем на 3 м от оператора.

Чтобы обнаружить зонд, находитесь в пределах диапазона поля, излучаемого зондом. Диапазон зависит от типа зонда, материала трубы, глубины и состава почвы.

4. Чтобы определить приблизительное направление на зонд, направьте мачту прибора в предполагаемом направлении зонда и исследуйте зону, медленно перемещая приемник в различных направлениях.

#### **Ориентируйтесь по максимальному значению четырехзначного числа «Силы сигнала», отображающего уровень интенсивности сигнала принятого от зонда.**

Уровень сигнала достигает максимального значения, когда нижняя антенна находится ближе всего к зонду. Звуковые сигналы могут помочь в определении максимального значения уровня сигнала.

Сигнал будет максимальным, когда «ось прибора» будет перпендикулярна «конструктивной оси зонда» (трассе магистрали), а мачта прибора будет «указывать» на зонд. При приближении к зонду уровень сигнала будет увеличиваться (а высота тона звукового сигнала будет возрастать).

5. Когда примерное направление на зонд определено и, при достаточно интенсивном сигнале, опустите прибор в нормальное рабочее (вертикальное) положение, расположив «горизонтальную ось» прибора приблизительно **перпендикулярно предполагаемой трассе** и двигайтесь в предполагаемом направлении зонда.

6. В точке с максимальным уровнем сигнала прибор, направленный вертикально и расположенный своей осью **перпендикулярно трассе** (вдоль предполагаемого «экватора») перемещайте вдоль этой линии «экватора» в некоторых пределах до достижения места **с максимальным уровнем сигнала.** 

7. Направленный таким образом прибор переместите влево и, затем, вправо, наблюдая сначала левый «полюс» (значительное локальное уменьшение уровня сигнала) и левый «ложный пик» (некоторое локальное увеличение уровня сигнала), а затем то же, но с другой стороны от экватора. Если указанные «локальные экстремумы» имеют место, то это означает, что исходное положение прибора действительно являлось положением «над зондом» («центром экватора», если зонд расположен горизонтально). К этому месту следует вернуться для измерения глубины залегания зонда. Отметьте эту точку, как местонахождение зонда.

#### ПРИМЕЧАНИЕ

Место с максимальным уровнем сигнала, излучаемого наклоненным зондом, может находиться не на линии экватора (см. раздел «Наклоненный зонд»).

#### **ВНИМАНИЕ!**

**Нахождение на экваторе не означает, что вы находитесь над зондом. Помните, что ключевую роль в поиске зонда играет уровень сигнала. Вы должны находиться в точке приема самого интенсивного сигнала.**

#### **12.2 Наклоненный зонд**

Зонд считается наклоненным, если он не параллелен горизонтальной поверхности земли. Это часто случается, когда зонд находится в негоризонтальной части магистрали. Нахождение положений полюсов и экватора может помочь определить, наклонен ли зонд.

Когда зонд наклонен, экватор будет расположен не посередине между двумя полюсами. Когда зонд сильно наклонен, экватор может проходить не через центр зонда, а точка, в которой уровень сигнала максимальный, может находиться в районе полюса. В редких случаях, когда зонд находится в вертикальном положении, один полюс будет расположен прямо над зондом и будет совпадать с точкой, где уровень сигнала максимальный. Другой полюс не будет «виден» совсем. В любом случае, чтобы определить местоположение наклоненного зонда, найдите точку, в которой уровень сигнала достигает максимального значения.

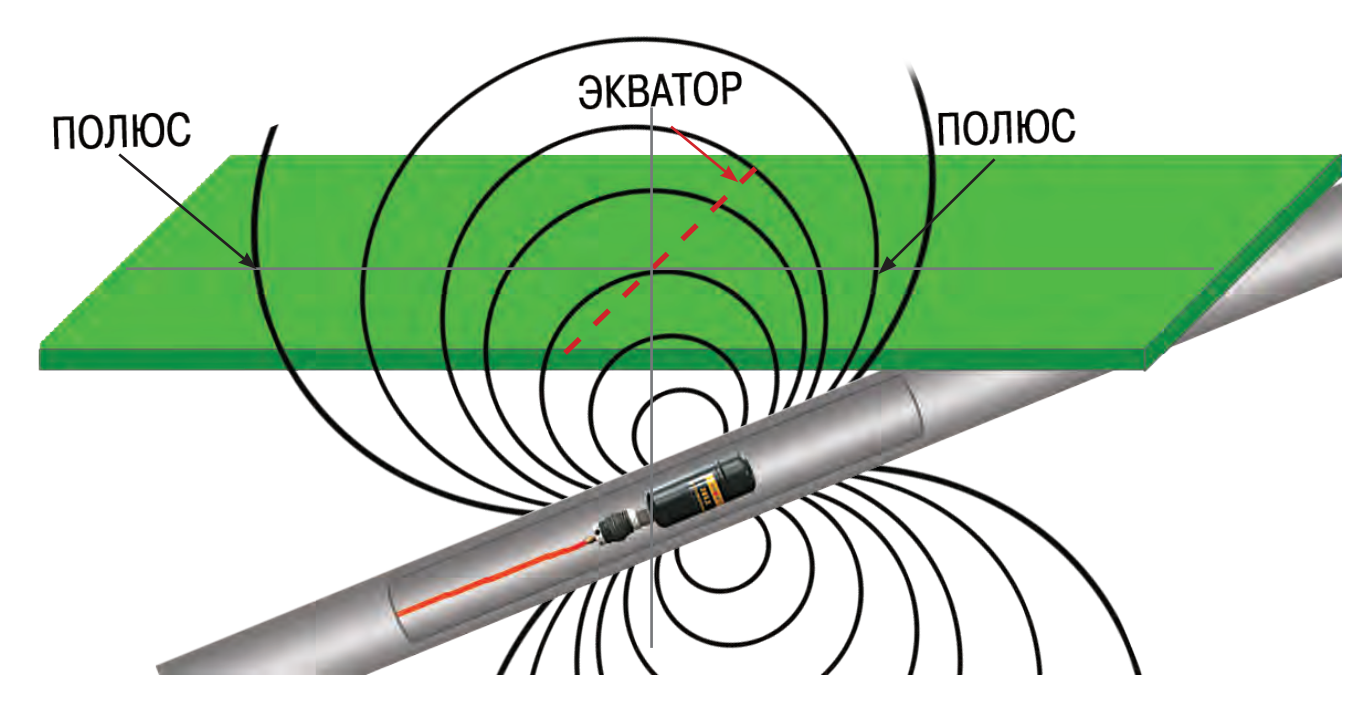

## **12.3 Измерение глубины ВНИМАНИЕ!**

Электромагнитное поле, излучаемое зондом, имеет сложную «двухполюсную квазитороидальную» форму (в отличие от «цилиндрического» поля, излучаемого «длинным» проводником – кабелем) и, поэтому, в приборе должен быть выбран именно режим «Зонд» (во избежание неправильного измерения глубины).

1. Чтобы измерить глубину, следует поместить конец мачты на землю в найденном месте «над зондом». Чтобы получить наиболее точные результаты измерения глубины, необходимо медленно вращать и отклонять прибор для уточнения его оптимального положения до получения максимального уровня сигнала.

2. Нажмите и удерживайте клавишу «Вниз» не менее 1секунды. Срабатывает принудительное определение глубины. Измеренная глубина «Глубина зонда» выводится на экран.

Чтобы подтвердить, что прибор правильно определил глубину залегания зонда, выполните следующие действия непосредственно после измерения глубины (не изменяя азимутальной ориентации прибора):

- 1. Запомните значение глубины.
- 2. Приподнимите прибор над землей, например, на 150 мм.

3. Измеренная глубина должна увеличиться, примерно, на ту же самую величину (в данном случае, приблизительно на 150 мм).

Если значение глубины не изменилось или изменилось значительно, то причинами этого могут являться: наличие искаженного поля, очень низкий уровень излучаемого сигнала (например, при естественном разряде автономного питания зонда), ошибочное определение «центра экватора» при изначальном замере глубины.

### **УВЕДОМЛЕНИЕ**

**Значение глубины, измеренное по данной методике, справедливо для неискаженного «квазитороидального» поля сигнала. При искажениях поля (например, при близко расположенных массивных металлических предметах) показания глубины могут, соответственно, искажаться. Используйте значение измеренной глубины только в качестве оценочного. Перед началом земляных работ дополнительно проверьте значение глубины, используя другие доступные способы.**

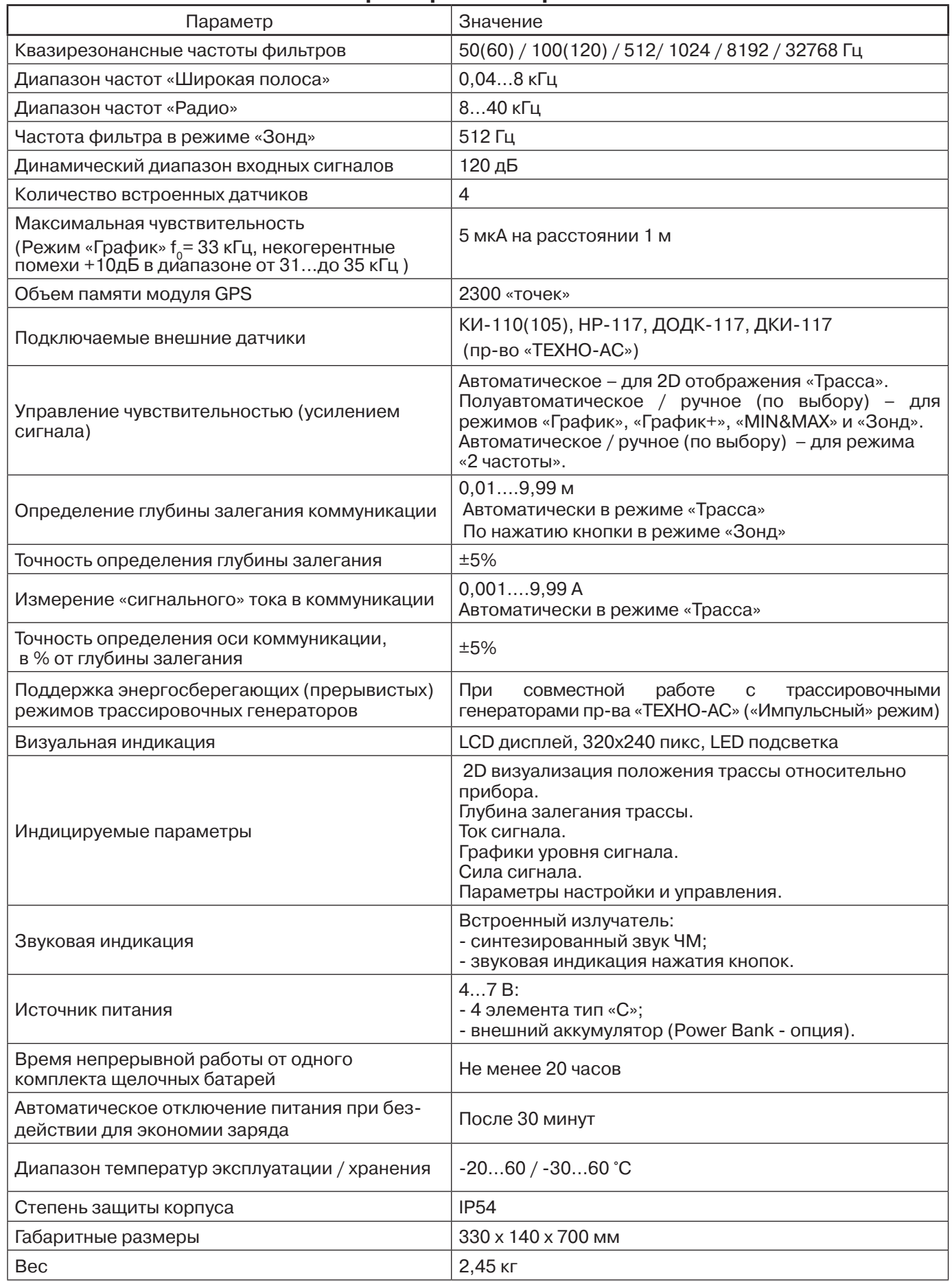

## **Приложение 1 Технические характеристики приемника АП-019.3**

## **Приложение 2 Методики поиска дефектов изоляции приемником АП-019.3**

## **1. Метод «МАХ» с использованием датчиков ДКИ-117 и ДОДК-117**

При поиске места повреждения изоляции методом «МАХ» один из входных выводов (контактных штырей ДКИ или электродов ДОДК) следует располагать над трассой, а второй – на максимальном расстоянии от трассы, в направлении перпендикулярном ее оси.

Контактные штыри ДКИ оператор, передвигаясь вдоль трассы, периодически, с интервалом приблизительно 1 м, погружает в грунт. Измерения будут правильными в то время, пока контактные штыри надежно погружены в грунт.

Электроды ДОДК транспортируются двумя операторами, находящимися друг от друга на расстоянии длины соединительного провода. При этом измерения можно проводить непрерывно на ходу (не останавливаясь на время измерения).

Сигнал плавно нарастает при приближении к месту повреждения. Достигает максимума, когда один из контактных электродов находится над местом повреждения. И далее плавно уменьшается **(рис.А.1).**

Метод «МАХ» позволяет надежно определить наличие повреждения, однако обладает невысокой точностью локализации места. Причина состоит в том, что кривая изменения уровня сигнала имеет плавный максимум.

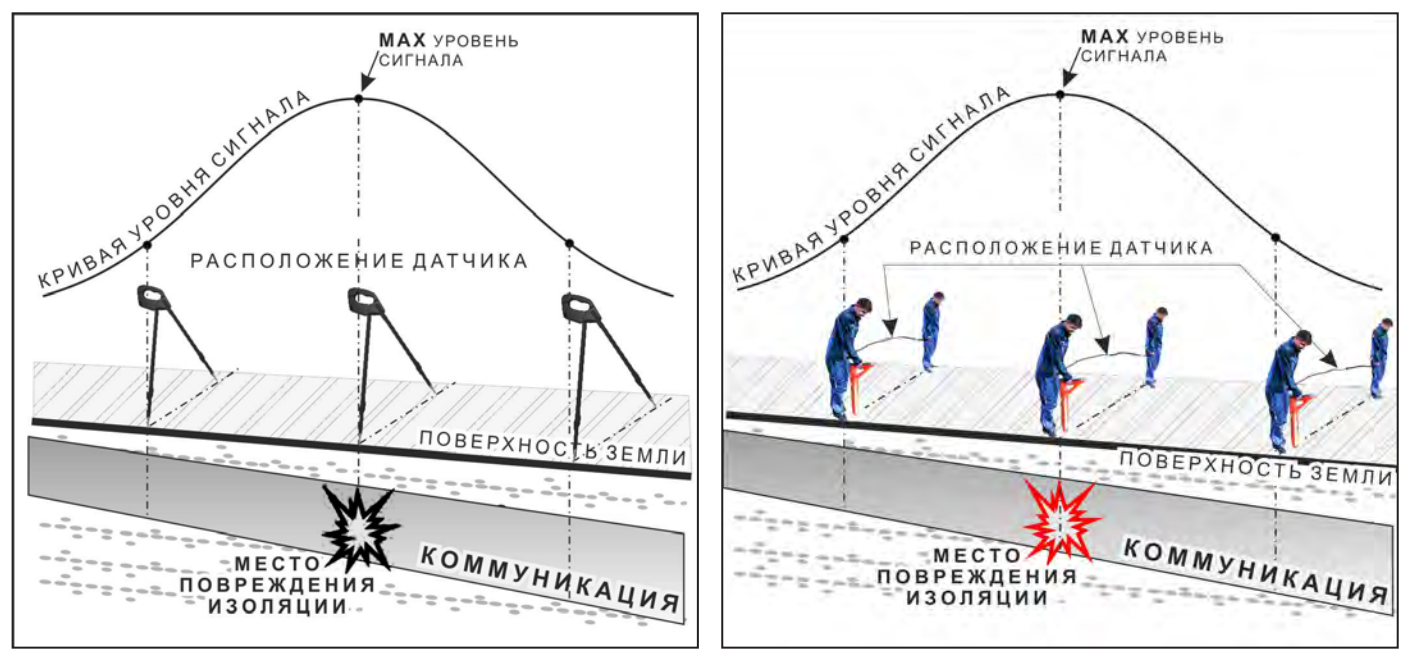

**Рис.А.1**

#### **2. Метод «MIN» с использованием датчиков ДКИ-117 или ДОДК-117**

При поиске места повреждения изоляции методом «MIN» контактные штыри ДКИ-117 или электроды ДОДК-117 следует располагать над трассой, вдоль оси трассы. При использовании метода «MIN» сигнал при приближении к месту повреждения сначала плавно возрастает, далее резко убывает до какого-то минимального значения, затем по мере удаления от места повреждения он снова резко возрастает и далее плавно убывает.

Место повреждения будет находиться посередине между электродами, в тот момент, когда сигнал достиг минимального значения **(рис. А.2).** 

Датчик ДОДК-117 обеспечивает более «быстрый» метод поиска повреждений, что особенно важно для протяженных коммуникаций, а датчик ДКИ-117 обеспечивает более высокую чуствительность и точность локализации места повреждения и для работы с ним требуется один оператор, а не два как при работе с ДОДК-117.

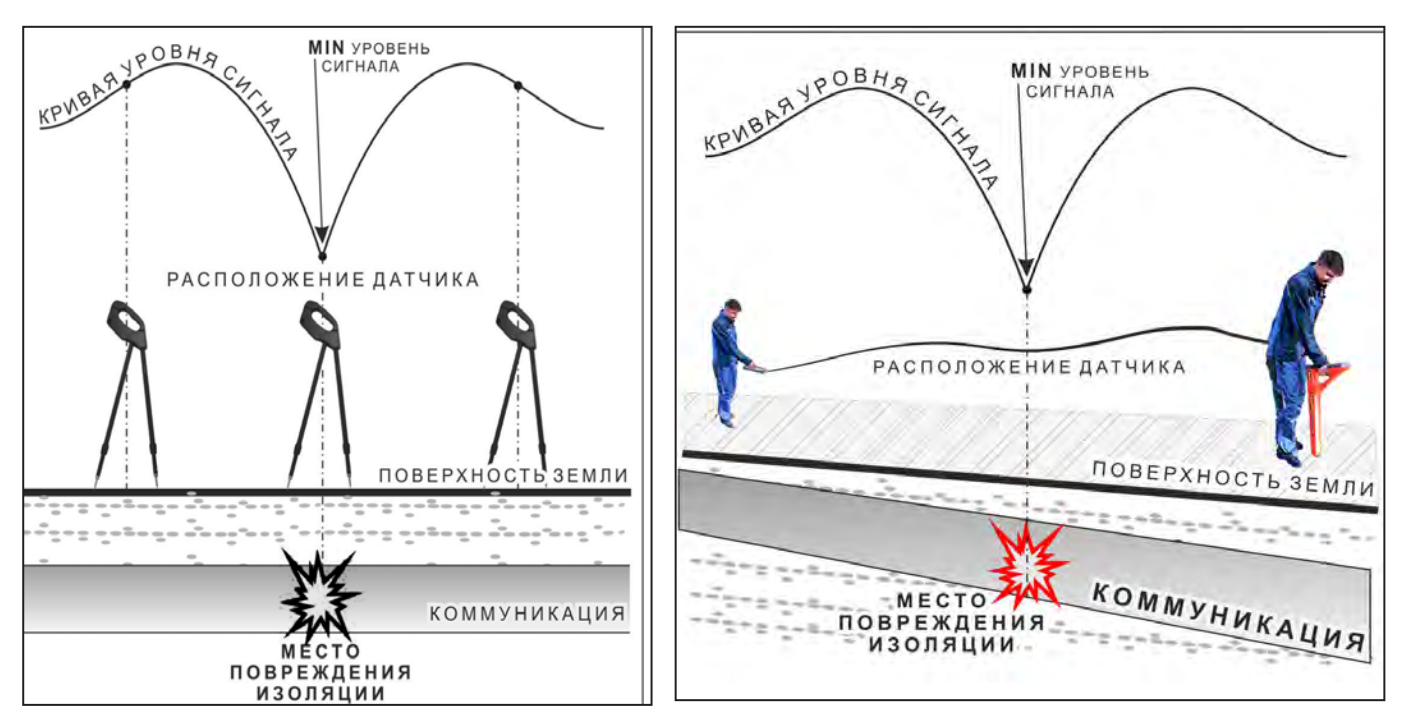

**Рис.А.2**

## **3. Амплитудный «двухчастотный» метод «ΔA»**

Бесконтактный метод поиска дефектов изоляции городских кабелей сопротивлением менее 5кОм. Чем меньше расстояние до конца кабеля, тем выше чувствительность метода на данном участке.

**Суть метода:** с генератора подается двухчастотный сигнал. Отношение амплитуд сигналов двух частот при отсутствии повреждений остается неизменным. При наличии повреждения отношение амплитуд в месте повреждения изменяется. **Табл. 8**

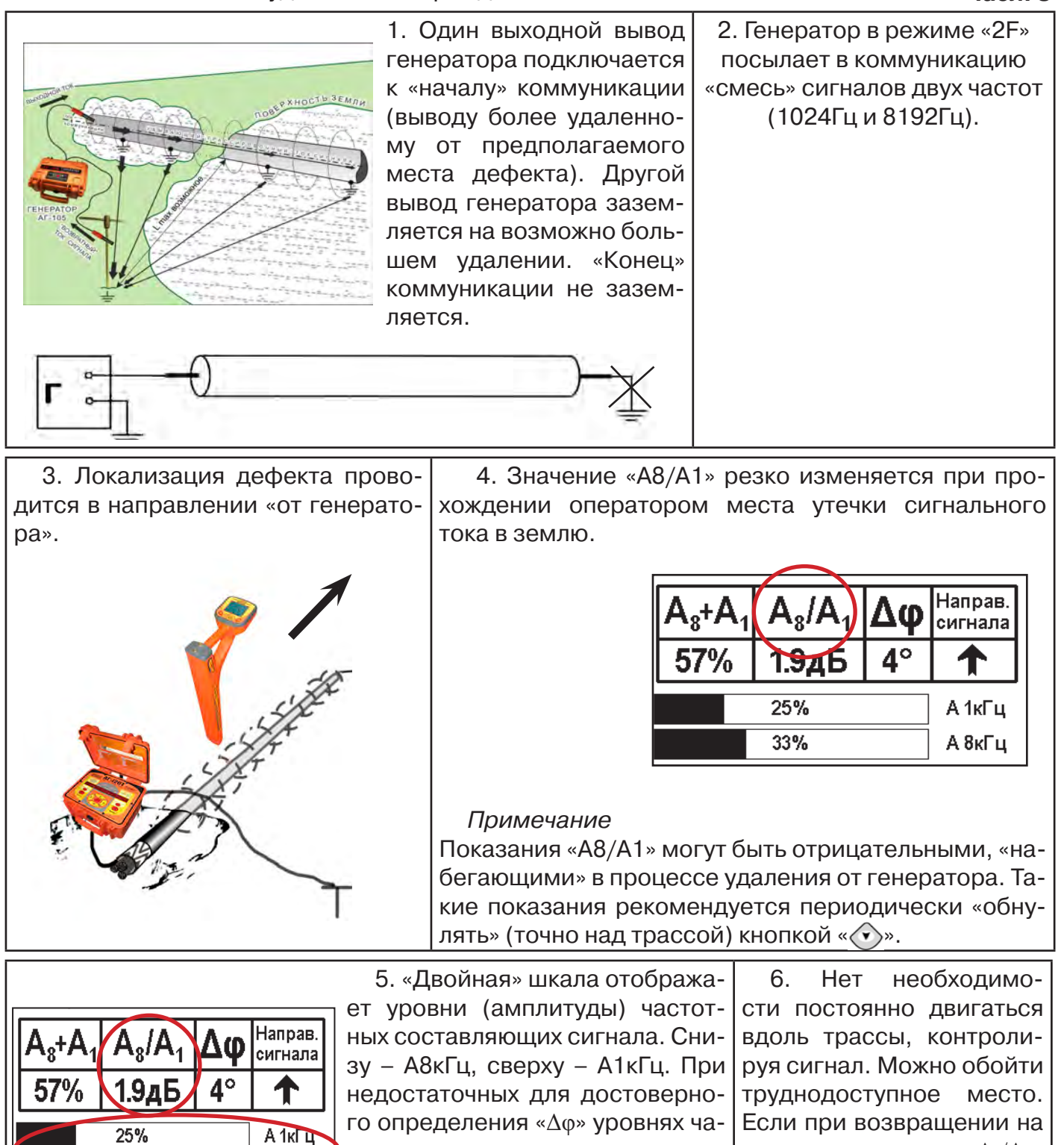

исчезает.

A<sub>8</sub>KL

33%

«А8кГц» и «А1кГц» соответственно «темнеют», а значение «ХдБ»

стотных составляющих, надписи  $\big\vert$ трассу значение «A $_{\mathrm{s}}\!/\mathrm{A}_\mathrm{l}$ »

не изменилось, значит, на пройденном участке нет

повреждений.

7. «Резкий» положительный!!! перепад значения «А8/ A1» на 3dB и более указывает на вероятность наличия дефекта (сопротивлением менее 5 кОм). Прибор должен находиться точно над коммуникацией.

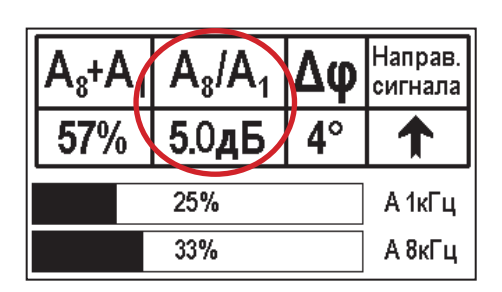

8. Окончательная проверка достоверности отыскания производится контактным методом с применением ДКИ. (методика в прил. 2 п.1,2)

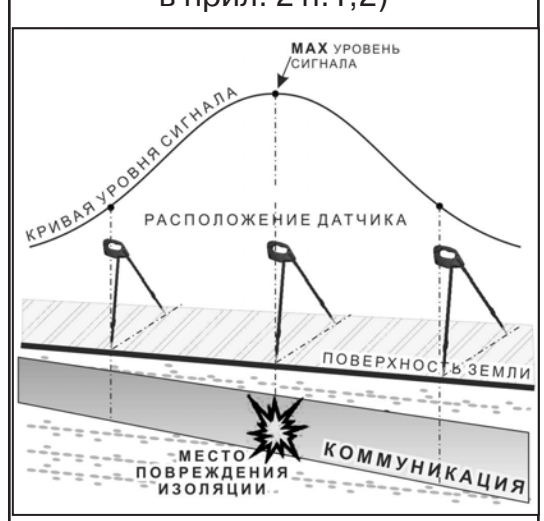

Если пройти тот же участок в обратном направлении (к генератору), не «развернув» приемник и предварительно произведя «сброс показаний» (кнопкой « $\mathcal{D}_*$ ), то показание «минус 3dB» и более указывает на вероятность наличия дефекта.

## **4. Фазовый «двухчастотный» метод «Δφ»**

Чувствительный бесконтактный метод поиска дефектов изоляции сопротивлением менее 10кОм. Чем меньше расстояние до «конца» кабеля, тем выше чувствительность метода на данном участке. В городских условиях метод неприменим: кабель проходит вблизи различных коммуникаций, которые сильно искажают фазу сигнала.

Этапы 1-3 4. «Цифра» отображает значение «Δφ» - изменение фазовой разности аналогич-«φ1024 – φ8192» после «обнуления» (в градусах, «приведенных» к частоте 1024Гц). Значение «Δφ» резко изменяется при прохождении оператором но пункту 3 места утечки сигнального тока в землю. Примечание: Направ. Показания «Δφ» могут быть отрицательны-A。/A ригнала ми, «набегающими» в процессе удаления 53% от генератора. Такие показания рекомен-1.5дБ дуется периодически «обнулять» (точно над 22% А 1кГц трассой) кнопкой 30% А 8кГц  $\langle \langle \cdot \rangle \rangle$ ».

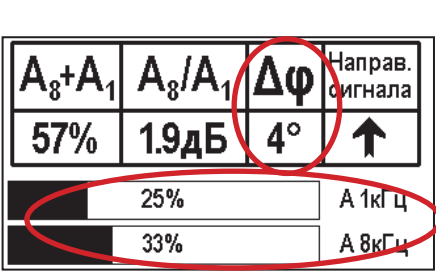

5. «Двойная» шкала отображает уровни (амплитуды) частотных составляющих сигнала. Снизу – А8кГц, сверху – А1кГц. При недостаточных, для достоверного определения «Δφ», уровнях частотных составляющих, надписи «А8кГц» и «А1кГц» соответственно «темнеют», а значение «Хº» исчезает.

6. Нет необходимости постоянно двигаться вдоль трассы, контролируя сигнал. Можно обойти труднодоступное место. Если при возвращении на трассу значение «Δφ» не изменилось, значит, на пройденном участке нет повреждений.

«Резкий» положительный!!! перепад значения «Δφ» на 50и более указывает на вероятность наличия дефекта (сопротивлением менее 10 кОм). Прибор должен находиться точно над коммуникацией.

Окончательная проверка достоверности отыскания производится контактным методом с применением ДКИ. (прил. 2 п.1,2)

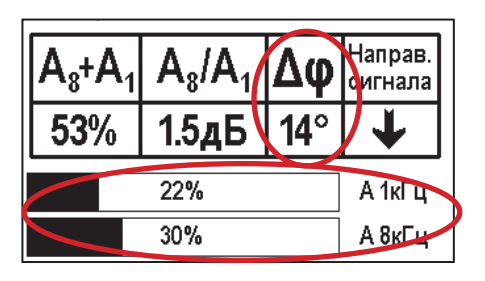

Если пройти тот же участок в обратном направлении (к генератору) не «развернув» приемник и предварительно произведя «сброс показаний»

(кнопкой « $\langle \cdot \rangle$ »), то показание «минус 5<sup>0</sup>» и более указывет на вероятность наличия дефекта.

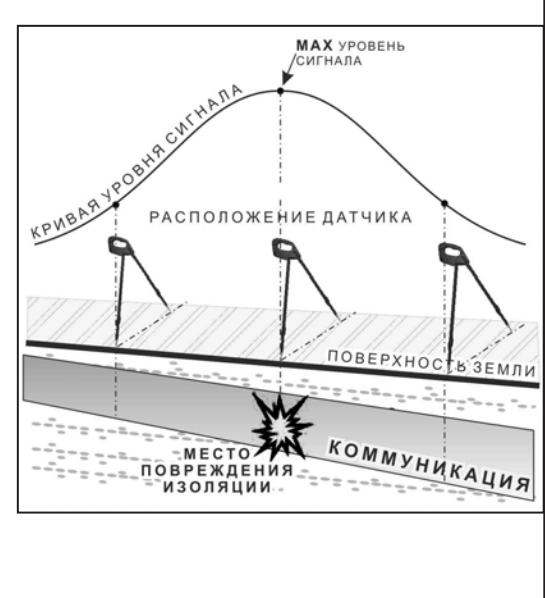

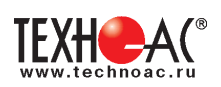

## **Спасибо, что выбрали приборы производства «ТЕХНО-АС»!**

Если у вас:

- появились предложения по улучшению работы прибора, адаптацию под ваши задачи,

- есть предложения по улучшению технической документации,

- остались вопросы по эксплуатации приборов -

пишите на почту **marketing@technoac.ru** или звоните по тел. **8 (496) 615-16-90**

### **Мы незамедлительно начнем решать вашу проблему.**

## **13. Генератор трассировочный АГ-120Т**

#### **ВНИМАНИЕ!**

**На выходных зажимах генератора может присутствовать опасное напряжение (от 24 до 400 В). Методика трассопоиска основана на заземлении одного из выходных зажимов генератора. Эти факторы диктуют неукоснительное соблюдение «Межотраслевых правил по охране труда при эксплуатации электроустановок»** 

**(ПОТ Р М-016-2001 РД 53 34.0-03.150-00), «Правил технической эксплуатации электроустановок потребителей», а также требований, указанных в п.4.1 настоящего Руководства по эксплуатации.**

К работе с прибором допускаются лица, изучившие настоящее руководство по эксплуатации прошедшие инструктаж по электробезопасности.

**ЗАПРЕЩАЕТСЯ!** Прикосновение к зажимам выходных соединительных кабелей и элементам исследуемой коммуникации при работающем генераторе.

**ЗАПРЕЩАЕТСЯ!** Подключение и отключение соединительных кабелей при включенном генераторе.

Перед работой с прибором необходимо зарядить входящие в его состав аккумуляторы, после окончания работы процесс зарядки повторить. Длительной хранение аккумуляторов в разряженном состоянии приводит к полной потере их работоспособности.

#### **Введение**

Генератор трассировочный АГ-120Т предназначен для создания распространяющихся сигналов (колебаний) в трассах скрытых коммуникаций при активных методах трассопоиска: электромагнитном и акустическом. Генератор АГ-120Т генерирует синусоидальный ток при электромагнитном методе трассопоиска (непрерывно или кратковременными посылками для трассировки кабелей и металлических трубопроводов) или импульсы управления ударным механизмом при акустическом методе трассопоиска (трассировка металлических и НЕМЕТАЛЛИЧЕСКИХ трубопроводов).

#### **Отличительные особенности**

Чрезвычайно высокие, для столь малых габаритов, максимальная выходная мощность и время автономной работы (120 Вт в режиме непрерывной генерации в течение 1,2 ч и 180 Вт в режиме импульсных посылок в течение 8 ч от АВТОНОМНОГО ПИТАНИЯ). При подключении дополнительного внешнего аккумулятора 12В (например, автомобильного) выходная мощность может достигать 180 Вт (1,2 ч) в режиме непрерывной генерации и 270 Вт (8 ч) в режиме импульсных посылок. Габариты переносного устройства в защитном кейсе - корпусе составляют всего 305 х 270 х 194 мм, а вес не превышает 12 кг. Эти уникальные особенности обеспечиваются применением высокоэффективной схемотехнической технологии построения усилителей мощности CLASS D(BD). Импульсный выходной усилитель имеет КПД более 80%, что особенно актуально для энергоемких устройств с автономным питанием.

### **АГ-120Т – лучший прибор по качественному показателю «соотношение: мощность – ресурс – габариты – вес».**

Высокий выходной ток синусоидального сигнала (до 15 А) позволяет производить трассировку чрезвычайно «низкоомных» коммуникаций (например, пропускать выходной ток между «заземленным» трубопроводом и шиной контура заземления). Высокое выходное напряжение (свыше 330 В) и большой запас мощности (до 270 Вт) обеспечивают достижение достаточного трассировочного тока в «высокоомных» коммуникациях большой протяженности.

**Мультичастотный (200Гц…10кГц)** генератор может комплектоваться **любым поисковым приемником,** работающим в данном диапазоне. Любые три частоты из диапазона оперативно вводятся с клавиатуры с дискретностью 1 Гц, без какого – либо вспомогательного устройства (компьютера или программатора) и заносятся в энергонезависимую память.

Режим двухчастотной генерации (1024Гц и 8192Гц одновременно) обеспечивает идентификацию «чужих» коммуникаций (с «перенаведенным» сигналом) и поиск мест утечки тока амплитудным и фазовым методами.

Автоматическое согласование по заданному току в нагрузке (коммуникации), а не по заданной выходной мощности (как у аналогов) позволяет получать «прогнозируемый» уровень сигнала на входе поискового приемника независимо от случайного сопротивления нагрузки. При этом выходная мощность выбирается, а ток поддерживается «интеллектуальной программой выбора мощности». Ресурс питания, при этом, индицируется « » (осталось N часов).

Встроенный «мультиметр выхода» показывает, по выбору оператора, напряжение, ток, сопротивление или мощность на выходе.

«По умолчанию» возрастание выходного напряжения ограничено на **безопасном для человека уровне (24В)**. При необходимости (для трассировки кабелей), можно оперативно снять ограничение (временно до окончания сеанса), если приняты соответствующие меры безопасности. Потенциально «опасный» неограниченный режим генерации отображается специальным «тревожным» индикатором « $\Delta$ ».

Климатическое исполнение **(IP54)** допускает работу под воздействием атмосферных осадков и пыли. Прибор может работать под дождем с закрытой крышкой. При этом включение / выключение производятся оператором при помощи наружного влагозащищенного выключателя, а показания индикатора наблюдаются через специальное прозрачное окно в крышке. Все параметры «запоминаются» и, при следующем включении, генерация восстанавливается в прежнем режиме. О наличии генерации свидетельствует подсветка наружного выключателя, заметная на значительном расстоянии.

Несколько степеней защиты от всевозможных недопустимых факторов обеспечивают высочайшую надежность.

#### **Область применения**

- ЖКХ;
- связь;
- электро и теплоэнергетика;
- газовое хозяйство.

#### **Рабочие условия эксплуатации**

- климатическое исполнение **IP54**
- температура окружающего воздуха, °C от минус 30 до плюс 45
- относительная влажность, % не более 85% при Т=35°С;
- атмосферное давление, кПа от 84 до 106.

### **Дополнительное оборудование**

В качестве дополнительного оборудования при использовании генератора рекомендуется применять: резонансную передающую антенну (создает достаточно мощное излучение при относительно низком энергопотреблении), передающие «клещи» (обеспечивают идентификацию выделенного кабеля в пучке), ударный механизм, сетевой блок (зарядка/ работа).

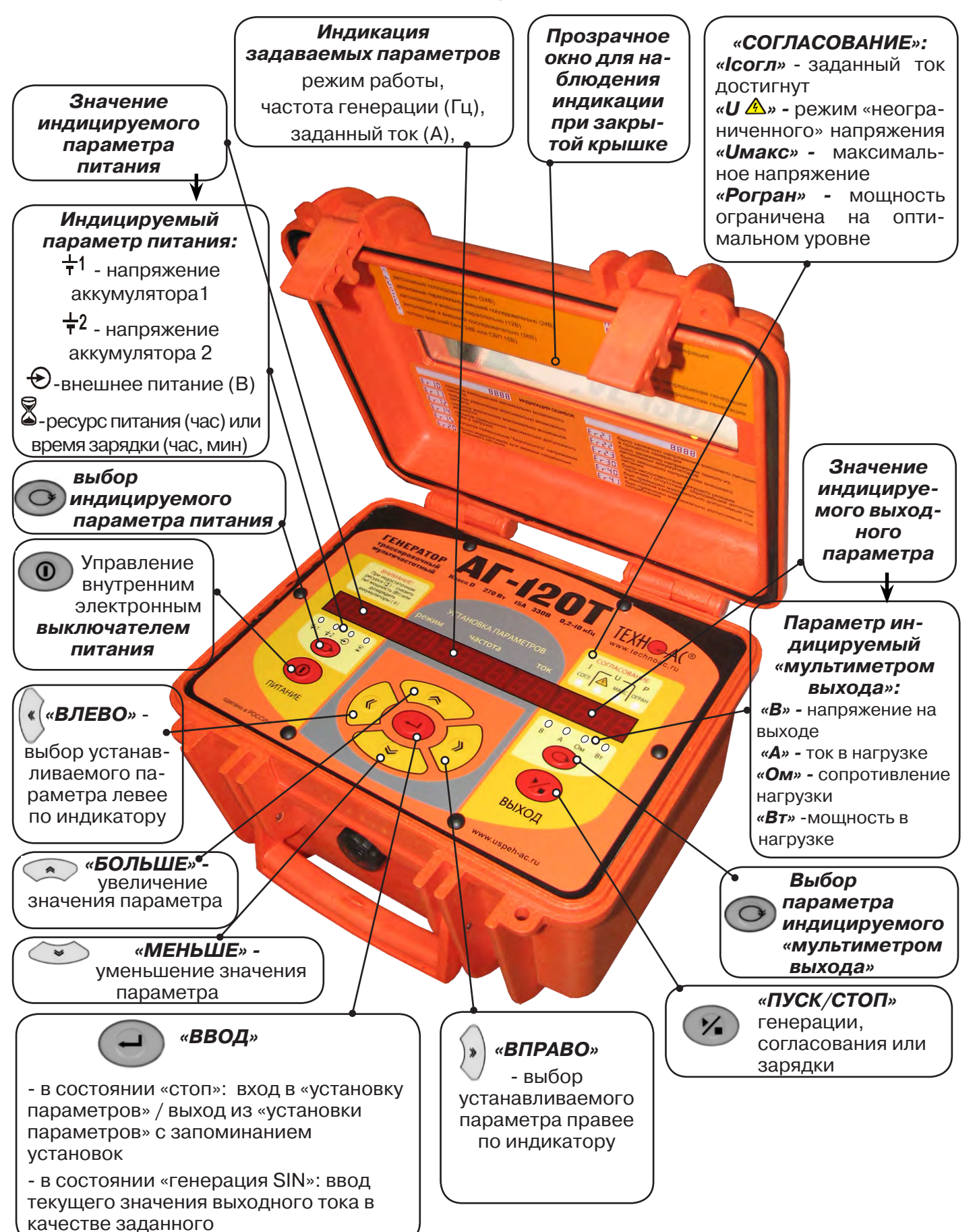

#### **13.1 Внешний вид. Органы управления и индикации**

**Рис. 1.1**

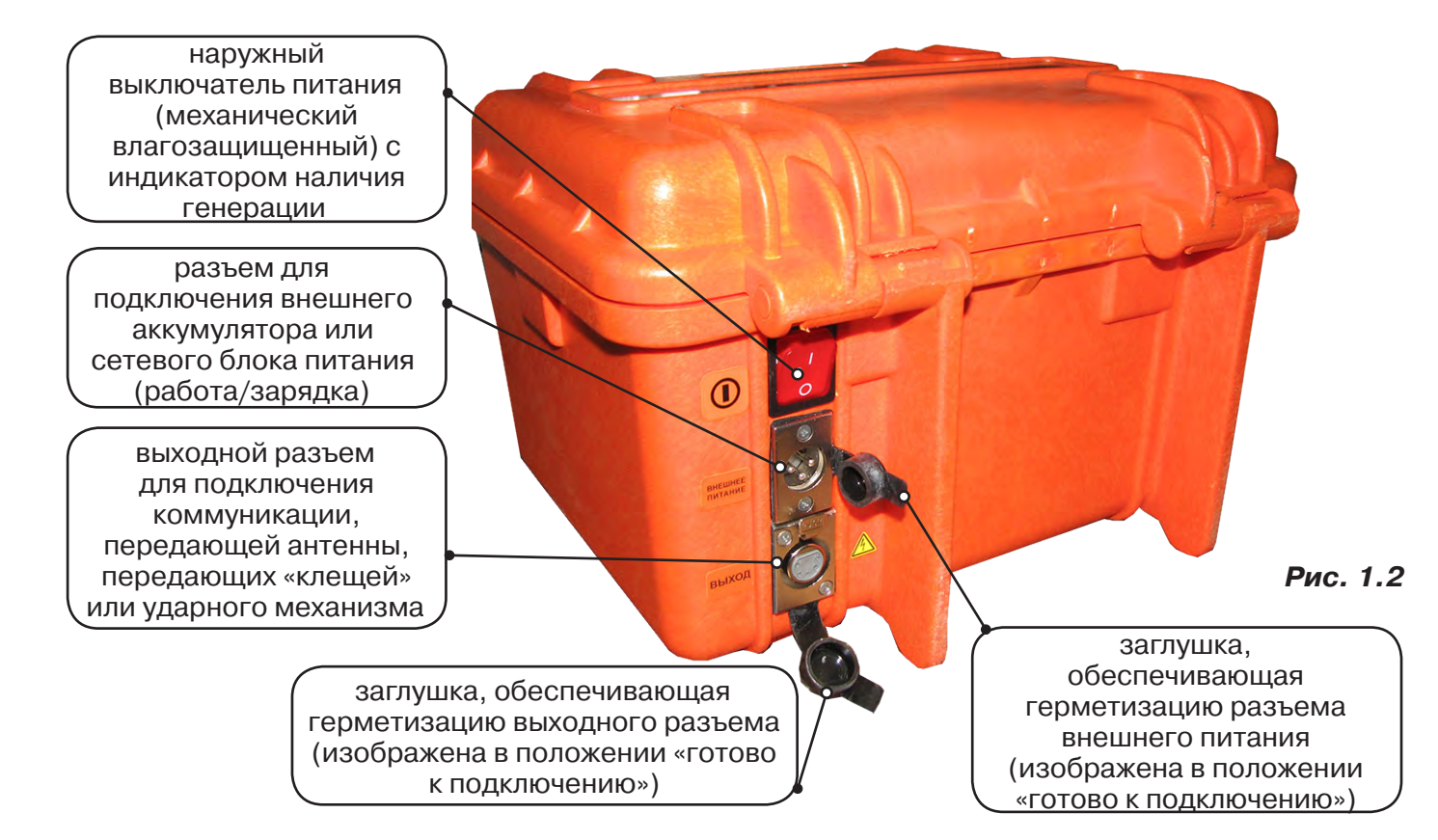

## **13.2 Порядок работы с генератором**

## **ТРЕБОВАНИЯ БЕЗОПАСНОСТИ**

**ВНИМАНИЕ! На выходе генератора (и, соответственно, на зажимах) может присутствовать опасное напряжение (от 21 до 330 В).**

 **Методика трассопоиска основана на заземлении одного из выходных зажимов генератора.** 

**ЗАПРЕЩАЕТСЯ!** Прикосновение к зажимам выходных соединительных кабелей и элементам исследуемой коммуникации при работающем генераторе.

**ЗАПРЕЩАЕТСЯ!** Подключение и отключение соединительных кабелей при включенном генераторе.

К работе с прибором допускаются лица, прошедшие инструктаж и не имеющие медицинских противопоказаний.

**При работе на трубопроводах использовать только безопасный режим 21 В!**

## **Порядок работы с генератором, обеспечивающий безопасность персонала, при подключении к коммуникации:**

1. Убедиться, что на исследуемой коммуникации, а также рядом с ней не проводятся и не планируются работы, выполнение которых может привести к преднамеренному или случайному прикосновению к токоведущей части, находящейся под напряжением;

2. В случае необходимости подключения к кабелю, находящемуся под напряжением, использовать бесконтактный способ подключения с помощью индукционной антенны или передающих клещей;

3. Убедиться в отсутствии возможности случайного включения прибора другим лицом во время подсоединения выходного кабеля;

1. Подсоединить второй зажим выходного кабеля к заземлению, броне кабеля либо к штырю заземления;

5. Подсоединить зажим выходного кабеля к исследуемой коммуникации (жила кабеля, трубопровод, кабель связи).

### **ВНИМАНИЕ!! При проведении операции по подключению генератор должен быть ВЫКЛЮЧЕН!!**

Порядок работы с генератором, обеспечивающий безопасность персонала, при отключении от трассы

- выключить питание генератора;

- отключить выходной кабель от генератора, после чего разъем закрыть резиновой заглушкой;

## **12.2.1 Подключение генератора**

Контактный метод обеспечивает наибольший трассировочный ток и позволяет использовать низкие частоты.

Подключение к коммуникации осуществляется путем подсоединения зажимов выходного кабеля генератора к коммуникации и штырю заземления рис. 1.3.

Подключение осуществляется в любом удобном месте, при этом место подключения должно быть зачищено от грязи напильником или наждачной бумагой до металла. Это обеспечивает более надёжный электрический контакт зажима и коммуникации.

Привила установки заземления:

- Для достижения максимальной дальности трассировки следует при подключении генератора к коммуни-

**Рис. 1.3**

кации заземление устанавливать под углом близким к 90<sup>0</sup> на **максимальном** удалении от трассы.

- Штырь заземления должен быть заглублен не менее чем на 2/3 высоты.

- Для достижения большего эффекта при заземлении следует использовать следующие приемы в месте установки штыря заземления: зачистка контактов в месте соединения контактного провода со штырем, утрамбовка почвы, увлажнение почвы с использованием солевого раствора.

### **Методы подключения генератора к коммуникации**

## **1) Определение трассы подземного кабеля или трубопровода при непосредственном подключении к коммуникации можно проводить несколькими способами:**

а) возвратный проводник - земля

Для этого к одному концу кабеля подключить один из зажимов генератора, а другой зажим и конец кабеля заземлить (рис. 1.1)

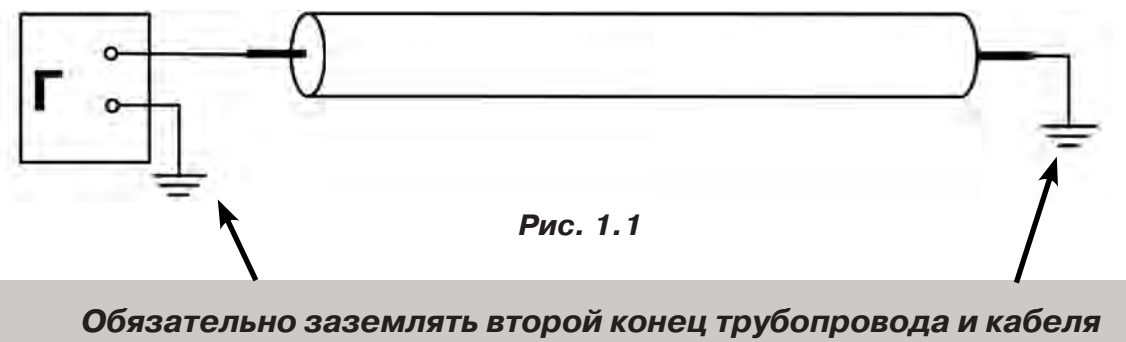

**при использовании режима повышенного напряжения!**

б) возвратный проводник - броня кабеля

При этом методе один конец генератора подключается к кабелю, второй - к броне. Оставшиеся концы кабеля подключаются к броне (рис. 1.5).

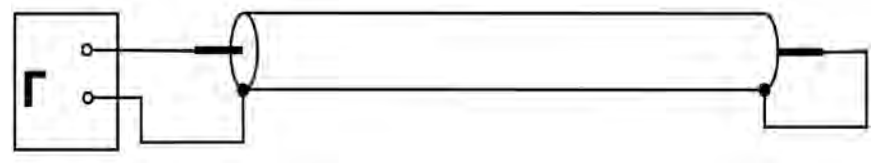

 **Рис.1.5**

в) возвратный проводник - жила кабеля

При этом методе трассировки генератор подключить к двум жилам с одной стороны кабеля, с другой стороны жилы необходимо объединить (рис. 1.6).

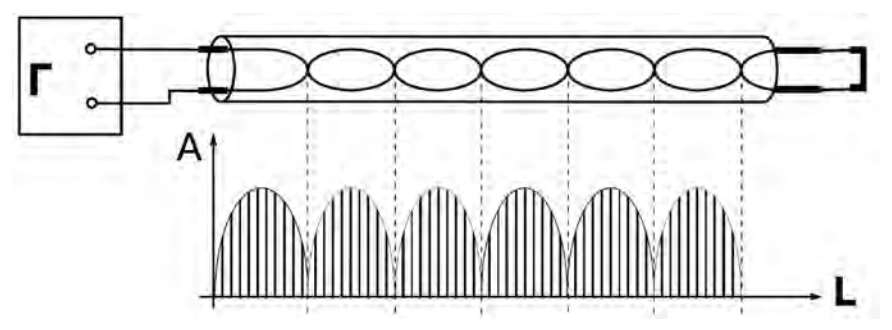

**Рис. 1.6**

## **2) Бесконтактный способ с использованием передающей антенны**

Подключение к коммуникации осуществляется индукционным путем. Подключить антенну к выходному разъему генератора и установить над трассой, при этом антенна и трасса должны находиться как можно ближе друг к другу и в одной плоскости рис.1.7

### **3) Бесконтактный способ с использованием клещей передающих.**

Позволяет выполнять трассировку выбранных коммуникаций, кабелей находящихся под нагрузкой и без нагрузки. Клещи должны быть замкнуты вокруг трассируемого проводника рис. 1.8.

При отсутствии нагрузки следует заземлить оба конца трассируемого кабеля на максимальном удалении от трассы.

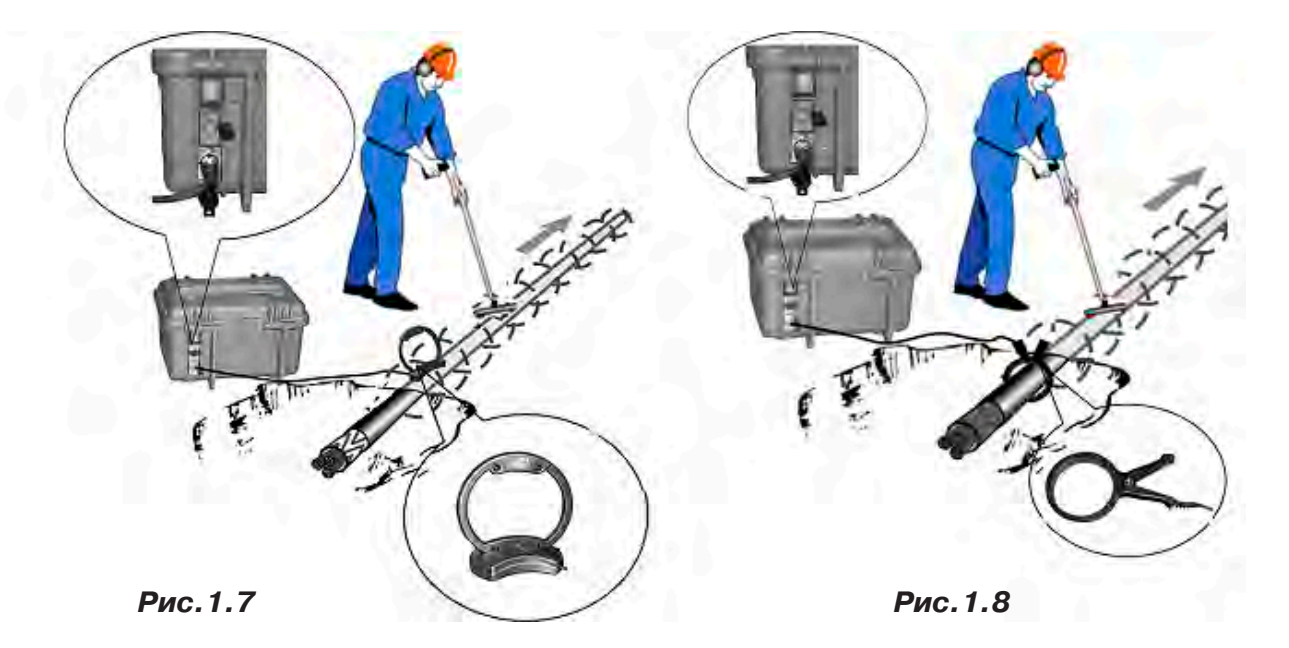

## **13.2.2 Подготовка к работе от автономного аккумуляторного комплекта**

Подключить нагрузку к нижнему разъему на задней панели в соответствии с методикой трассопоиска. В целях обеспечения электробезопасности настоятельно рекомендуется завершить все работы по подключению до начала генерации.

Открыть крышку. Включить питание наружным механическим выключателем «I/O» на задней панели (в положение «I»). На индикаторах полей «ПИТАНИЕ» и «УСТАНОВКА ПАРА-МЕТРОВ» появятся цифры и символы. Возможны две ситуации:

**1.** Если желтые светодиоды на поле «ВЫХОД» не светятся – прибор находится в режиме ожидания («стоп»). Можно произвести установку параметров или сразу запустить генерацию кнопкой «ПУСК/СТОП (<sup>\*</sup> )». Режим «стоп» продлится 1мин если не будет нажата ни одна кнопка. После чего произойдет автовыключение питания при помощи внутреннего электронного выключателя.

**2.** Если светится один из желтых светодиодов «мультиметра выхода» на поле «ВЫХОД» (и подсветка наружного выключателя) значит, питание было выключено во время генерации, и теперь произошел «автозапуск» того же режима, с теми же установками. Если требуется изменение установленных параметров, следует остановить генерацию кнопкой « » на поле «ВЫХОД» («погасить» желтый светодиод и подсветку наружного выключателя одним или двумя нажатиями) и перейти к установке параметров.

## **13.2.3 Установка параметров**

Чтобы войти в режим установки следует, находясь в режиме «стоп» (нет генерации, желтые светодиоды «мультиметра» не светятся), нажать кнопку «ВВОД (+)». Начнет мигать индикатор «РЕЖИМ».

Если нужно изменить режим, следует кнопками «∧» или «∨» («по кольцу») выбрать на индикаторе «РЕЖИМ» символ нужного режима генерации или режима зарядки автономных аккумуляторов. Если к выходу подключена передающая антенна – светится «АН» («антенный» режим с непрерывной генерацией). «АН» может быть изменен на «АП» («антенный» режим с прерывистой генерацией) кнопками « » или « ».

### **Символы режимов:**

HП **NP** ᆴ **HP** RР **RH AN** 

непрерывная генерация

прерывистая генерация

две частоты одновременно

ударный режим**\*в данном комплекте не используется**

зарядка автономных аккумуляторов

подключена передающая антенна, непрерывная генерация

подключена передающая антенна, прерывистая генерация

Если не требуется изменение частоты или тока (силы удара), можно запускать генерацию кнопкой « ». Если требуется другая частота или ток (сила удара), следует перейти при помощи кнопки «ВПРАВО (X)» на индикатор «ЧАСТОТА» или «ТОК». В режимах «НП», «ПР» и «УР» мигающее значение (число) может быть изменено.

Чтобы изменить мигающее значение частоты, можно выбрать кнопками «А» или «У» («по кольцу») другое значение (одно из двух оставшихся в «банке» частот) или ввести новое взамен мигающего (только при «SIN»).

Чтобы ввести новое значение частоты синусоидальной генерации взамен мигающего следует нажать кнопку « », чтобы мигала только первая цифра числа (старший разряд). Выбрать другой разряд можно кнопками « $\gg$ » или « $\ll$ ». Мигающая цифра может быть изменена кнопками « $\approx$ » или « $\leq$ » (0...9).

Новое значение (в пределах 200…9999) можно сохранить в «банке» частот (взамен старого) нажатием кнопки « », а можно работать с ним временно до отключения питания, если сразу запустить генерацию (автосогласование) кнопкой « ».

Изменение заданного тока (силы удара) производится аналогично изменению частоты. Диапазон задаваемых токов при синусоидальной генерации: 0,1…9,9А через 0,1А. В «банке» токов могут находиться до четырех предустановленных значений. При необходимости можно в установившемся режиме генерации увеличить ток до 10А вручную (кнопкой « ») в непрерывном режиме («НП») и до 15А в режиме кратковременных посылок («ПР»).

В режиме «УР» при автономном питании можно выбрать одну из двух сил удара «C1» (Uпит=12В) или «С2» (Uпит=21В), а с добавлением внешнего аккумулятора 12В еще и «С3» (Uпит=36В). При напряжении внешнего питания 21В силе удара «С1» соответствует Uпит=21В, силе «С2» - Uпит=36В, силе «С3» - Uпит=18В.

#### **13.2.4 Запуск и выключение генерации**

#### Режим «SIN»

Если, после очередного включения питания, в режиме ожидания («стоп») кратковременно нажать кнопку « », начнется генерация и автосогласование - ступенчатое увеличение напряжения на выходе до достижения установленного тока. При этом рекомендуется следить за индикатором ресурса питания (« » на поле «ПИТАНИЕ»). Если выходное напряжение («В») превысит «21.0» автосогласование в любом случае прекратится. Если при этом заданный ток не достигнут, на поле «СОГЛАСОВАНИЕ» засветится индикатор «Uмакс». Это **безопасный режим** устанавливающийся по умолчанию при включении питания.

Если для достижения необходимого тока, при трассировке кабелей, нужно большее выходное напряжение (И ПРИНЯТЫ СООТВЕТСТВУЮЩИЕ МЕРЫ БЕЗОПАСНОСТИ!) можно запустить автосогласование **в «неограниченном» режиме**. Для этого следует в режиме ожидания («стоп») нажать кнопку « » и **удерживать** ее до засвечивания «тревожного» индикатора « $\bigtriangleup$ ». Это означает: включился потенциально опасный «неограниченный» режим, при котором выходное напряжение может превышать 200В с автономным питанием и 300В с добавлением внешнего 12-ти вольтового питания. «Неограниченный» режим будет существовать до выключения питания.

Незавершенный процесс автосогласования можно остановить на любой текущей позиции нажатием кнопки « ». Первое нажатие в процессе автосогласования – «стоп» согласования, второе – «стоп» генерации. Нажатие в установившемся режиме генерации – «стоп» генерации.

После завершения попытки автосогласования (не прерванного принудительно) на поле «СОГЛАСОВАНИЕ» высвечивается результат (красный светодиод):

**- «Iсогл»** - успешно согласовано, заданный ток достигнут. После выключения генерации из этого состояния установленные параметры генерации и выбранные параметры индикации становятся заданными «по умолчанию» т. е. восстанавливаемыми после прерывания питания.

**- «Uмакс»** - не хватает напряжения для достижения заданного тока в данной нагрузке (сопротивление нагрузки слишком велико)

**- «Р огран»** - не хватает мощности для достижения заданного тока в данной нагрузке.

Здесь следует принять решение о необходимости корректировки параметров выходного тока, для чего рекомендуется пробная трассировка.

Режим «УДАР» \*в данной комплектации не используется

Перед началом генерации следует закрепить ударный механизм на исследуемом объекте (трубе) при помощи цепного крепления с фиксирующим рычагом. Генерация ударных импульсов включается и выключается кнопкой « ». Выбранная при предварительной установке частота следования ударов может быть изменена «на ходу» кнопками « $\blacktriangle$ » или « $\blacktriangleright$ ».

## **13.2.5 Работа с передающей антенной**

Для максимальной интенсивности «наводки», линия коммуникации и рамка антенны должны быть расположены как можно ближе друг к другу и в одной плоскости. Перед подключением антенны к выходу следует в режиме «стоп» выключить питание кнопкой « $\mathbf{0}$ » или наружным механическим выключателем.

Если антенна подключена к выходу то, при включении питания, прибор готов к непрерывной генерации в «антенном» режиме. Индицируется: режим «АН», частота «8192». Здесь режим «АН» (непрерывный) может быть изменен на «АП» («антенный» режим с прерывистой генерацией) непосредственно кнопками «<sup>•</sup> » или «<sup>•</sup> ». После запуска генерации кнопкой « » в результате автосогласования автоматически устанавливается «оптимальный» режим генерации. Затем, при необходимости, можно уменьшать и увеличивать выходное напряжение кнопками «<sup>•</sup> м «<sup>•</sup> ». Для возобновления генерации после прерывания питания требуется запуск кнопкой « $\mathcal{V}_\bullet$ ».

### **13.2.6 Работа с передающими «клещами»**

При наличии нескольких близкорасположенных коммуникаций (в том числе и находящихся под напряжением), для индуктивной бесконтактной «наводки» тока конкретно в одну из них, рекомендуется использование передающих «клещей». Мощность, потребляемая «клещами», обратно пропорциональна частоте сигнала при неизменном напряжении. Не рекомендуется в режиме непрерывной генерации («НП») подавать мощность более 60 Вт.

### **Управление и индикация здесь такие же, как при контактном подключении.**

**!!! Не допускается при работе генератора АГ-120Т с передающими клещами КИ-110/50, КИ-110/110, КИ-110/125 в непрерывном режиме генерации установки выходной мощности генератора более 20 Вт в непрерывном режиме и не более 200 Вт в импульсном.**

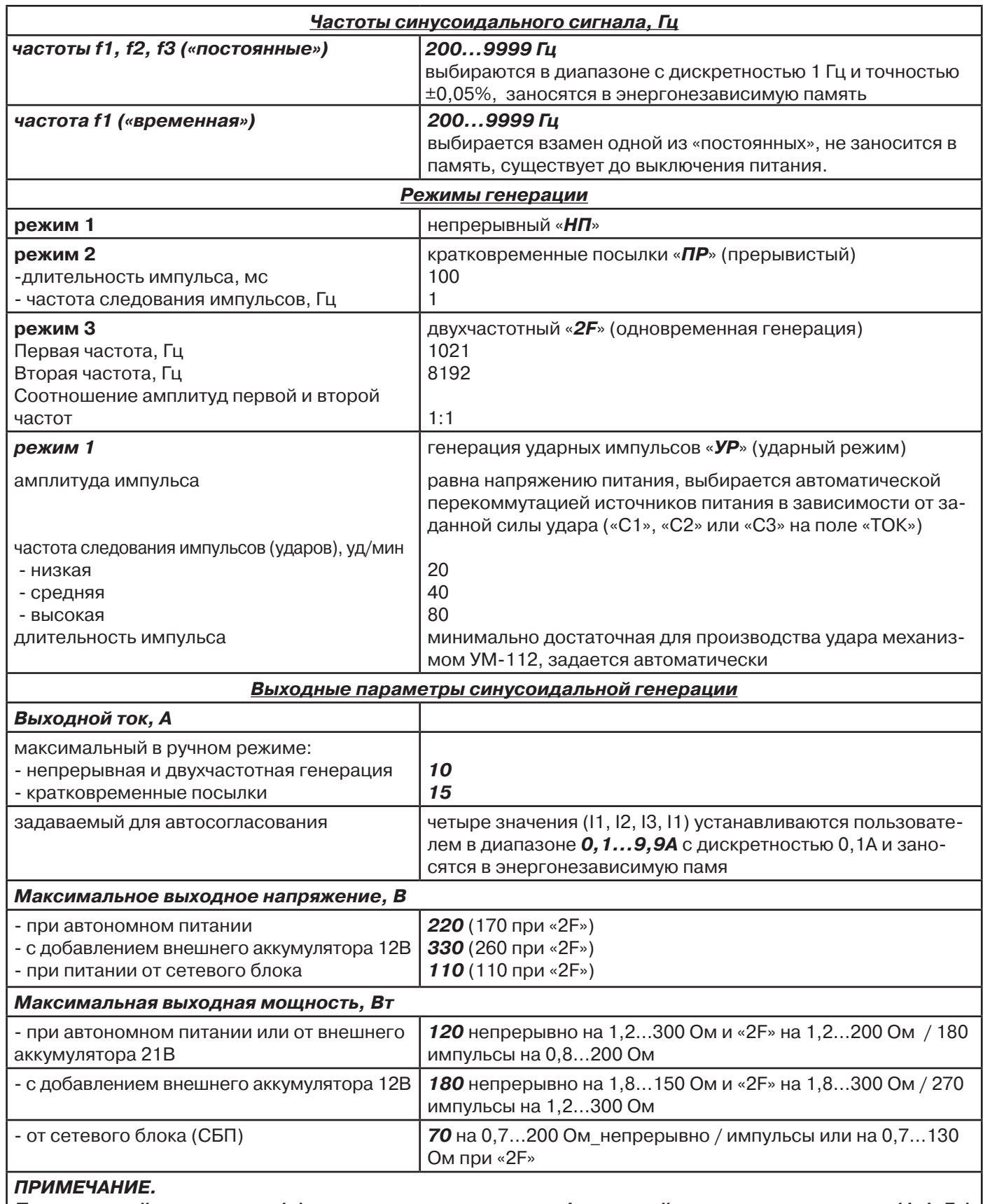

## **Приложение 3 Технические характеристики генератора АГ-120Т**

**При неполной зарядке или (и) на частотах выше «логарифмической середины» диапазона (1,1кГц) допускается уменьшение максимальной мощности с ростом частоты и сопротивления нагрузки, но не более чем на 3dB.**

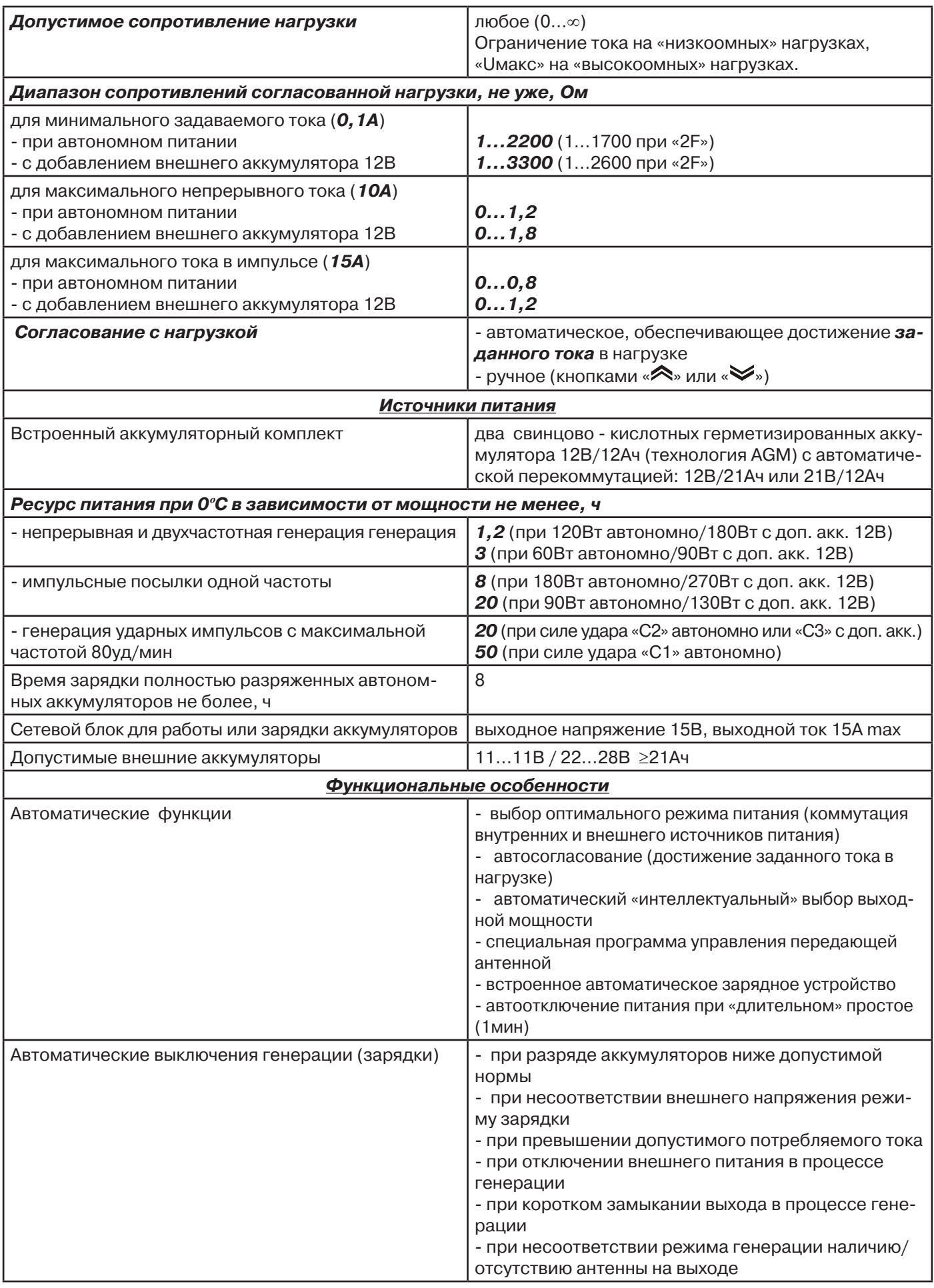

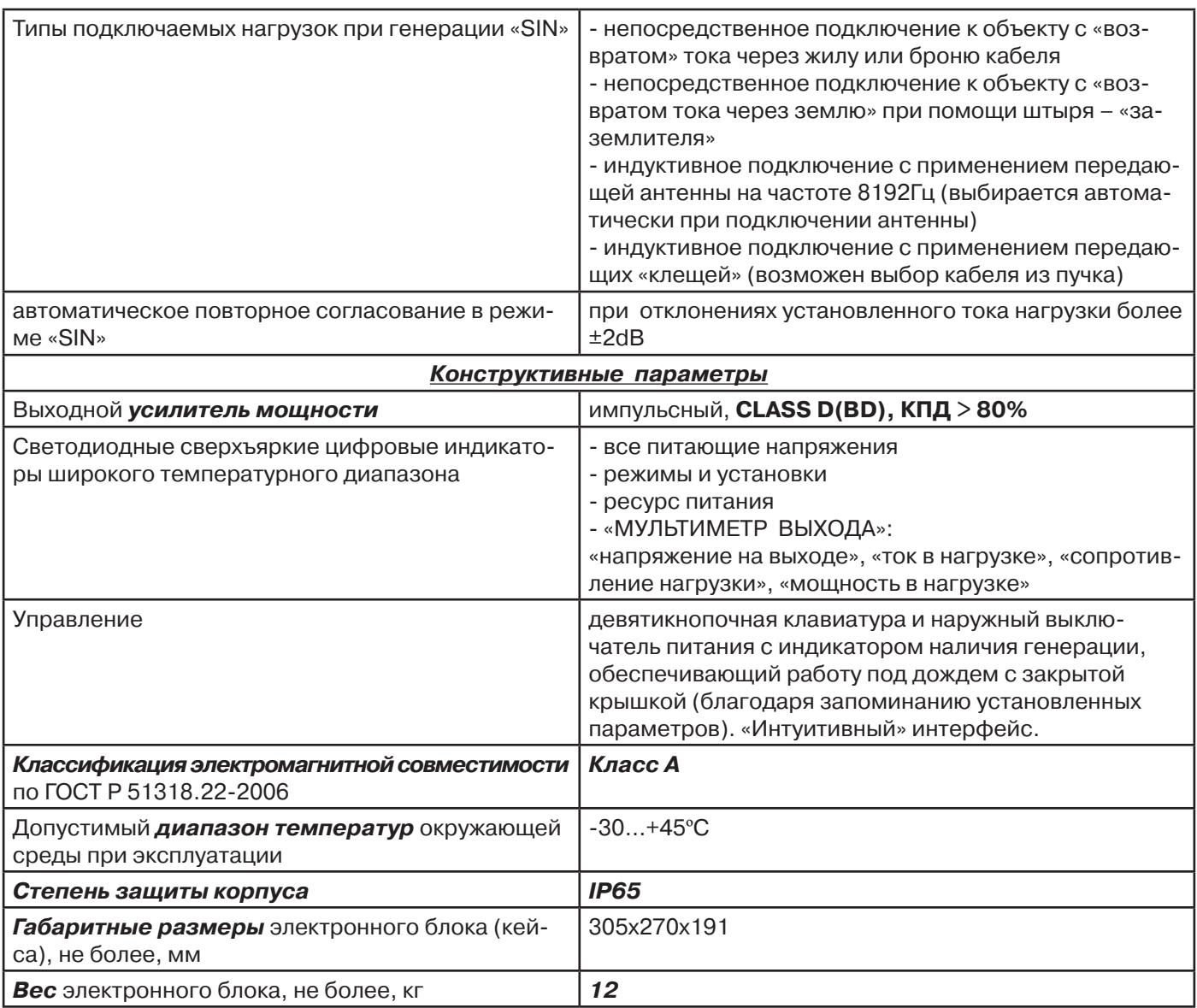

## **Приложение 4**

## **Дополнительная информация по работе с генератором АГ-120Т**

## **Индикатор «ПИТАНИЕ»**

Одно из показаний выбирается соответствующей кнопкой « $\bigcirc$ » по зеленым светодиодам.

- $1.$   $\pm$ <sup>1</sup> напряжение на «базовом» автономном акк.1
- $2.$   $\pm 2$  напряжение на автономном акк.2
- $3. \quad \bigoplus$  напряжение на входе внешнего питания

1.  $\delta$  - в режиме генерации «SIN» – оценочный ресурс питания означающий: «при данном энергопотреблении и степени разряженности автономных аккумуляторов прибор проработает еще N час» (в основе лежит семейство дискретизированных кривых разряда для нового аккумулятора при t = 0 °С). Показание «20» обозначает «очень большой труднооценимый ресурс». Показание «0,1» означает: «прибор может отключиться в любой момент». Достоверность возрастает с уменьшением значения.

5. в режиме генерации «УДАР» - остаточная емкость автономного аккумуляторного комплекта в % (ориентировочно). Символ «П» на крайней левой ячейке означает «%».

6. в режиме «зарядка» - время зарядки стабильным током (прямой отсчет) и время зарядки стабильным напряжением (обратный отсчет), час/мин

Одновременная засветка нескольких светодиодов означает, что на цифровом поле «ПИ-ТАНИЕ» индицируется результирующее напряжение питающее усилитель мощности (2 светодиода – автономно, 3 светодиода – с внешним питанием). На крайней левой ячейке поля «ПИТАНИЕ» символически отображается конфигурация взаимного соединения источников питания.

## **Символика конфигураций питания**

Горизонтальные сегменты обозначают источники питания у которых вывод «-» соединен с общим проводом схемы. «Базовый» автономный аккумулятор 1 постоянно подключен к общему проводу и обозначается нижним горизонтальным сегментом (если участвует в питании усилителя мощности). Вертикальные сегменты обозначают источники питания у которых вывод «-» соединен с «+» других источников («надстроенные источники»).

аккумулятор 2 подключен параллельно с «базовым» аккумулятором 1 (12В)

аккумулятор 2 подключен последовательно с «базовым» аккумулятором 1 (21В)

 внешний аккумулятор(12В) подключен последовательно с взаимно параллельными автономными аккумулятором1 и акумулятором 2 (21В)

все три аккумулятора подключены параллельно (12В)

все три аккумулятора подключены последовательно (36В)

Усилитель мощности питается только от внешнего источника с повышенным напряжением (внешний аккумулятор 21В или сетевой блок 15В). Автономные (аккумуляторы 1 и 2) при этом питают остальную схему.

#### **«Мультиметр выхода»**

На цифровом поле «ВЫХОД» во время синусоидальной генерации отображаются оценочные значения выходных параметров: напряжение на нагрузке «В», ток в нагрузке «А», сопротивление нагрузки «Ом», мощность в нагрузке «Вт». Точность измерений (±5% для «В» и «А» и ±10% для «Ом» и «Вт») вполне достаточна для оценки ситуации и принятия решения. Индицируемый параметр выбирается соответствующей кнопкой « $\bigcirc$ ».

В режиме «зарядка» на этом поле присутствует «картинка» символизирующая:

а) «наполнение» - движение слева направо соответствует зарядке стабильным током

б)«поддержание» - качающийся правый край соответствует зарядке стабильным напряже-нием

в) статичная «картинка» соответствует режиму «дозарядки» («заряжено не менее чем на 90%»).

В режиме «удар» присутствует анимированная «картинка» движущаяся синхронно с ударами.

## **При возникновении какой – либо недопустимой ситуации на цифровом поле «мультиметра» отображается соответствующее «уведомление об ошибке» («Er»).**

#### **Индикация недопустимых ситуаций генератора АГ-120Т**

- «Er 10» попытка уменьшения минимально возможного сигнала
- «Er 11» попытка увеличения максимально возможного сигнала
- «Er 12» попытка увеличения максимально возможной мощности
- «Er 11» попытка превышения максимально допустимого тока в нагрузке
- «Er 15» попытка превышения максимального «безопасного» напряжения
- «Er 20» было недопустимое для зарядки напряжение внешнего питания
- «Er 21» было занижено напряжение внешнего питания в процессе генерации
- «Er 22» было занижено напряжение одного из автономных аккумуляторов
- «Er 23» было завышено напряжение внешнего питания
- «Er 30» было несоответствие текущего режима «наличию/отсутствию» передающей антенны
- «Er 10» был превышен максимально допустимый ток в выходном каскаде
- «Er 11» был превышен максимально допустимый ток потребления

**«Er 10», «Er 11», «Er 12, «Er 11», «Er 15»** отображают блокирование неправомерных действий оператора при ручных изменениях уровня выходного сигнала кнопками « $\hat{\gg}$ » или « ». Генерация при этом не прерывается. Сообщение исчезает через несколько секунд.

**«Er 20», «Er 21», «Er 22», «Er 30», «Er 10», «Er 11»** - индикация экстремальных ситуаций вызывающих автовыключения генерации («стоп»). Сообщение присутствует в режиме «стоп» до запуска генерации или до автоматического выключения через 1 мин.

### **Работа при подключении внешнего питания**

К верхнему разъему на задней панели можно подключить либо дополнительный аккумулятор (12 В или 21 В), либо выход сетевого блока питания (15 В).

## **ВНИМАНИЕ!**

**Выход внешнего источника не должен иметь гальванической связи ни с чем, кроме входа генератора. Перед подключением необходимо убедиться в отсутствии заземления, зануления или соединения с корпусом автомобиля любого из выходных выводов внешнего источника.** 

В зависимости от поставленной задачи, прибор использует внешнее питание для увеличения ресурса или для увеличения мощности или для зарядки.

А именно:

- при напряжении на входе внешнего питания 11…11,7 В см. таблицу

- при 11,7…15,5 В определяется наличие сетевого блока питания (СБП), возможна зарядка с применением встроенного в генератор зарядного устройства или генерация с питанием оконечного усилителя только от внешнего источника («полное» энергосбережение)

- при 15,5…28 В питание усилителя мощности (при «SIN») осуществляется только от внешнего источника («полное» энергосбережение).

#### **Зависимость увеличения ресурса питания в режиме «SIN» от конфигурации взаимного соединения источников при использовании различных видов внешнего питания**

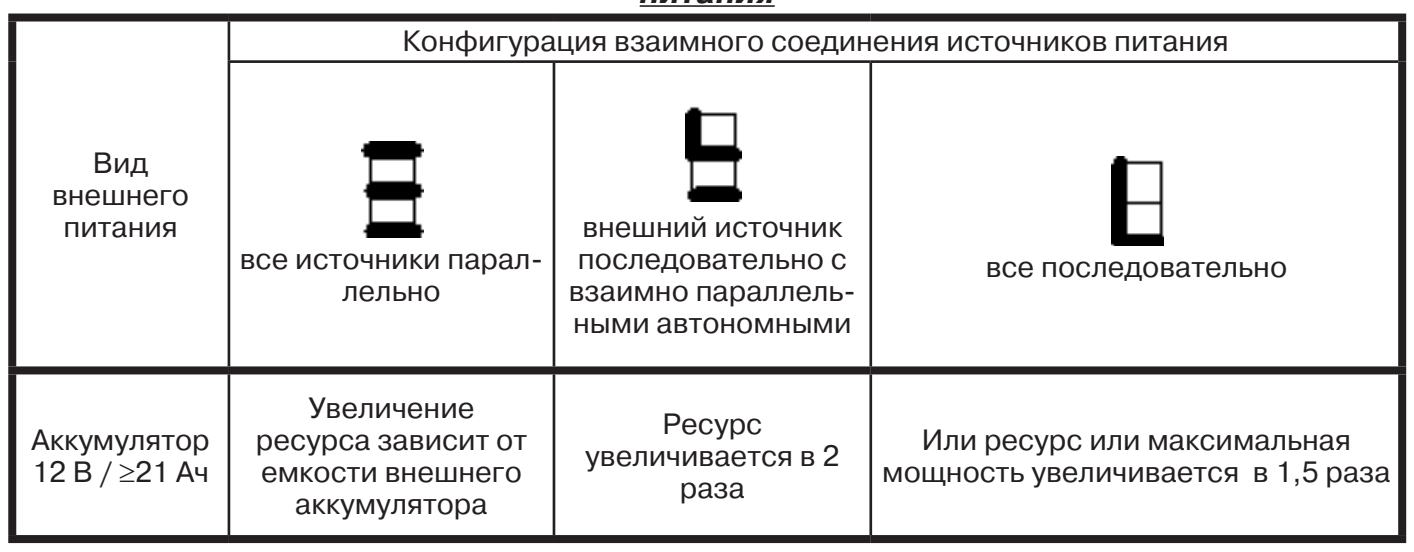

При подключении внешних источников питания ресурс полностью определяется емкостью этих источников.

### **Работа с генератором АГ-120Т в условиях атмосферных осадков**

Влагозащищенный прибор **(IP51)** допускает работу в условиях атмосферных осадков с закрытой крышкой, если не требуются оперативные изменения параметров. Выключения и включения питания в режиме «SIN», при этом, могут производиться с помощью наружного влагозащищенного выключателя питания («I/O»). Показания индикаторов наблюдаются через прозрачное окно в крышке. Перед тем, как закрыть крышку, необходимо запустить генерацию и убедиться, что установился желаемый режим. Тогда, при каждом включении питания с закрытой крышкой, автоматика будет восстанавливать этот режим с применением автосогласования (при генерации «SIN»). О наличии генерации свидетельствует подсветка наружного выключателя, заметная на значительном расстоянии. Свободные разъемы на задней панели защищаются откидными резиновыми заглушками.

### **Зарядка автономных аккумуляторов**

Настоятельно рекомендуется производить зарядку автономных аккумуляторов при температуре окружающей среды от плюс 20 до плюс 25°С. Для зарядки автономных аккумуляторов следует подключить **сетевой блок питания (СБП)** к сети и к входу внешнего питания (верхний разъем на задней панели). Включить сетевое питание СБП и генератора « $\mathbf 0$ ». Выбрать режим «ЗР» на индикаторе «РЕЖИМ». Нажать кнопку « ». Наблюдать отсчет времени на индикаторе « » (см. п. 3.3.) и анимированную «картинку» стадий зарядки на цифровом поле «мультиметра» (см. п. 3.1.). Пульсирующее изменение цвета светодиода (индикатора нагрузки) на передней панели СБП ESP 240 – 13,5 свидетельствует о наличии зарядного тока. При установлении статичной «картинки» **(не ранее!)** зарядка может быть прервана кнопкой « ». Прибор будет практически готов к работе (заряд не менее 95 %). При наличии свободного времени рекомендуется продолжить процесс в стадии «дозарядки» стабильным напряжением **(см. п. 3.4)**. Через 8 ч после запуска процесса произойдет полное автовыключение. Прохождение полного цикла гарантирует заряд до 100% емкости при любой исходной степени разряженности.

### **Энергосбережение**

**Замена источников питания, исчерпавших ресурс циклов зарядки / разрядки, производится на предприятии-изготовителе генератора с повторной герметизацией панели управления и, при необходимости, с обновлением «прошивки».**

При самостоятельной замене аккумуляторов (например, по истечении гарантийного срока) следует обязательно обратить внимание на параметр **Cyclе use** (Циклический режим) указанный на корпусе.

Варианты:

**- Cyclе use: 13,8 - 14,1 V;**

**- Cyclе use: 14,5 - 14,9 V.**

ВНИМАНИЕ! Без изменения программного обеспечения («прошивки») и выходного напряжения СПБ ESP240-13,5 (U<sub>CED</sub>) эти «форматы зарядки» не являются взаимозаменяемыми.

ПРИМЕЧАНИЕ: -для **Cycle use: 13,8 - 14,1 V U<sub>сьп</sub>=14,5-14,9 В;** -для **Cycle use: 14,5 - 14,9 V U<sub>сьп</sub>=15,0-15,3 В.** 

Входное напряжение СБП (без нагрузки!)следует измерять цифровом вольтметром и регулировать (через соответствующее отверстие в корпусе) подстроечным резистором, выведенным «под шлиц».

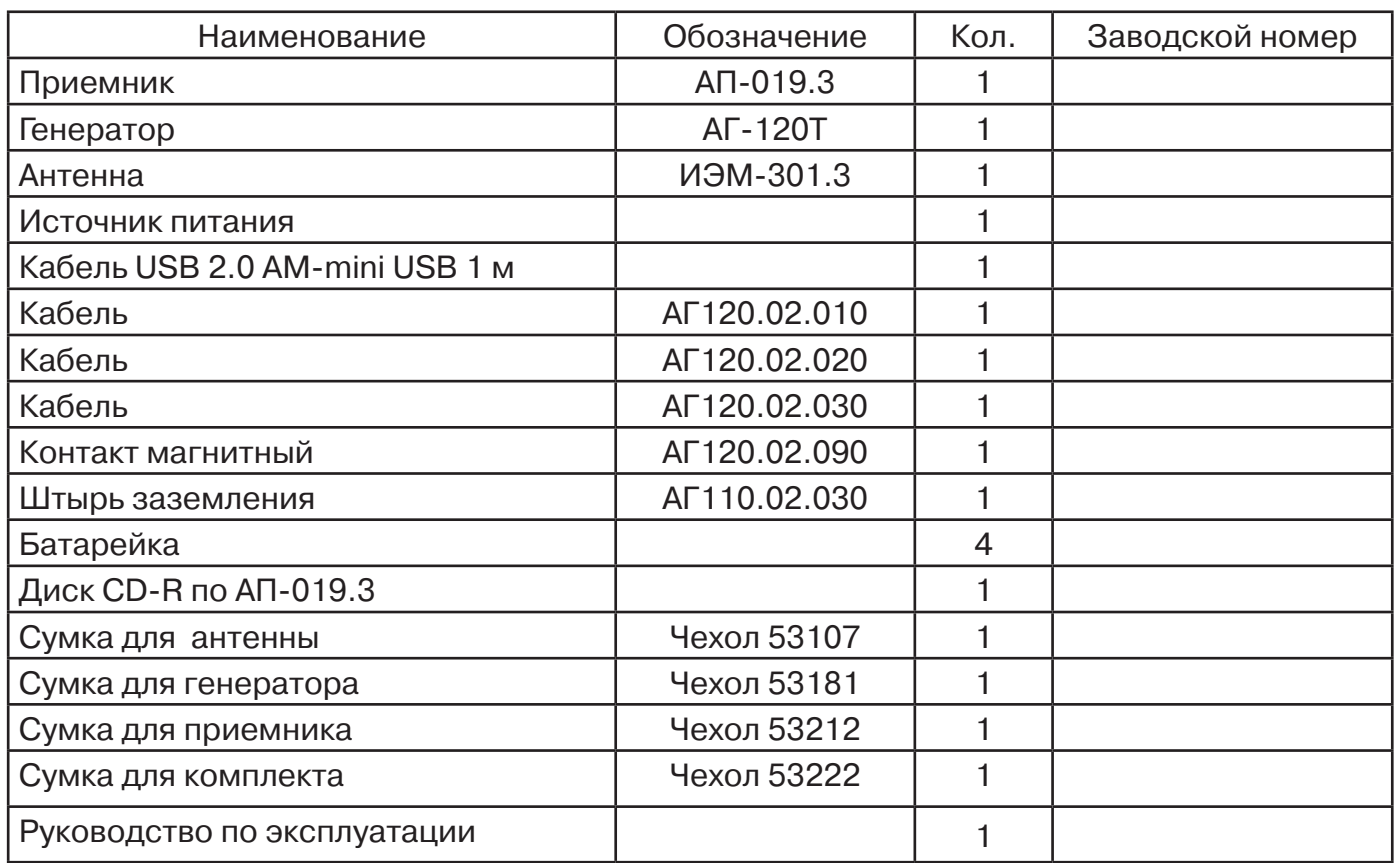

## **Паспорт Комплект поставки Атлет АГ-319К**

### **Входит в состав комплекта АГ-319К-СКИ**

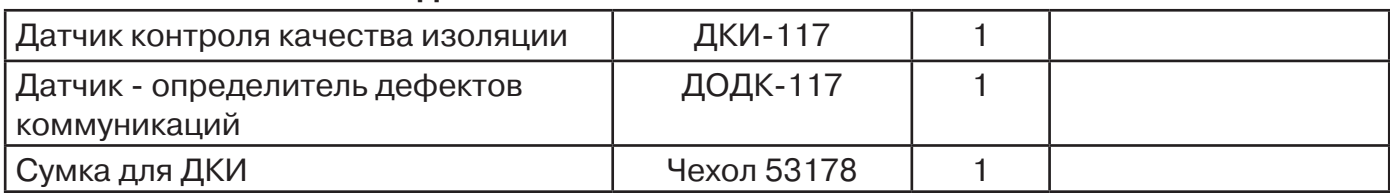

#### **Оборудование, поставляемое по отдельному заказу**

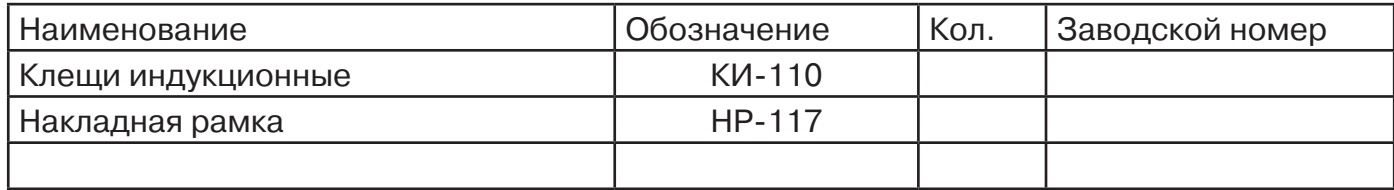

### **2. Свидетельство о приемке**

Поисково-диагностическое оборудование кабелетрассоискатель Атлет «АГ-319 К» / Атлет «АГ-319 К-СКИ» заводской номер \_\_\_\_\_\_\_\_\_\_\_\_\_\_\_\_ соответствует техническим требованиям и признан годным для эксплуатации.

Дата выпуска: "\_\_\_\_\_\_\_\_\_\_\_"\_\_\_\_\_\_\_\_\_\_\_\_\_\_\_ 20\_\_\_\_\_ г.

М.П. Контролер: \_\_\_\_\_\_\_\_\_\_\_\_\_\_\_\_\_\_\_\_\_\_\_

подпись

**3. Сроки службы и хранения**

Срок хранения на складе - 2 года

## **4. Гарантийные обязательства**

1. Фирма гарантирует соответствие приборов паспортным данным при соблюдении потребителем правил эксплуатации, транспортирования и хранения, установленных настоящим паспортом.

2. Гарантийный срок устанавливается 24 месяца со дня продажи.

Дата продажи: «\_\_\_\_\_» \_\_\_\_\_\_\_\_\_\_\_\_\_\_\_\_\_\_\_\_\_\_\_\_\_20 \_\_\_\_\_\_ г. Поставщик деятель подпись

3. Действие гарантийных обязательств прекращается при:

а) нарушении правил эксплуатации, указанных в настоящем «Руководстве по эксплуатации» и приводящих к поломке приборов;

б) нарушении пломб, установленных изготовителем;

в) нарушении целостности электронного блока или соединительных кабелей вследствие механических повреждений, нагрева, воздействия агрессивных сред;

г) повреждении внешних разъемов.

4. Гарантийные обязательства не распространяются на источники питания.

5. Прибор в комплекте является сложным техническим изделием и не подлежит самостоятельному ремонту, поэтому организация-разработчик не поставляет Пользователям полную техническую документацию на приборы.

Ремонт производит организация-разработчик:

6. Поставщик не несет ответственности за ущерб, если он вызван несоблюдением правил и условий эксплуатации.

 Изготовитель не дает гарантий относительно того, что комплект подходит для использования в конкретных условиях, определяемых Пользователем, кроме оговоренных в «Руководстве по эксплуатации».

### **5. Сведения о рекламациях**

В случае отказа комплекта в период гарантийного срока эксплуатации необходимо составить технически обоснованный акт, в котором указать: дату отказа, действия, при которых он произошел, признаки отказа и условия эксплуатации, при которых произошел отказ.

В случае обнаружения некомплекта при распаковке необходимо составить акт приемки с указанием даты получения изделия, каким способом было доставлено изделие, состояние упаковки и пломб (печатей).

Акты подписываются ответственными должностными лицами, заверяются печатью и высылаются (доставляются) изготовителю по адресу:

Группа компаний "НЕРАЗРУШАЮЩИЙ КОНТРОЛЬ "ЕВРАЗИЯ"

тел.: +7(343)384-0-777 (многоканальный)

e-mail: nk@lab-nk.ru https://lab-nk.ru

Решение фирмы по акту доводится до потребителя в течение одного месяца.

### **6. Свидетельство об упаковывании**

Поисково-диагностическое оборудование кабелеискатель Атлет «АГ-319 К» / Атлет «АГ-319 К-СКИ» упакован согласно требованиям, предусмотренным в действующей технической документации.

должность личная подпись расшифровка подписи

дата

## **7. Сведения об утилизации**

Поисково-диагностическое оборудование кабелеискатель Атлет «АГ-319 К» / Атлет «АГ-319 К-СКИ» после выхода из эксплуатации подлежит утилизации.

Утилизацию производит Изготовитель.

Принять прибор, подлежащий утилизации, может Поставщик.

## **8. Сведения о цене и условиях приобретения прибора**

Цена изделия договорная.

СДЕЛАТЬ ЗАКАЗ И ПРИОБРЕСТИ ПРИБОРЫ ВЫ МОЖЕТЕ ОДНИМ ИЗ СЛЕДУЮЩИХ СПОСОБОВ:

1. Позвонить по телефону (343) 384-0-777.

Наши сотрудники примут заказ, записав всю информацию.

2. Направить письмо по факсу (343) 384-0-777.

С 8.00 до 18.00 час. по Московскому времени факс примут наши сотрудники.

В остальное время заявку можно направить на электронную почту  $nk@lab-nk.ru$ 

3. Сделать заказ через наш интернет-сайт, заполнив форму по адресу: http://www.lab-nk.ru

4. Написать заявку по электронной почте. Наш адрес:  $nk@lab-nk.ru$ При заказе приборов сообщите, пожалуйста:

- название Вашего предприятия, фактический адрес, тел., факс, e-mail

- фамилию, имя и отчество контактного лица

- перечень приборов, которые Вас заинтересовали

- При необходимости в стоимости оборудования учитываются расходы по упаковке и доставке.

- После этого Вы получите от нас счет и, при необходимости, договор на поставку требуемого оборудования. В счете будут указаны срок поставки, вид отгрузки, гарантийный срок.

Сервис:

В соответствии с законодательством, несет полную ответственность за исправную работу поставленных приборов в период гарантийного срока эксплуатации. Мы также осуществляем послегарантийное обслуживание и метрологическое сопрово-ждение поставленных приборов в течение их срока службы. Все вопросы по сервису при-боров Вы также можете решить, обратившись по е-mail:marketing@technoac.ru

Познакомиться с методиками применения контрольно-измерительных приборов и узнать дополнительную информацию Вы можете на наших сайтах

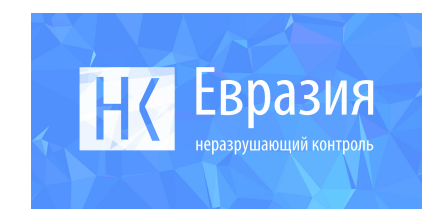

Группа компаний "НЕРАЗРУШАЮЩИЙ КОНТРОЛЬ "ЕВРАЗИЯ" тел.: +7(343)384-0-777 (многоканальный) e-mail: nk@lab-nk.ru https://lab-nk.ru